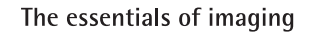

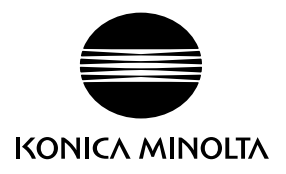

# DIMAGE Xg

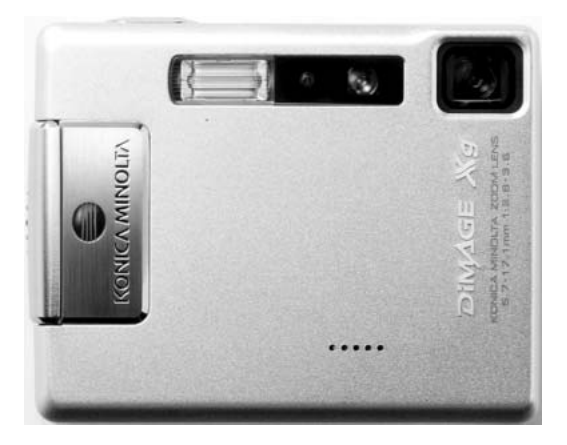

#### **DK BETJENINGSVEJLEDNING**

# **FØR DU BEGYNDER**

Tillykke med dit nye Minolta digitalkamera. Læs venligst hele denne betjeningsvejledning, så du kan få optimal glæde af kameraet og alle dets faciliteter.

Kontrollér nedenstående liste over medfølgende dele, før du tager kameraet i brug. Kontakt omgående din forhandler, hvis noget mangler.

DiMAGE Xa digitalkamera Litium-ion batteri NP-200 Litium-ion batterilader BC-700 Håndrem HS-DG100 SD-memorykort USB-kabel USB-500 DiMAGE Viewer CD-ROM DiMAGE Viewer betjeningsvejledning Betjeningsvejledning til kameraet Garantikort

Konica Minolta er et varemærke tilhørende Konica Minolta Holdings, Inc. DiMAGE er et varemærke tilhørende Konica Minolta Camera, Inc. Apple, Apple-logoet, Macintosh, Power Macintosh, Mac OS og Mac OS-logoet er registrerede varemærker tilhørende Apple Computer Inc. Microsoft og Windows er registrerede varemærker tilhørende Microsoft Corporation. Windows officielle navn er Microsoft Windows Operating System. Pentium er et registreret varemærke tilhørende Intel Corporation. Power PC er et varemærke tilhørende International Business Machines Corporation. QuickTime er et varemærke, som benyttes under licens. Alle andre mærke- og produktnavne er varemærker eller registrerede varemærker tilhørende de respektive ejere.

# **SIKKERHEDSREGLER**

#### NP-200 Litium-ion batterier

DiMAGE Xg strømforsynes af et lille litium-ion batteri med høj kapacitet. Hvis batteriet behandles forkert, kan væske trænge ud og beskadige kameraet, og der kan opstå risiko for brand eller elektrisk stød, som kan forårsage personskade. Læs alle advarsler, inden batteriet tages i anvendelse.

# **A** ADVARSEL

- Batteriet må ikke kortsluttes, adskilles, beskadiges eller modificeres.
- Udsæt ikke batteriet for ild eller høje temperaturer (over 60°C).
- Udsæt ikke batteriet for vand eller fugt. Vand kan forårsage korrosion eller beskadige de indvendige sikkerhedsfunktioner, så batteriet overophedes, antændes, sprænges eller bliver utæt.
- Tab ikke batteriet, og udsæt det ikke for kraftige stød. Stød eller slag kan beskadige de indvendige sikkerhedsfunktioner, så batteriet overophedes, antændes, sprænges eller bliver utæt.
- Opbevar ikke batterier i eller i nærheden af metalprodukter.
- Brug ikke batteriet til andre produkter.
- Brug kun den anbefalede batterilader. En uegnet batterilader kan forårsage skade som følge af brand eller elektrisk stød.
- Brug ikke et utæt batteri. Hvis du ved et uheld får batterivæske i øjet, skal du omgående rense det med rigeligt, rent vand og søge læge. Hvis du får væske på huden eller tøjet, bør du skylle området grundigt med rigeligt vand.
- Brug eller oplad kun batteriet, når den omgivende temperatur er mellem 0°C og 40°C. Batteriet bør kun opbevares på steder, hvor den omgivende temperatur er mellem -20°C og 30°C, og den relative luftfugtighed er mellem 45% og 85%.

# **A** ADVARSEL

- Sæt tape over litium-ion batteriets kontaktflader for at undgå kortslutning, inden du afleverer det til destruktion. Følg altid de lokale regler for bortskaffelse af udtjente batterier.
- Hvis opladningen ikke er tilendebragt efter den angivne periode, skal batteriladeren slukkes og opladningen afbrydes.

# **ALMINDELIGE ADVARSLER OG SIKKERHEDSREGLER**

Læs alle sikkerhedsregler og advarsler, inden kameraet og tilbehøret tages i anvendelse.

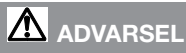

- Brug kun batterier, som er specificeret i denne betjeningsvejledning.
- Brug kun en anbefalet batterilader eller AC adapter, som er indstillet til den korrekte netspænding. En uegnet AC adapter eller forkert spændingsindstilling kan forårsage brand eller elektrisk stød.
- Brug kun det netkabel, som er beregnet til lysnettet i den pågældende region. En forkert netspænding kan forårsage skade som følge af brand eller elektrisk stød.
- Forsøg ikke at adskille kameraet eller batteriladeren.Delene rummer højspændingskredsløb, som kan give farlige elektriske stød.
- Fjern omgående batteriet, eller sluk AC adapteren, og stop brugen, hvis kameraet tabes eller udsættes for et slag der medfører, at de indvendige dele, især flashdelene, blottes. Flashens elektriske kredsløb rummer højspænding, som kan forårsage elektriske stød og personskade. Fortsat brug af et beskadiget produkt kan medføre personskade eller brand.
- Hold altid batterier, memorykort, små tilbehørsdele eller andet der kan sluges, væk fra mindre børn. Søg omgående læge, hvis en ting sluges.
- Opbevar kameraet på en måde, så børn ikke kan få adgang til det.
- Udlad ikke flashen på kort afstand i øjnene på personer eller dyr. Synet kan blive beskadiget.
- Gå ikke rundt, mens du ser på LCD monitoren. Der kan ske uheld.
- Kig ikke direkte mod solen eller andre stærke lyskilder gennem søgeren. Du kan beskadige dit syn eller blive blind.
- Brug ikke kameraet i fugtige omgivelser, og betjen det ikke med våde hænder. Hvis der kommer væske i kameraet, skal du omgående tage batteriet ud eller afbryde AC adapteren og stoppe brugen. Der kan opstå risiko for brand eller elektrisk stød, som kan forårsage personskade.
- Brug ikke kameraet i nærheden af brandfarlige dampe eller væsker som f. eks. benzin eller fortynder. Forsøg ikke at rense det med brandfarlige væsker som alkohol, benzin, fortynder eller lignende. Brandfarlige produkter kan forårsage eksplosion eller brand.
- Træk ikke i kablet til AC adapteren eller batteriladeren, når du vil fjerne den fra stikkontakten. Grib om selve stikket.
- Pas på ikke at beskadige kablet til AC adapteren eller batteriladeren ved at vride det, stille tunge ting på det eller udsætte det for varme. Et beskadiget kabel kan give anledning til brand eller kortslutning.
- Stop brugen, hvis kameraet begynder at lugte eller ryge, eller hvis det bliver meget varmt. Fjern omgående batteriet, og pas på, du ikke brænder dig, da det bliver varmt under brugen. Fortsat brug af et beskadiget produkt kan medføre personskade eller brand.
- Bring kameraet til forhandleren eller et autoriseret Minolta Servicecenter, hvis reparation er påkrævet.

# **VÆR FORSIGTIG**

- Brug eller opbevar ikke kameraet i meget varme eller fugtige omgivelser. Kameraet, batteriladeren eller batteriet kan blive beskadiget og forårsage personskade som følge af varme, ild eller udtrængende batterivæske.
- Hvis batteriet lækker, skal du stoppe brugen og bringe kameraet til eftersyn.
- Kameraet, batteriladeren og batteriet kan blive varmt efter længerevarende brug. Vær forsigtig, når du betiener det.
- Du kan brænde dig, hvis du rører ved batteriet eller memorykortet efter længerevarende brug. Sluk kameraet, og vent til det er kølet af, inden du udskifter delene.
- Hold ikke om flashen, når den udlades. Den store energiudladning kan forårsage forbrændinger.
- Udsæt ikke LCD-monitoren for tryk. En beskadiget monitor kan forårsage skade, og udtrængende væske fra monitoren kan forårsage antændelse. Hvis du får væske på huden eller tøjet, kan du skylle efter med rigeligt vand. Hvis du får væske i øjet, skal du omgående rense det med rigeligt, rent vand og søge læge.
- Anbring AC adapteren eller batteriladeren forsvarligt i stikkontakten.
- Brug ikke transformere eller rejseadaptere til batteriladeren. Der kan opstå brand, eller produktet kan blive beskadiget.
- Brug ikke AC adapteren eller batteriladeren, hvis kablet er beskadiget.
- Tildæk ikke AC adapteren eller batteriladeren. Der kan opstå risiko for brand.
- Sørg for, at der er fri adgang til AC adapteren eller batteriladeren, så strømmen hurtigt kan afbrydes i en nødsituation.
- Tag AC adapteren eller batteriladeren ud af stikkontakten, når du ikke bruger kameraet, eller delene skal renses.

Produktet kan være påsat følgende mærker:

Dette mærke på kameraet angiver, at det overholder EU's krav til interferensskabende produkter. CE er en forkortelse af Conformité Européenne (europæisk konformitet).

Dette digitale udstyr overskrider ikke klasse B grænserne for udsendelse af radiostøj i henhold til den canadiske industristandard for interferensskabende udstyr (ICES-003).

FCC Compliance Statement Konformitetserklæring

Ansvarligt selskab: Konica Minolta Photo Imaging USA Inc. Adresse: 725 Darlington Avenue, Mahwah, NJ 07430

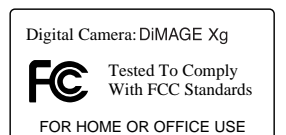

Dette udstyr overholder stykke 15 i FCC reglerne. Brugen af udstyret er underlagt følgende to restriktioner m. h. t. radiostøj: (1) Udstyret må ikke forårsage skadelig interferens, og (2) udstyret må acceptere enhver modtaget interferens, inklusive den interferens, der kan forårsage uønsket funktion. Hvis udstyret ændres eller modificeres, kan man blive pålagt at standse brugen af udstyret. Udstyret er afprøvet og fundet i overensstemmelse med kravene til klasse B digitalt udstyr, i henhold til stykke 15 i FCC reglerne. Formålet med disse krav er at sikre rimelig beskyttelse mod skadelig interferens fra installationer i privat beboelse.

Dette udstyr genererer, benytter og kan udsende radiobølger, som, hvis det ikke installeres og benyttes i overensstemmelse med instruktionerne, kan forårsage skadelig interferens med radiokommunikation. Der er ingen garanti for, at interferens ikke kan opstå i en bestemt installation. Hvis dette udstyr forårsager skadelig interferens i radio- eller TV-modtagelse, hvilket kan konstateres ved at slukke og tænde udstyret, er brugeren forpligtet til at forsøge interferensen fjernet ved en eller flere af følgende metoder:

- Dreje eller flytte modtagerens antenne.
- Forøge afstanden mellem udstyret og modtageren.
- Slutte udstyret til en stikkontakt på en anden gruppe end den, modtageren er tilsluttet.
- Søge hjælp hos forhandleren eller en erfaren radio/TV tekniker.

Fiern ikke ferritkernerne fra kablerne.

# **INDHOLD**

Afsnittet "Kom godt i gang" beskriver, hvordan kameraet gøres klar til brug. Det rummer vigtig information om strømforsyning og memorykort. Kameraets grundlæggende betjening beskrives i afsnittet "Optagelse - Grundlæggende" på siderne 24 til 35 og afsnittet "Afspilning - Grundlæggende" på siderne 36 til 39. Læs hele afsnittet "Dataoverførsel", inden du slutter kameraet til en computer.

Mange kamerafunktioner er menustyrede. Afsnittene om menuerne beskriver i detaljer, hvordan du ændrer kameraets indstillinger.

Afsnittet "Appendiks" rummer en beskrivelse af mulige fejl under betjeningen og yderligere oplysninger om behandling og opbevaring af kameraet. Gem denne betjeningsvejledning på et sikkert sted til senere reference.

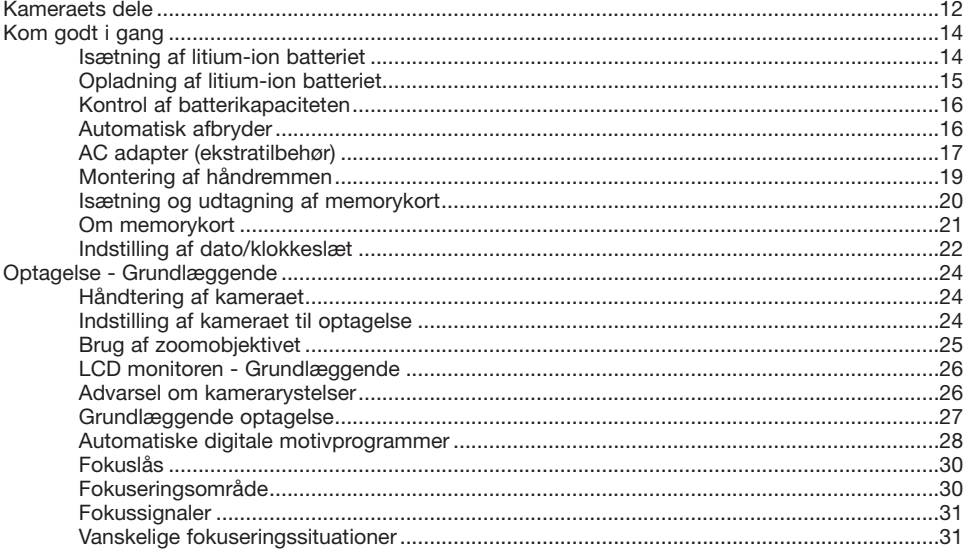

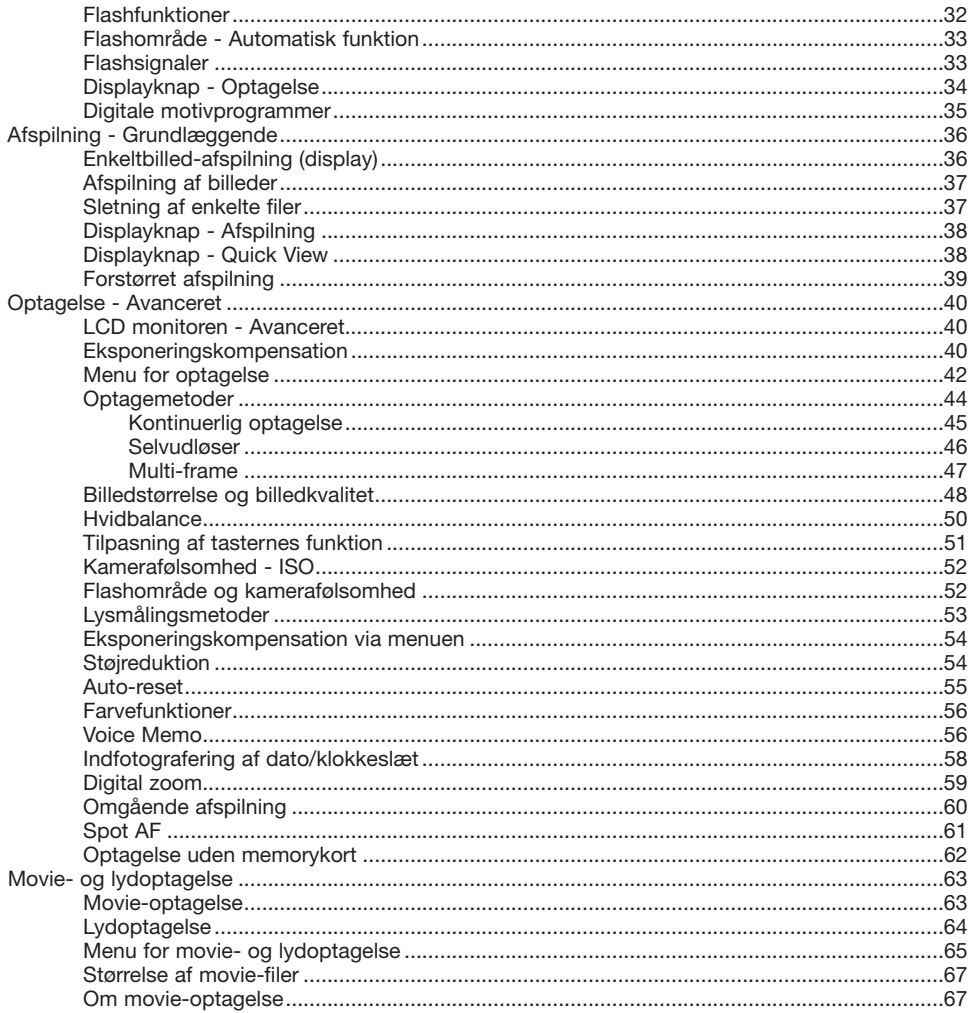

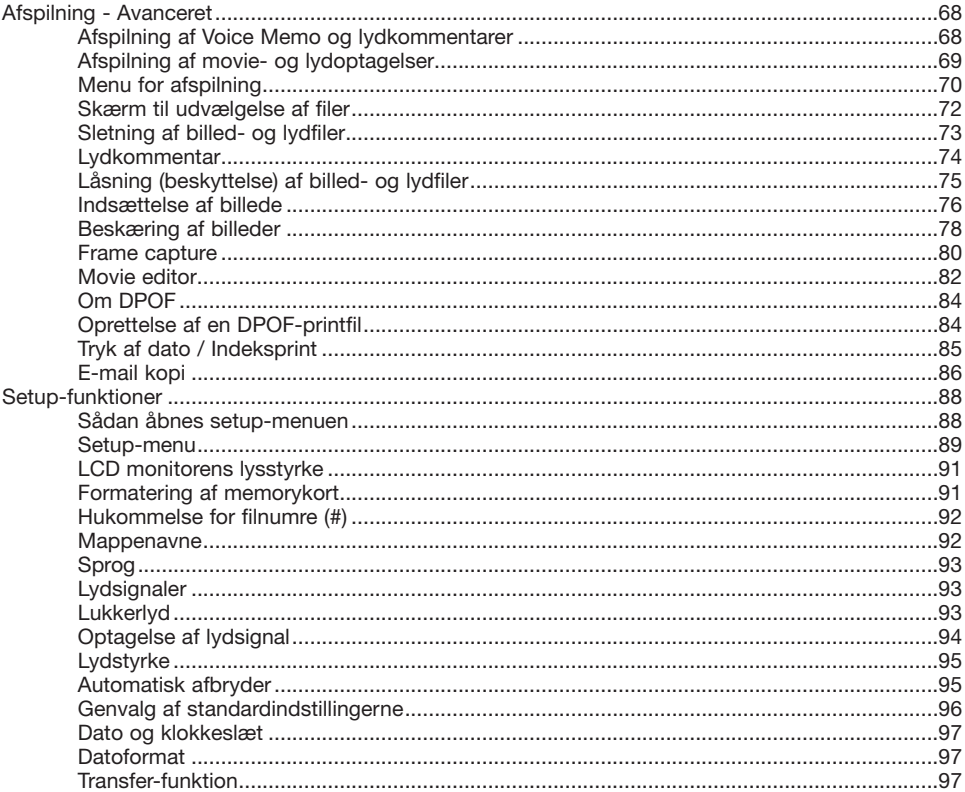

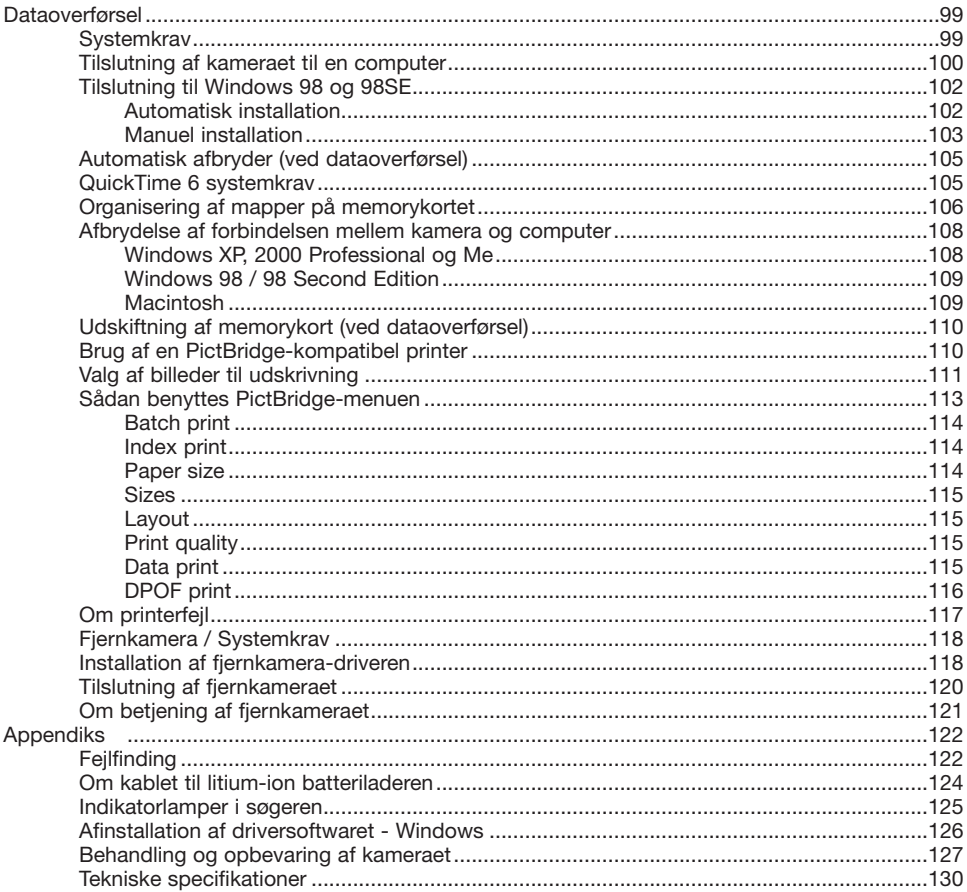

# <span id="page-11-0"></span>**KAMERAETS DELE**

\* Dette kamera er et avanceret, optisk instrument, som bør behandles med omhu. Sørg altid for, at disse dele er rene. Se afsnittet om behandling og opbevaring på side 107.

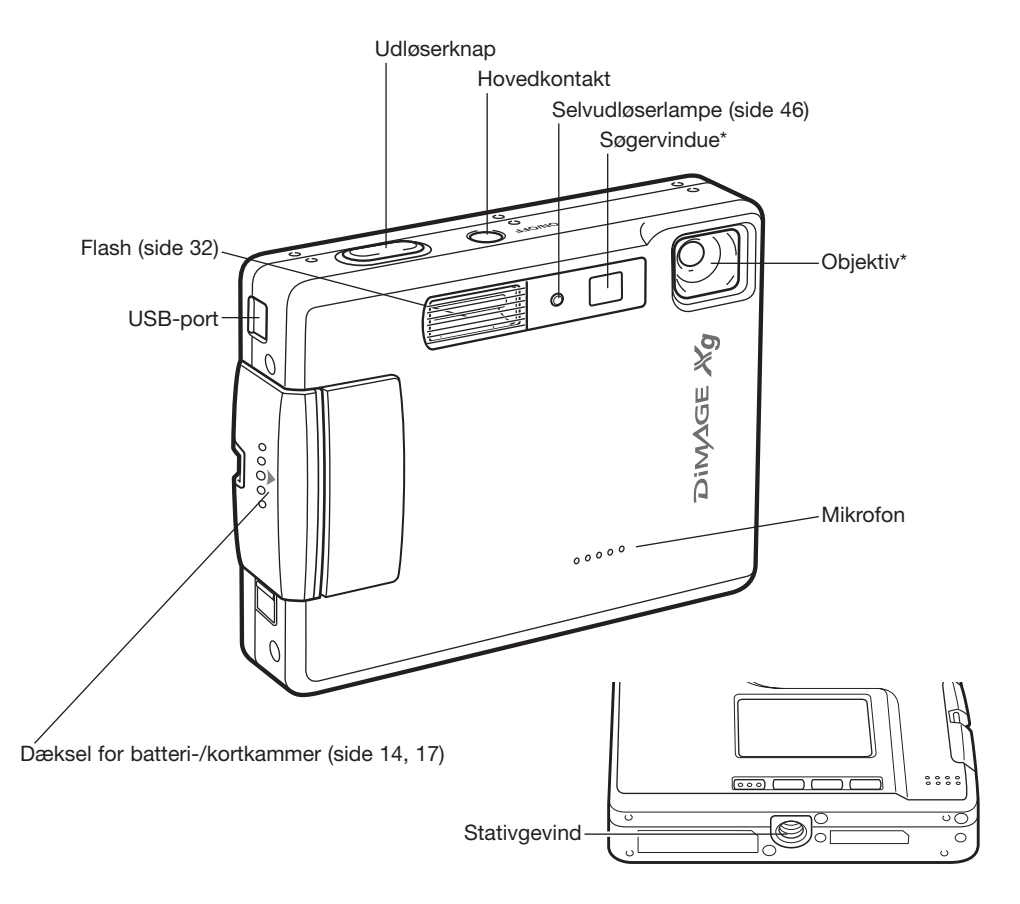

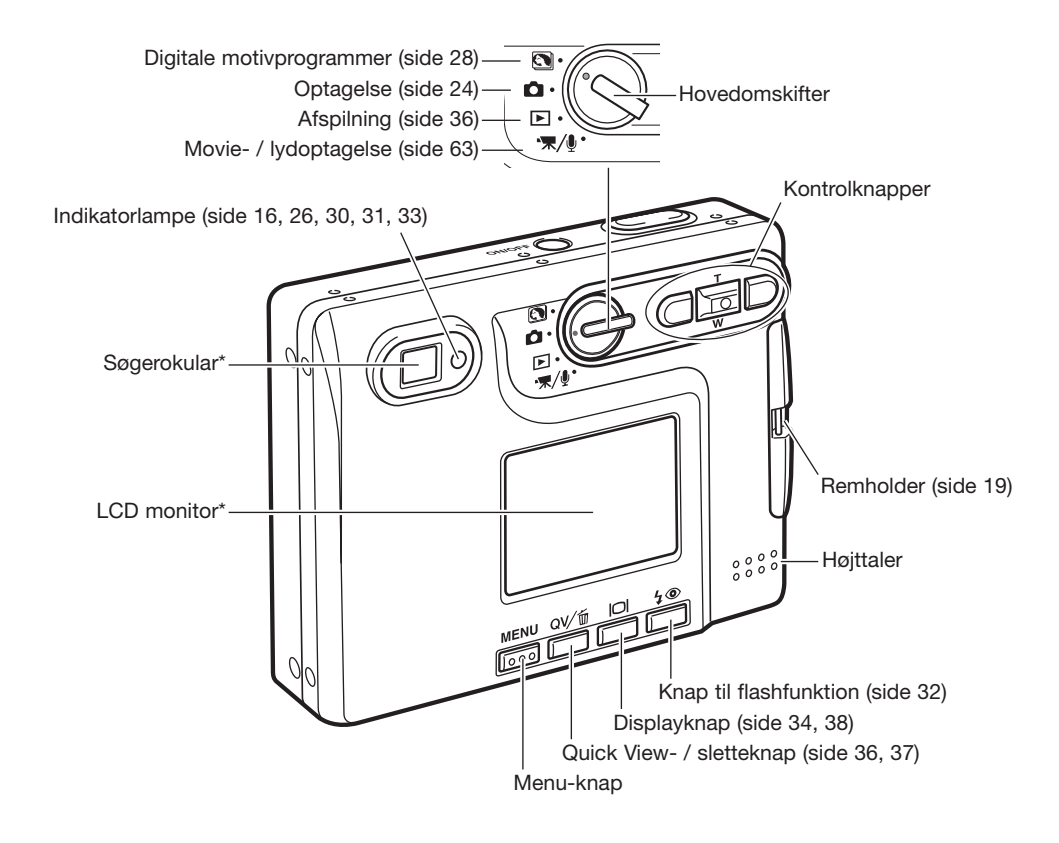

# <span id="page-13-0"></span>**KOM GODT I GANG ISÆTNING AF LITIUM-ION BATTERIET**

Dette digitalkamera benytter et NP-200 litium-ion batteri. Læs først sikkerhedsbemærkningerne på side 3 og 4, inden du bruger batteriet. Når du udskifter batteriet, skal kameraet være slukket.

Skub batteridækslet mod forsiden af kameraet for at frigøre låsen (1), og åbn dækslet.

Træk batterilåsen mod bagsiden af kameraet for at isætte batteriet (2). Skub batteriet ind i batterikammeret med kontaktfladerne først, til det gribes af batterilåsen.

Sådan udtages batteriet: Træk batterilåsen mod bagsiden af kameraet, til batteriet frigøres (3). Tag batteriet ud af batterikammeret.

Luk batteridækslet (4), og skub det mod bagsiden af kameraet, til det låses.

Efter isætning af batteriet fremkommer meddelelsen "Set time/date" muligvis på LCD monitoren. Dato/klokkeslæt indstilles i setup-menuen (sektion 3) (side 20). Et indbygget batteri beskytter indstillingen af ur, kalender og hukommelse i over 24 timer, hvis kameraet benyttes i mindst 5 minutter, inden det normale batteri fjernes.

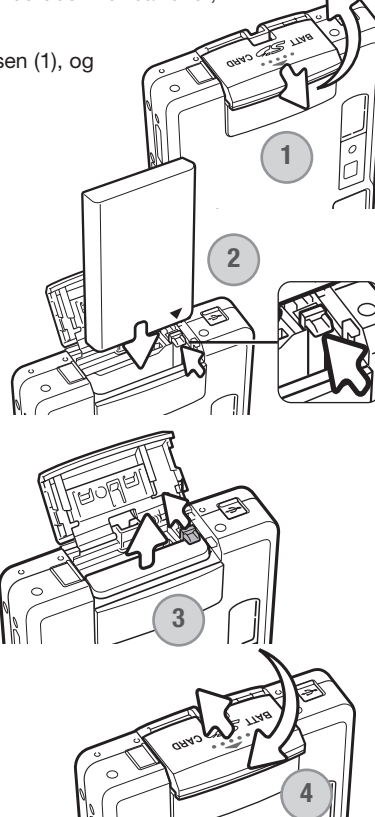

# <span id="page-14-0"></span>**OPLADNING AF LITIUM-ION BATTERIET**

Inden du kan bruge kameraet, skal litium-ion batteriet oplades. Læs først sikkerhedsbemærkningerne på side 3 og 4. Batteriet må kun oplades med den medfølgende batterilader. Det bør oplades inden hver optagelsesserie. Se side 128 om behandling og opbevaring af batteriet.

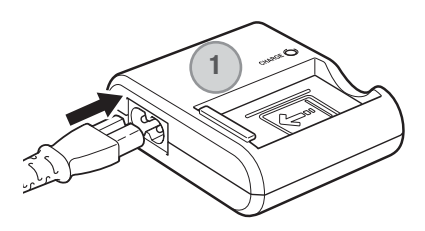

Sæt netkablet i batteriladeren (1). Sæt den anden ende af netkablet i stikkontakten. Det medfølgende netkabel er beregnet til brug i Danmark. Brug kun netkablet i det land, hvor det er købt. Yderligere information om netkablet findes på side 124.

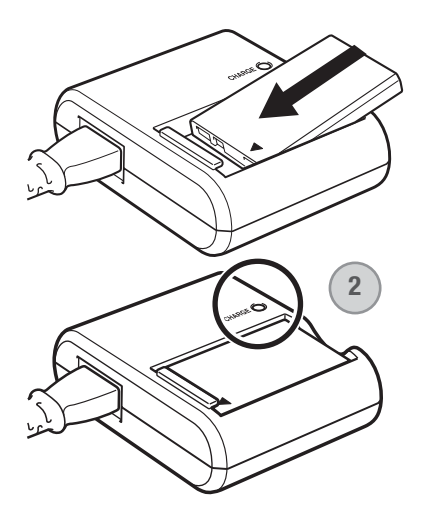

Skub batteriet ind i batteriladeren med kontaktfladerne fremad og etiketten op. Indikatorlampen (2) lyser for at vise, at batteriet oplades. Når batteriet er opladet, slukkes lampen. Ladetiden er cirka 90 minutter.

Tag batteriet ud af batteriladeren. Tag netkablet ud af stikkontakten.

# <span id="page-15-0"></span>**KONTROL AF BATTERIETS KAPACITET**

Kameraet er udstyret med en automatisk indikator på LCD monitoren, som viser batterikapaciteten. Indikatoren skifter fra hvid til rød, når batterikapaciteten er lav.

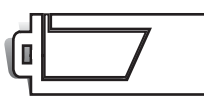

**Indikator for fuld kapacitet** – batteriet er fuldt opladet. Denne indikator vises, mens kameraet er tændt.

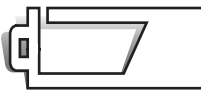

**Indikator for halv kapacitet** – batteriet er delvist afladet. Denne indikator vises, når kameraet tændes. LCD monitoren slukkes, mens flashen lader op.

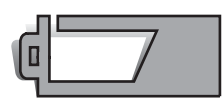

**Indikator for lav kapacitet** – batteriet er snart opbrugt, og bør udskiftes hurtigst muligt. Advarslen fremkommer automatisk og indikatoren forbliver på LCD monitoren, til batteriet er genopladet. Hvis kapaciteten falder under dette niveau, mens kameraet er tændt, fremkommer en "batteri opbrugt" meddelelse lige inden kameraet slukkes.

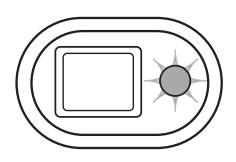

Hvis kapaciteten er så lav, at kameraet ikke kan benyttes, vil indikatorlampen ved siden af søgerokularet blinke rødt i tre sekunder. Kameraet fungerer ikke, og lukkeren kan ikke udløses. Batteriet skal genoplades.

# **AUTOMATISK AFBRYDER**

For at spare på batteriet slukkes kameraet automatisk, hvis det ikke har været benyttet i tre minutter. Kameraet tændes igen, når du trykker på hovedkontakten. Du kan ændre tiden for den automatiske afbryder i setup-menuen (sektion 2) (side 95). Hvis kameraet er tilsluttet en computer, indstilles tiden automatisk til 10 minutter. Dette kan ikke ændres.

# <span id="page-16-0"></span>**AC ADAPTER SÆT (EKSTRATILBEHØR)**

AC adapteren.

401/501.

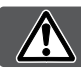

#### **Husk altid at slukke kameraet, inden du skifter mellem forskellige strømkilder.**

DC adapter DA-100

1. Åbn dækslet på siden af batterikammeret, og anbring DC adapterkablet i åbningen (1).

Med AC adapter AC-4 eller AC-5 kan kameraet strømforsynes fra lysnettet. Det anbefales at benytte AC adapter, hvis kameraet tilsluttes en computer. AC adapter AC-4 benyttes i Nordamerika, Japan og Taiwan, og AC-5 benyttes i alle andre dele af verden. Batteriet kan ikke oplades med

For at benytte AC adapter AC-4 eller AC-5 til dette kamera kræves DC adapter DA-100. DC adapter DA-100 medfølger AC adapter sæt AC-

- **1**
- 2. Skub batteridækslet mod forsiden af kameraet for at frigøre låsen (2), og åbn dækslet.
	- 3. Træk batterilåsen mod bagsiden af kameraet for at isætte DC stikket. Skub DC stikket ind i batterikammeret med kontaktfladerne først, til det gribes af låsen (3).

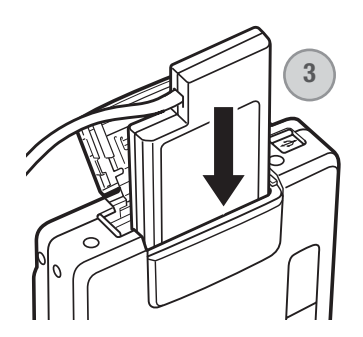

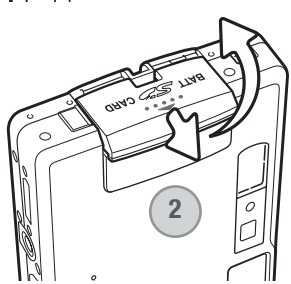

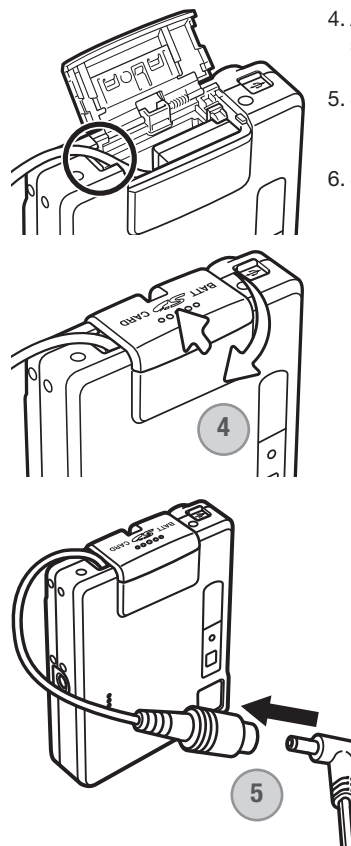

- 4. Anbring DC adapter-kablet i åbningen, luk batteridækslet og skub det mod bagsiden af kameraet, til det klikker på plads (4).
- 5. Sæt AC adapterens ministik i AC bøsningen på DC adapteren (5).
- 6. Slut AC adapteren til stikkontakten.

# <span id="page-18-0"></span>**MONTERING AF HÅNDREMMEN**

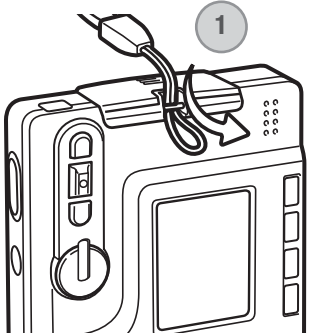

Hav altid remmen om håndledet, så du ikke kommer til at tabe kameraet.

Stik den lille løkke gennem remholderen på kameraet (1).

Før den anden ende af remmen gennem den lille løkke, og stram remmen (2).

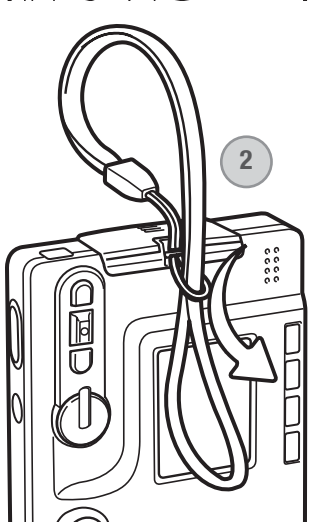

### <span id="page-19-0"></span>**ISÆTNING OG UDTAGNING AF MEMORYKORT**

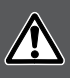

**Sluk altid kameraet, og kontrollér at indikatorlampen ikke er orange og blinker, før du isætter eller udtager et memorykort. I modsat fald kan kortet blive beskadiget, så data går tabt.**

Et SD (Secure Digital) memorykort eller MultiMedia-kort skal sættes i kameraet, før det kan bruges. Hvis der ikke er et kort i kameraet, fremkommer en advarsel herom på LCD monitoren; lukkeren kan dog udløses, og et enkelt billede kan tages (side 62).

Skub batteridækslet mod bunden af kameraet for at frigøre det (1), og åbn dækslet.

Skub memorykortet helt ind i kortholderen, og slip det (2). Kortet går i indgreb med holderen.

Kortets forside skal vende mod kameraets forside. Sæt altid kortet lige ind i holderen, aldrig fra en skæv vinkel. Brug aldrig vold. Kontrollér at kortet vender rigtigt, hvis det ikke kan trykkes helt på plads. Hvis et MultiMedia-kort isættes forkert, kan dækslet ikke lukkes.

Når du vil tage memorykortet ud: Skub det helt ind i holderen, og slip det (3). Nu kan kortet tages ud.

Luk batteridækslet, og skub det mod bagsiden af kameraet, til det låses (4).

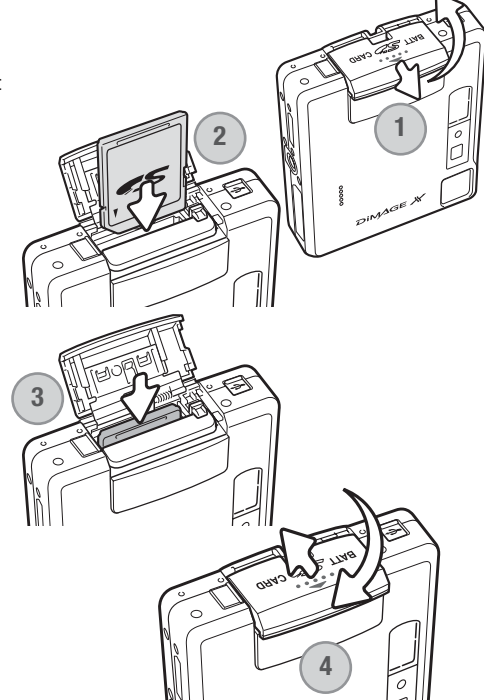

# <span id="page-20-0"></span>**OM MEMORYKORT**

Responstiden under optagelse og afspilning er længere med MultiMedia-kort end med SD memorykort. Det er ingen fejl men skyldes kortenes specifikationer. Visse funktioner, som f. eks. sletning, kan tage længere tid med memorykort, der har stor kapacitet.

SD-memorykortet har en omskifter til skrivebeskyttelse, som forhindrer, at data kan slettes. Når omskifteren skydes mod bunden af kortet, er dataene

beskyttet. Hvis kortet er beskyttet, kan data imidlertid ikke indlæses på kortet. Hvis du forsøger at optage eller slette et billede med kameraet, vil en "Card locked" meddelelse fremkomme, og LED signalerne ved søgerokularet vil lyse rødt og blinke hurtigt. Se side 128 om behandling og opbevaring af memorykort.

Hvis meddelelsen "unable-to-use-card" fremkommer, skal kortet sandsynligvis først formateres, inden det kan bruges. Et memorykort, som har været benyttet i et andet kamera, skal muligvis også formateres, inden det kan bruges i dette kamera. Kortet kan formateres i setup-menuen (sektion 1) (side 91). Når et kort formateres, slettes alle data på kortet permanent.

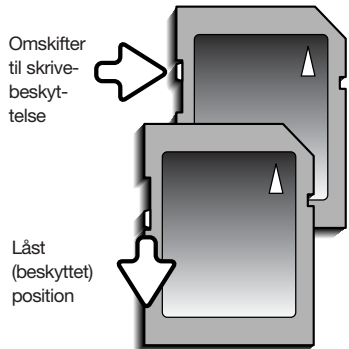

# <span id="page-21-0"></span>**INDSTILLING AF DATO/KLOKKESLÆT**

Når du fotograferer, gemmes dato og klokkeslæt for optagelserne sammen med billeddataene. Efter isætning af et memorykort for første gang og opladning af batteriet vises følgende meddelelse på LCD monitoren, som beder dig indstille dato og klokkeslæt.

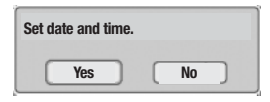

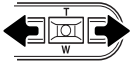

Vælg "Yes" med venstre-/højre-tasten; "No" annullerer meddelelsen.

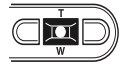

Tryk på center-tasten for at vise skærmen til indstilling af dato/klokkeslæt.

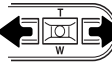

Vælg med venstre-/højre-tasten en position, som skal ændres.

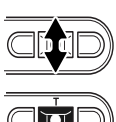

Indstil den korrekte værdi med op-/ned-tasten.

Når alle positioner er korrekt indstillet: Tryk på center-tasten for at aktivere ur og kalender.

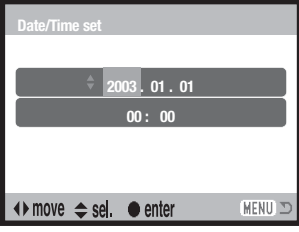

Skærm til indstilling af dato/klokkeslæt

Følg denne procedure, hvis du på et senere tidspunkt vil indstille kameraets ur og kalender.

Tænd kameraet ved at trykke på hovedkontakten ved siden af udløserknappen. Tryk på menuknappen for at åbne menuen; menuens udseende afhænger af hovedomskifterens indstilling.

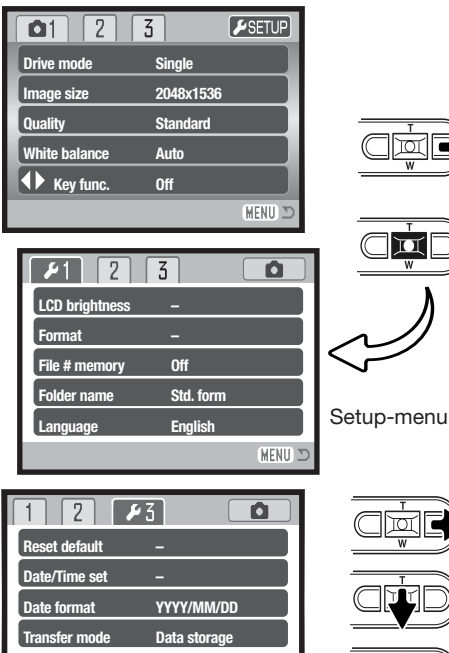

চা

Fremhæv "Setup" øverst i menuen med højretasten.

 $\overline{\mathbf{u}}$ 

Tryk på center-tasten for at åbne setup-menuen.

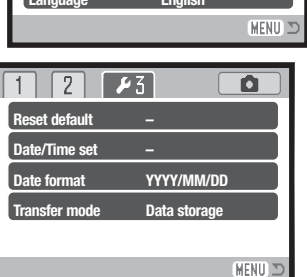

Setup-menu: Sektion 3

ותו

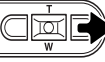

Fremhæv den tredje fane øverst i menuen med højre-tasten.

Fremhæv "Date/time set" med ned-tasten.

Tryk på højre-tasten. "Enter" fremkommer til højre i menuen.

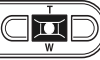

Tryk på center-tasten for at vise skærmen til indstilling af dato/klokkeslæt.

# **Kamerainformation**

Du kan vælge mellem flere menu-sprog. Fremhæv "Language" i setup-menuen (sektion 1). Tryk på højre-tasten for at vise sprogindstillingerne. Fremhæv det ønskede sprog med op-/nedtasten. Tryk på center-tasten for at vælge det fremhævede sprog, og setup-menuen vil blive vist på det valgte sprog.

# <span id="page-23-0"></span>**OPTAGELSE – GRUNDLÆGGENDE**

Dette afsnit beskriver den grundlæggende betjening ved optagelse. Hvordan kameraet forberedes til brug kan læses på siderne 14 til 23.

# **HÅNDTERING AF KAMERAET**

Grib om kameraet med højre hånd, og støt det med venstre hånd, mens du kigger i søgeren eller på LCD monitoren. Hold albuerne mod kroppen, og stå med let spredte ben for at holde kameraet roligt.

Hvis du fotograferer med kameraet i vertikal position, bør flashen altid vende op (over objektivet). Pas på ikke at dække for objektivet med fingrene eller kameraremmen.

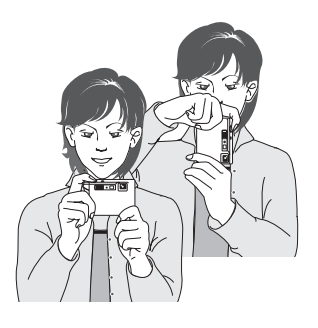

#### **INDSTILLING AF KAMERAET TIL OPTAGELSE**

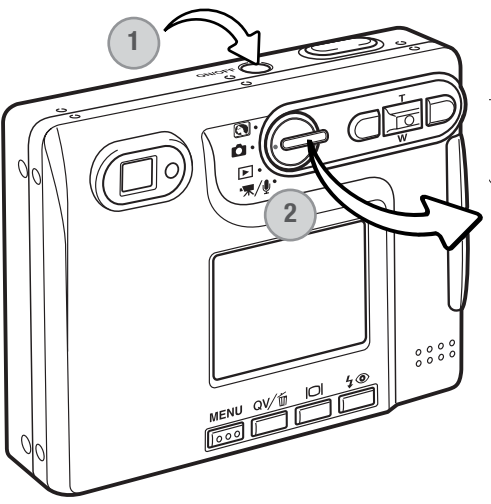

Tænd kameraet ved at trykke på hovedkontakten ved siden af udløserknappen (1).

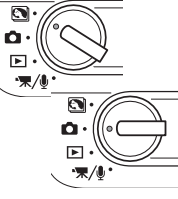

Drej hovedomskifteren til positionen for digitale motivprogrammer eller optagelse (2).

Når kameraet tændes, slukkes monitoren muligvis i nogle sekunder, mens flashen lader op.

# <span id="page-24-0"></span>**BRUG AF ZOOMOBJEKTIVET**

Kameraet er udstyret med et 5,7 – 17,1 mm zoomobjektiv. Dette brændviddeområde svarer til 37 – 111 mm med et 35 mm kamera. Zoomen betjenes med kontrolknapperne bag på kameraet. Effekten af den optiske zoom kan både ses i søgeren og på LCD monitoren.

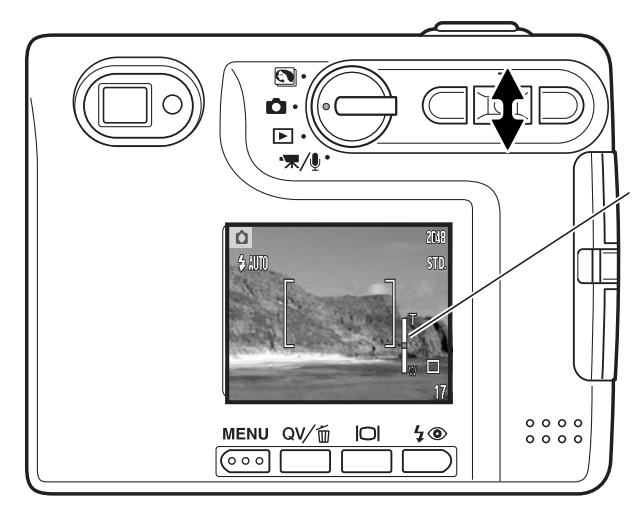

Zoom ind på motivet ved at trykke på op-tasten (T).

Zoom væk fra motivet ved at trykke på ned-tasten (W).

Mens du zoomer, viser zoomindikatoren på LCD monitoren den omtrentlige zoomposition.

Den digitale zoom kan forøge objektivets effektive brændvidde. Den digitale zoom aktiveres i menuen for optagelse (sektion 3) (side 59).

#### **Praktiske tips**

Brændvidden (zoomen) bestemmer ikke kun motivets størrelse på billedet; den har også indflydelse på skarphedsdybden og perspektivtegningen. Skarphedsdybden er området fra det nærmeste punkt til det fjerneste punkt i motivet, som vil blive skarpt gengivet på billedet. Hvis du zoomer ind på motivet (tele), bliver skarphedsdybden mindre, så motivet "isoleres" fra en uskarp baggrund. Det er især virkningsfuldt til portrætter. Hvis du zoomer ud til vidvinkel, bliver skarphedsdybden større, så både forgrund og baggrund ser skarp ud på billedet. Det kan især være en fordel, når du tager landskabsbilleder. Med vidvinkel-brændvidder understreges perspektivet stærkere, så du oplever en fornemmelse af dybde i billedet. Tele-brændvidder "komprimerer" udstrækningen mellem forog baggrund i billedet, hvilket kan give en interessant virkning med visse motiver.

# <span id="page-25-0"></span>**LCD MONITOREN – GRUNDLÆGGENDE**

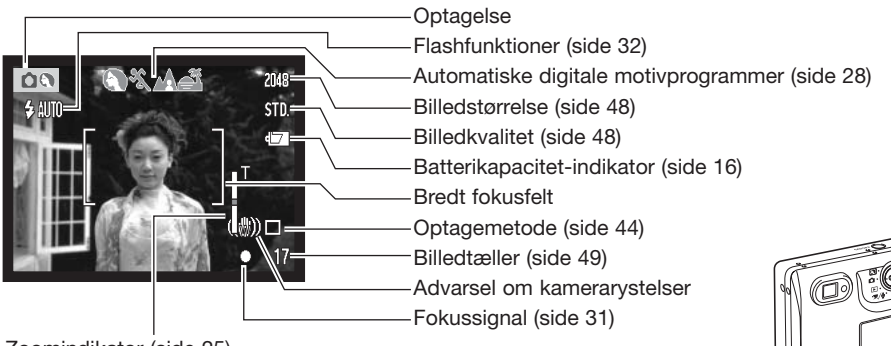

Zoomindikator (side 25)

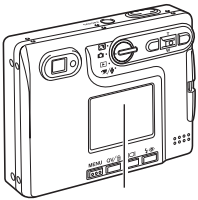

LCD monitor

# **ADVARSEL OM KAMERARYSTELSER**

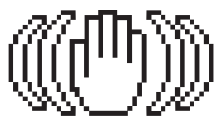

Hvis lukkertiden bliver så lang, at der er risiko for rystede billeder, når du fotograferer med kameraet på fri hånd, vil en advarsel blive vist på LCD monitoren og indikatorlampen ved søgerokularet blive grøn og blinke langsomt. Risikoen for "rystede" (utydelige) billeder er størst, når du fotograferer med objektivets tele, og mindst når du fotograferer med objektivets vidvinkel. Selv om advarslen fremkommer, kan du alligevel fotografere. Hvis advarslen fremkommer, kan du anbringe kameraet på et stativ eller bruge den indbyggede flash.

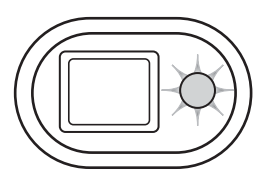

<span id="page-26-0"></span>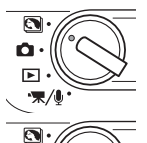

# **OPTAGELSE – GRUNDLÆGGENDE**

Tænd kameraet, og drej hovedomskifteren til positionen for digitale motivprogrammer eller optagelse. Betjeningen af begge optagemetoder er den samme. De automatiske digitale motivprogrammer kan kun benyttes, når denne position er valgt med hovedomskifteren.

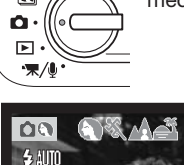

2048

STD.

 $\Box$  $17$  Anbring motivet inden for fokusfeltet på LCD monitoren eller i midten af søgeren.

- Hvis motivet er i kanten af billedet, kan du benytte fokuslåsen (side 30).
- Hvis afstanden til motivet er kortere end 1 m ved zoomobjektivets vidvinkelposition eller 3 m ved telepositionen, bør du kun benytte LCD monitoren til komposition af billedet.
- Spotfokusfeltet kan benyttes til fokusering; tryk på center-tasten i cirka 1 sekund, hvis du vil aktivere spotfokusfeltet (side 61).

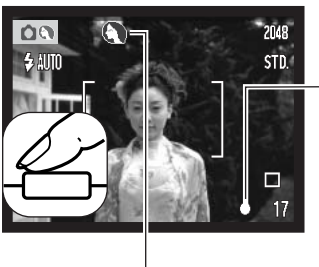

Tryk udløserknappen halvvejs ned for at fokusere og indstille eksponeringen.

- Fokussignalet (side 31) på LCD monitoren og indikatorlampen ved siden af søgerokularet bekræfter, at motivet er i fokus. Hvis monitorens fokussignal er rødt eller indikatorlampen er grøn og blinker hurtigt, var kameraet ikke i stand til at fokusere på motivet. Gentag ovennævnte, til fokussignalet er hvidt og lampen lyser konstant.
- Med de automatisk digitale motivprogrammer vælges et passende eksponeringsprogram automatisk; se næste side.

<span id="page-27-0"></span>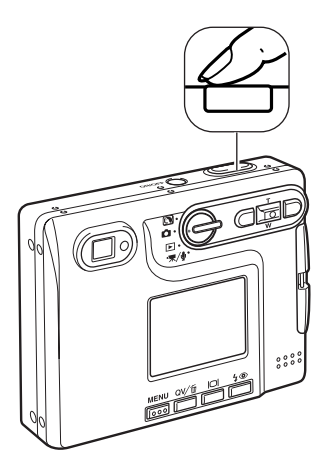

Tryk udløserknappen helt ned til optagelse af billedet.

- Efter optagelsen lyser indikatorlampen ved siden af søgerokularet orange og blinker, mens billedet indlæses på memorykortet. **Tag aldrig kortet ud, mens data overføres**.
- Billedet kan blive vist umiddelbart efter optagelsen, hvis du fortsat holder udløserknappen nedtrykket. Denne funktion virker ikke, hvis LCD monitoren er slukket. Funktionen til omgående afspilning kan ligeledes benyttes (side 60).

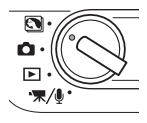

#### **Automatiske digitale motivprogrammer**

Med automatiske digitale motivprogrammer vælger kameraet programautomatik eller et af fire digitale motivprogrammer. De digitale motivprogrammer optimerer kameraets indstillinger til forskellige motivtyper. De automatiske digitale motivprogrammer kan kun benyttes, når denne position er valgt med hovedomskifteren. Information om de enkelte motivprogrammer findes på side 35.

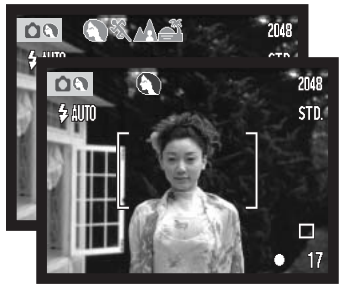

En række grå indikatorer øverst på monitoren viser, at de automatiske digitale motivprogrammer er aktive.

Tryk udløserknappen halvvejs ned; AF-systemet registrerer motivet, og et passende motivprogram vælges. Hvis ingen indikatorer vises, er programautomatikken aktiv. Tryk udløserknappen helt ned til optagelse af billedet.

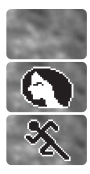

Programautomatik (indikatorerne for digitale motivprogrammer forsvinder)

Portræt

Sport/action

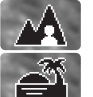

Landskab

Solnedgang

Hold kameraet helt stille, hvis solnedgang-motivprogrammet vælges, da eksponeringstiden kan være lang.

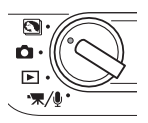

Et af fem digitale motivprogrammer kan vælges manuelt med venstre-/højre-tasten, inden optagelsen. Se side 35.

# <span id="page-29-0"></span>**FOKUSLÅS**

Fokuslåsen kan benyttes, hvis motivet befinder sig i kanten af billedet (d.v.s. ikke dækkes af fokusfeltet). Fokuslåsen kan også benyttes, hvis forhold i motivet forhindrer kameraet i at fokusere korrekt. Funktionen kontrolleres med udløserknappen.

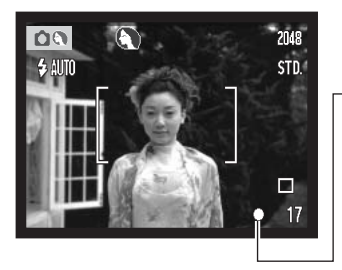

Anbring motivet inden for fokusfeltet på LCD monitoren eller i midten af søgeren. Tryk udløserknappen halvvejs ned til fokusering, og hold den i denne position.

• Fokussignalet på LCD monitoren og søgerens indikatorlampe viser, at fokuseringen er foretaget og låst.

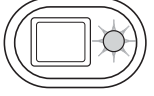

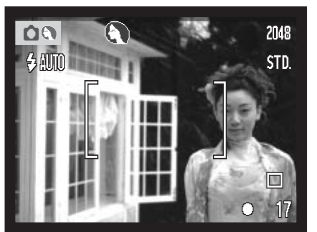

Find det ønskede motivudsnit – uden at flytte fingeren fra udløserknappen. Tryk derefter udløserknappen helt ned til optagelse.

# **FOKUSERINGSOMRÅDE**

Området for automatisk fokusering er 15 cm til uendelig. Både LCD monitoren og søgeren kan benyttes til at finde det ønskede motivudsnit, men på grund af parallakse vil kun billedet på LCD monitoren vise det præcise motivudsnit, når motivafstanden er kortere end 1 meter ved zoomobjektivets vidvinkelposition eller 3 meter ved telepositionen.

# <span id="page-30-0"></span>**FOKUSSIGNALER**

Kameraet er udstyret med et hurtigt og præcist autofokussystem. Fokussignalet i højre nederste hjørne af LCD monitoren og indikatorlampen ved siden af søgerokularet viser status for fokuseringen. Kameraet kan udløses til optagelse, uanset om motivet er i fokus.

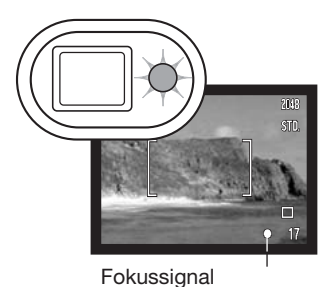

**Fokusering foretaget** – Fokussignalet på LCD monitoren er hvidt, og søgerens indikatorlampe lyser grønt. Fokuseringen er låst.

**Kan ikke fokusere** – Fokussignalet på LCD monitoren er rødt, og søgerens indikatorlampe lyser grønt og blinker hurtigt.

#### **VANSKELIGE FOKUSERINGSSITUATIONER**

Kameraet er muligvis ikke i stand til at fokusere automatisk på visse "vanskelige" motiver. I disse situationer kan du låse fokuseringen (side 30) på et andet objekt i tilsvarende afstand som hovedmotivet og derefter rekomponere billedet.

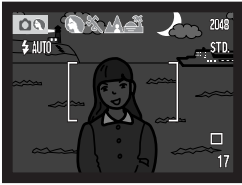

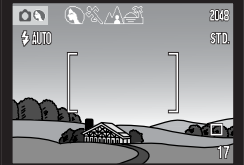

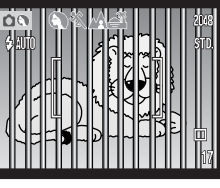

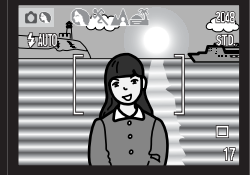

Motivet i fokusfeltet rummer ikke tilstrækkelig kontrast. Motivet er for mørkt. Motivet i fokusfeltet Motiver på forskellig

afstand overlapper i fokusfeltet.

Motivet er tæt på meget lyse eller stærkt reflekterende områder.

#### <span id="page-31-0"></span>**FLASHFUNKTIONER**

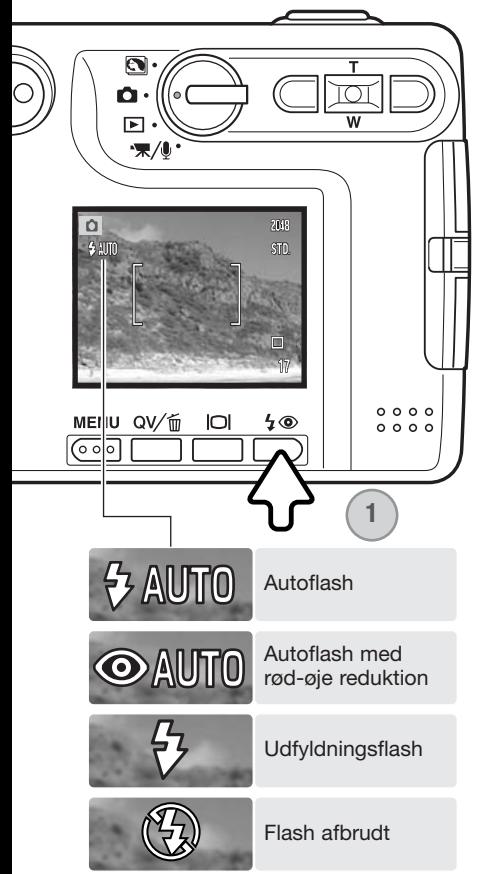

Du kan bruge kameraets indbyggede flash til stillbilleder. Tryk på knappen til flashfunktion (1) bag på kameraet, til den ønskede funktion vises. Tryk på udløserknappen for at aktivere funktionen. Den aktive flashfunktion vises i øverste venstre hjørne af LCD monitoren. Når kameraet slukkes, og auto-reset (side 55) er aktiv, genindstilles autoflash med rød-øje reduktion, hvis denne funktion sidst blev benyttet. Hvis ikke, indstilles kameraet til autoflash. Kameraet kan ikke udløses, mens flashen lader op.

**Autoflash** – Flashen udlades automatisk efter behov i svagt lys eller modlys.

**Rød-øje reduktion** – Flashen udlades flere gange inden selve hovedudladningen for at reducere risikoen for røde øjne; en uheldig effekt, som skyldes at flashlyset reflekteres fra øjnenes nethinde. Brug funktionen til flashoptagelser af mennesker eller dyr, når det omgivende lys er svagt; de indledende flashudladninger bevirker, at pupillerne trækker sig sammen, så risikoen for røde øjne minimeres.

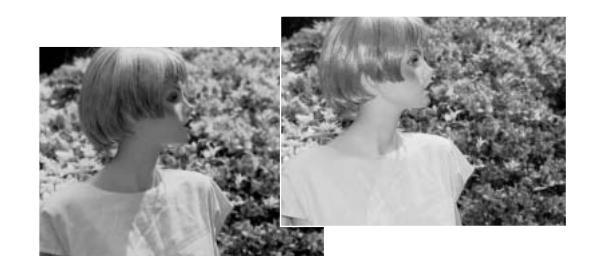

<span id="page-32-0"></span>**Udfyldningsflash** – Flashen udlades hver gang uanset styrken af det tilstedeværende lys. Udfyldningsflash kan med fordel benyttes i dagslys for at oplyse hårde skygger i motivet.

**Flash afbrudt** – Flashen vil ikke blive udladet. Brug denne funktion, hvis flashfotografering ikke er tilladt, hvis du ønsker at bevare stemningen i billedet ved det forhåndenværende lys, eller hvis motivet er uden for flashens "rækkevidde". Advarslen om kamerarystelser fremkommer muligvis, når flashen afbrydes (side 26).

# **FLASHOMRÅDE - AUTOMATISK FUNKTION**

Kameraet styrer automatisk flashudladningen. Billedet bliver korrekt eksponeret, når motivet er inden for flashområdet. På grund af det optiske system er flashområdet ved vidvinkel ikke det samme som ved tele. Flashområdet kan ændres ved at ændre kameraets følsomhed (ISO); se side 52.

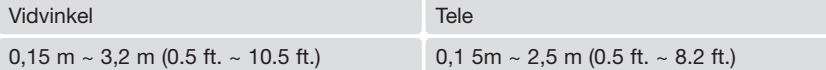

#### **FLASHSIGNALER**

Indikatorlampen ved siden af søgerokularet viser flashens status. Hvis lampen lyser rødt og blinker hurtigt, er flashen ved at lade op, og kameraet kan ikke udløses. Når lampen lyser grønt, er flashen opladet og klar til optagelse.

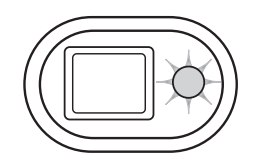

# <span id="page-33-0"></span>**DISPLAYKNAP - OPTAGELSE**

Med displayknappen kan du bestemme, hvilke informationer der skal vises på LCD monitoren. Ved hvert tryk på knappen skifter displayet mellem visning af alle informationer, visning af kun billedet og slukket LCD monitor. Hvis du trykker og holder på displayknappen, fremkommer skærmen til indstilling af LCD monitorens lysstyrke (side 91).

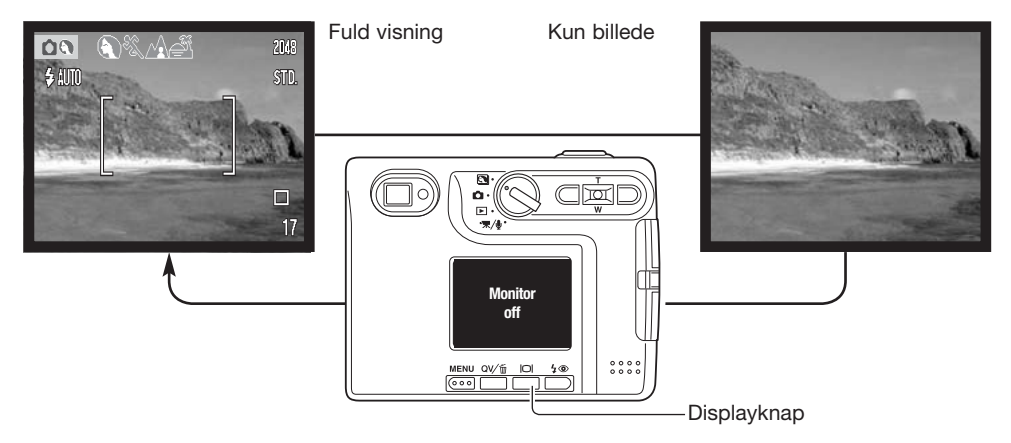

Du kan spare på batteriet ved at slukke LCD monitoren og kun benytte søgeren, når du fotograferer, men på grund af parallakse vil kun billedet på LCD monitoren vise det præcise motivudsnit, når motivafstanden er kortere end 1 meter ved zoomobjektivets vidvinkelposition eller 3 meter ved telepositionen.

Hvis du trykker på knappen til flashfunktion eller menu-knappen, tændes LCD monitoren automatisk. Indikatorerne for batterikapacitet og dato-indfotografering ses kun under visning af billedet (ikke under fuld visning). Den digitale zoom er frakoblet, og valget af fokusfelt og eksponeringskompensation kan ikke ændres, når monitoren er slukket. Monitoren kan ikke slukkes under lyd- eller movie-optagelse. Hvis LCD monitoren er slukket, vil den automatisk blive tændt, hvis omgående afspilning er valgt. Hvis auto-reset er aktiv, tilbagestilles LCD monitoren til fuld visning, når kameraet slukkes.

# <span id="page-34-0"></span>**DIGITALE MOTIVPROGRAMMER**

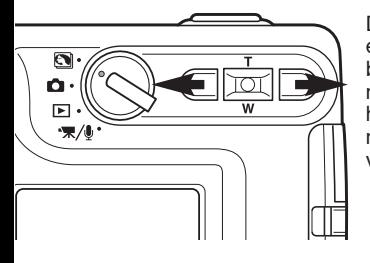

De digitale motivprogrammer optimerer eksponering, hvidbalance og billedbehandling til specielle forhold og motiver. Tryk blot på venstre- eller højre-tasten for at vælge et passende motivprogram; det aktive motivprogram vises øverst på monitoren.

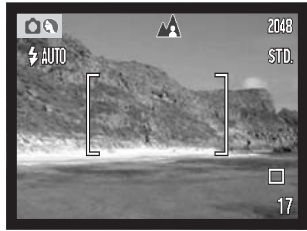

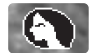

**Portræt** – Giver varme, bløde hudtoner og en let defokusering af baggrunden. De fleste portrætter bliver bedst, hvis du bruger en lang brændvidde (tele). Proportionerne bliver harmoniske, og hovedmotivet fremhæves mod en uskarp baggrund som følge af den lille skarphedsdybde. Brug den indbyggede flash i kraftigt solskin eller modlys for at oplyse hårde skygger i ansigtet.

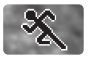

**Sport/action** – En kort lukkertid benyttes til motiver i hurtig bevægelse. Hvis du bruger flash, skal motivet skal være inden for flashområdet (side 33).

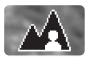

**Landskab** – Optimeret til at give skarpe totalbilleder i naturtro farver. Kan benyttes udendørs i klart lys.

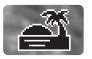

**Solnedgang** – Til naturlig gengivelse af solnedgangens rige, varme farvespil. Hvis solen er over horisonten, må du ikke rette kameraet mod solen i længere tid. Det vil kunne beskadige CCD'en. Mellem optagelserne kan du slukke kameraet eller dække for objektivet.

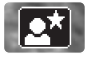

**Nat-portræt** – Til flashoptagelser af personer i mørke omgivelser. Det anbefales at bruge et stativ. En lang lukkertid bevirker, at lysene i baggrunden kommer med på billedet. Flashen kan kun oplyse objekter i forgrunden. Hvis du tager et flashportræt af en person, skal du bede vedkommende om ikke at bevæge sig, efter flashen er udladet, da lukkeren stadig vil være åben for at eksponere baggrunden.

# <span id="page-35-0"></span>**AFSPILNING – GRUNDLÆGGENDE**

Du kan betragte billederne med funktionerne Quick View og afspilning. Dette kapitel beskriver den grundlæggende betjening af begge funktioner. Afspilningsfunktionen har flere muligheder, som det fremgår på side 68.

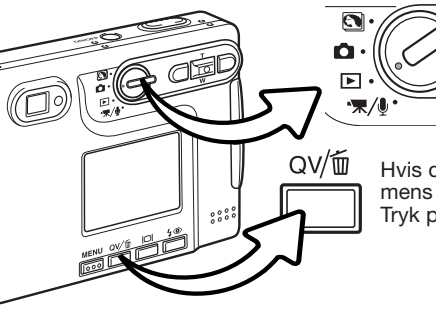

Drej hovedomskifteren til positionen for afspilning, hvis du vil se billederne med afspilningsfunktionen.

Hvis du vil se det netop optagne billede, mens kameraet er indstillet til optagelse: Tryk på Quick View- / sletteknappen.

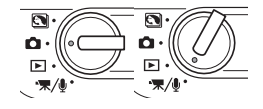

# **ENKELTBILLED-AFSPILNING (DISPLAY)**

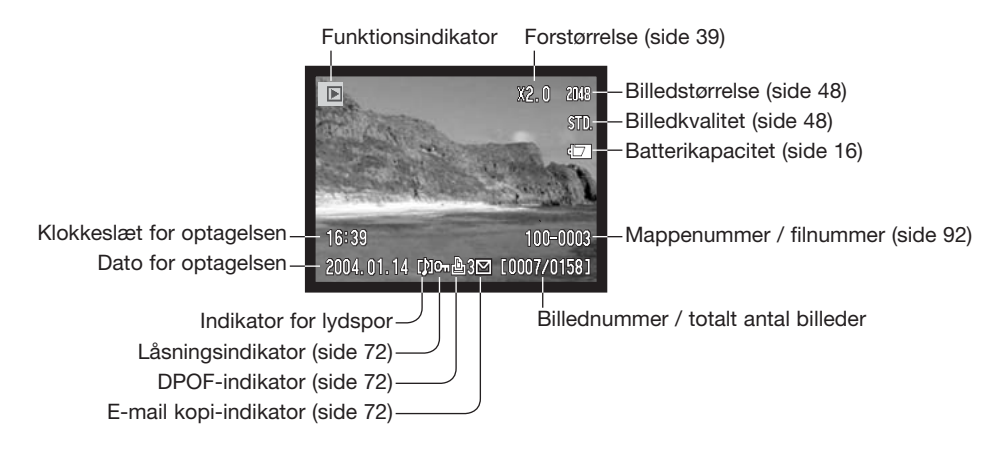
#### **AFSPILNING AF BILLEDER**

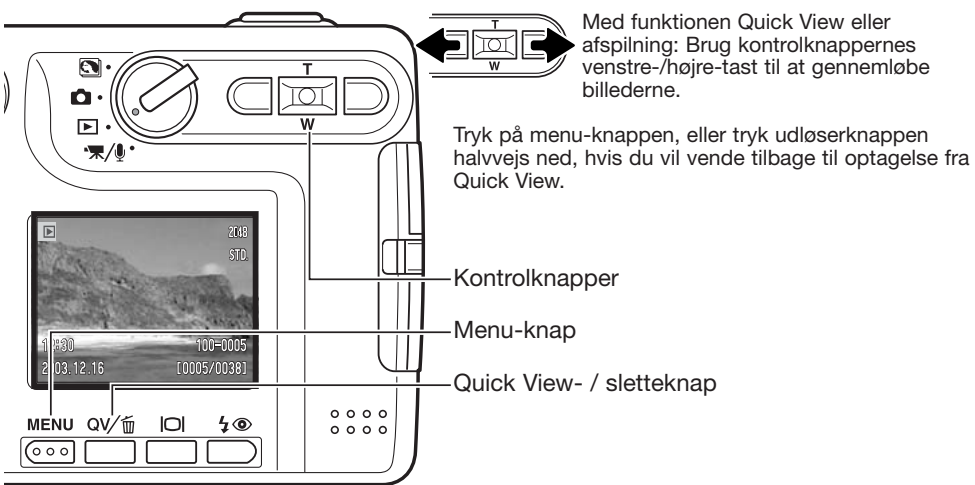

#### **SLETNING AF ENKELTE FILER**

Tryk på knappen til flashfunktion/sletning for at slette en vist fil. En skærm til bekræftelse fremkommer.

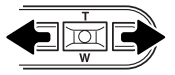

Tryk på venstre-/højre-tasten, til "YES" fremhæves. Hvis du vælger "NO", annulleres sletningen.

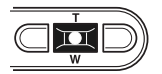

Tryk på kontrolknappernes center-tast for at slette filen.

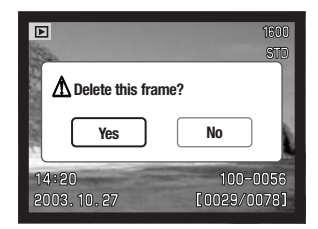

### **DISPLAYKNAP – AFSPILNING**

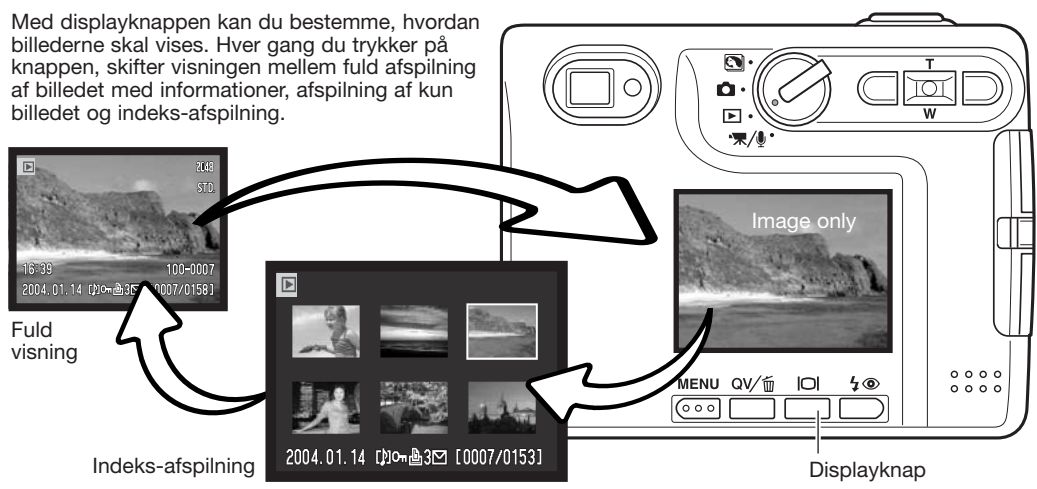

Under indeks-afspilning kan du med venstre-/højre- og op-/ned-tasterne flytte den gule ramme til de enkelte thumbnail-billeder. Når et billede er fremhævet med rammen, vises dato for optagelsen, indikator for lydspor, låsnings- og printstatus, e-mail kopi-indikator samt filnummeret for neden på skærmen. Du kan afspille et ledsagende lydspor ved at trykke på center-tasten. Når du igen trykker på displayknappen, vil billedet blive vist som enkeltbillede.

#### **DISPLAYKNAP – QUICK VIEW**

Ved tryk på displayknappen i Quick View, skiftes mellem fuld visning og visning af kun billedet.

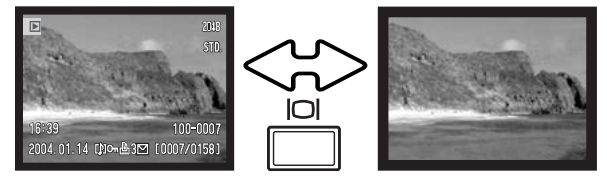

### **FORSTØRRET AFSPILNING**

Ved enkeltbilled-afspilning i både Quick View og under afspilning kan et stillbillede forstørres op til 6x i trin på 0,2x.

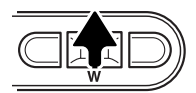

Vis et billede, som ønskes forstørret, og tryk på op-tasten for at forstørre billedet. Forstørrelsesgraden vises på LCD monitoren.

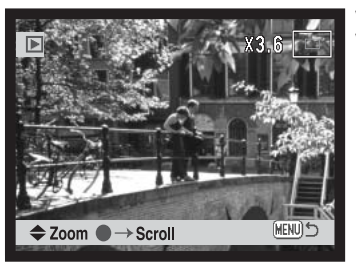

Ved tryk på op-tasten øges forstørrelsen. Ved tryk på ned-tasten mindskes forstørrelsen.

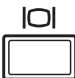

Ved tryk på displayknappen skiftes mellem fuld visning af alle informationer og kun visning af billedet.

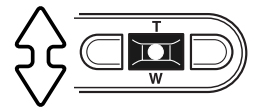

Tryk på kontrolknappernes center-tast for at rulle billedet. Ved tryk på center-tasten skiftes mellem forstørret afspilning og rulning af billedet.

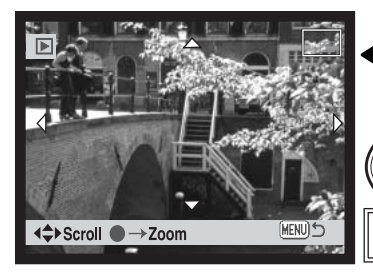

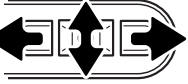

Brug kontrolknappernes venstre-/højreog op-/ned-taster til at rulle billedet.

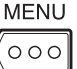

Tryk på menu-knappen, når du vil afslutte forstørret afspilning.

Oversigtsindikatoren i øverste højre hjørne af LCD monitoren viser hvilket område af billedet, du ser.

# **LCD MONITOREN – AVANCERET OPTAGELSE – AVANCERET**

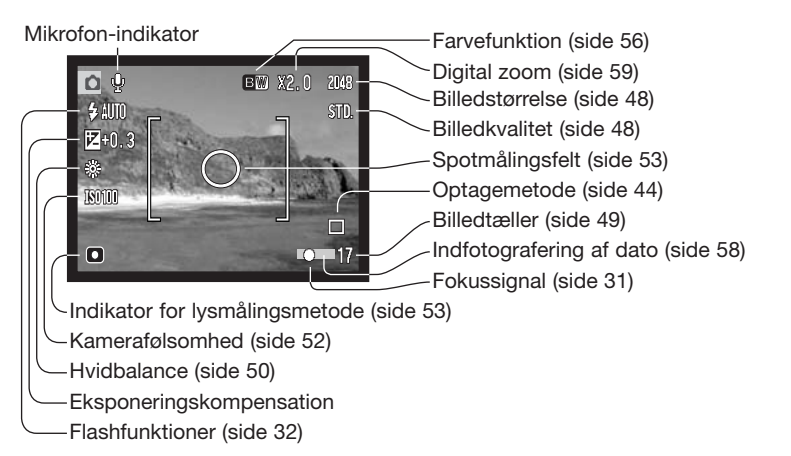

Zoomindikator (side 59)

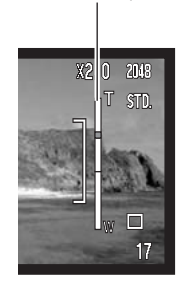

### **EKSPONERINGSKOMPENSATION**

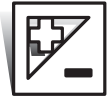

Med denne funktion kan du gøre billedet lysere eller mørkere. Eksponeringen af stillbilleder og movie-sekvenser kan justeres op til ±2 EV i tredjedele trin. En valgt eksponeringskompensation er aktiv, til du fravælger den. Eksponeringskompensation kan også aktiveres i menuen for optagelse (sektion 2) (side 54). Den funktion, som kontrolleres med venstre-/højre-tasten, kan ændres i menuen (se side 51).

Eksponeringskompensation skal indstilles, inden du tager billedet. Når du vælger en eksponeringskompensation, vises eksponeringsændringen ved siden af ikonet for eksponeringskompensation på LCD monitoren. Hvis en anden værdi end 0,0 er valgt, vil ikonet forblive på LCD monitoren som påmindelse. Monitoren skal være tændt, for at du kan indstille en eksponeringskompensation.

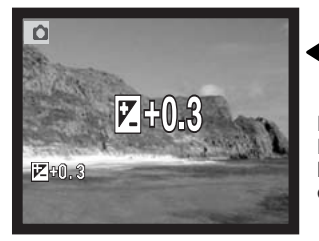

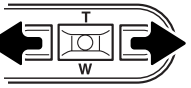

Vælg en eksponeringskompensation ved at trykke på venstre-/højre-tasten.

LCD monitoren viser eksponeringskompensation-ikonet og værdien. Eksponeringsændringen kan ses på monitorbilledet. Eksponeringskompensationen vil automatisk blive aktiveret efter fem sekunder, eller når du trykker på en anden betjeningsknap.

#### **Praktiske tips**

Undertiden "narres" kameraets lysmålingssystem af visse forhold, og en ændring af eksponeringsværdien kan kompensere for disse forhold. F. eks. kan et meget lyst sceneri som et snelandskab eller en strand med hvidt sand blive for mørkt på billedet. Inden du tager billedet, kan du vælge en eksponeringskompensation på +1 eller +2 EV, som vil give billedet et mere naturligt udseende.

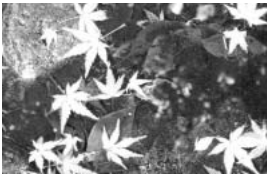

Beregnet eksponering  $-1.0$  EV  $-2.0$  EV

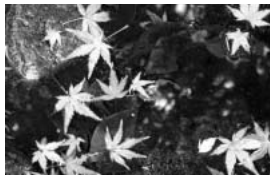

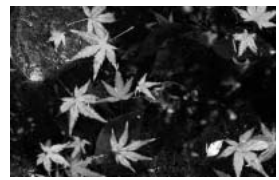

I dette eksempel forårsager det mørke vand, at kameraet overeksponerer billedet, så det bliver for lyst. Ved at kompensere eksponeringen kan du bringe detaljerne frem i bladene og give stenene og vandet mere mættede farver.

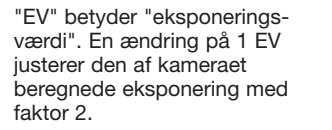

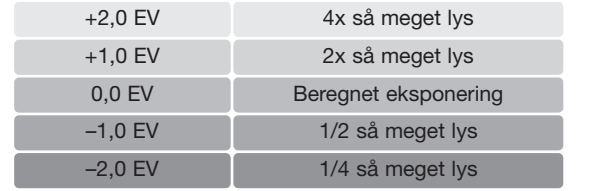

### **MENU FOR OPTAGELSE**

Det er nemt at finde rundt i menuen. Menuen åbnes og lukkes med menu-knappen, og med kontrolknappernes op-/ned- og venstre-/højre-taster flyttes markøren og skiftes indstillinger i menuen. Med kontrolknappernes center-tast åbnes et menupunkt og foretages justeringer.

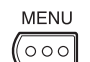

Tryk på menu-knappen for at åbne menuen for optagelse.

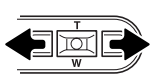

Sektion 1-fanen øverst i menuen er fremhævet. Fremhæv med venstre-/højre-tasten den ønskede menu-fane, og menupunkterne skifter.

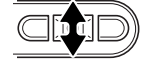

Nu kan du gennemløbe menupunkterne med op-/ned-tasten. Fremhæv det menupunkt, hvis indstilling du vil ændre.

 $\overline{\mathbf{M}}$ 

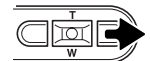

Tryk på højre-tasten, og menupunktets aktuelle indstilling vises fremhævet. Tryk på venstre-tasten, hvis du vil gå tilbage til menupunkterne.

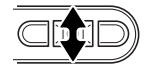

Fremhæv den nye indstilling med zoomknappen.

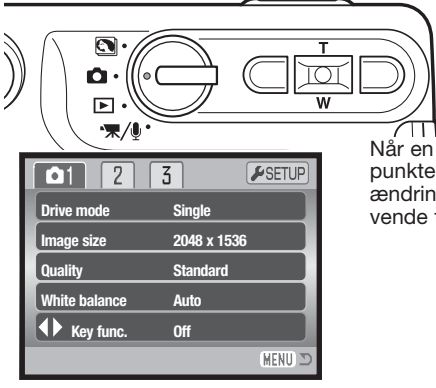

Tryk på kontrolknappernes center-tast for at vælge den fremhævede indstilling.

Når en ny indstilling er valgt, returnerer markøren til menupunkterne, og den nye indstilling vil blive vist. Foretag eventuelt ændring af andre menupunkter. Tryk på menu-knappen for at vende tilbage til optagelse.

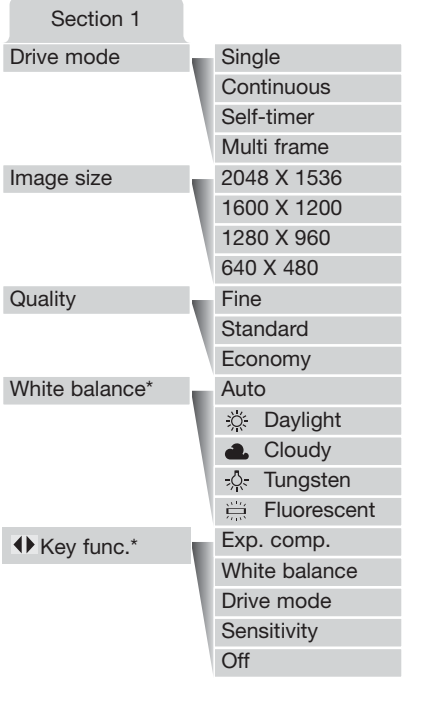

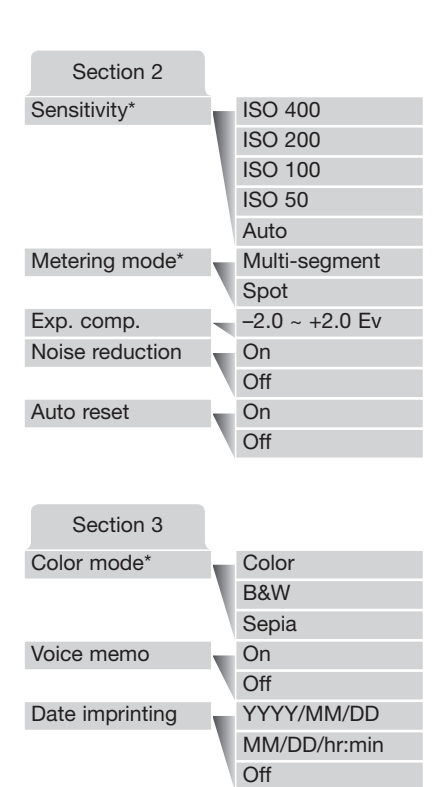

On Off On Off

Hvidbalance,  $\blacklozenge$  funktionstasterne, følsomhed, lysmålingsmetode og farvefunktion kan ikke benyttes med de digitale motivprogrammer.

> På de følgende sider forklares menupunkternes indstilling.

Instant playback

Digital zoom

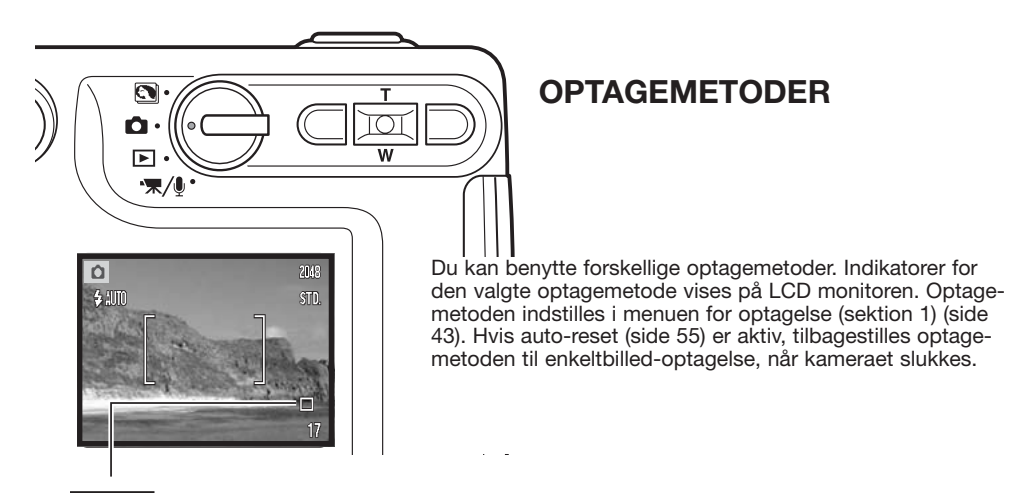

**Enkeltbilled-optagelse** – Et enkelt billede optages, hver gang udløserknappen trykkes ned. Dette er kameraets standardindstilling.

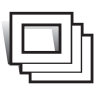

**Kontinuerlig optagelse** – Kameraet fortsætter med at tage billeder, så længe udløserknappen holdes nedtrykket (side 45).

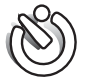

**Selvudløser** – Til forsinkelse af lukkerudløsningen (side 46). Bruges til selvportrætter.

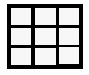

**Multi-frame** – Til fremstilling af et billede, som er sammensat af ni billeder (optaget i serie), når du trykker én gang på udløserknappen (side 47).

#### Kontinuerlig optagelse

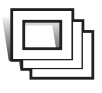

Med denne optagemetode kan du tage en serie billeder ved at holde udløserknappen nedtrykket. Antallet at billeder, som kan optages i serie, og hvor hurtigt billederne kan tages efter hinanden, afhænger af den valgte billedkvalitet og -størrelse. Med 2048 x 1536 billedstørrelse er den maksimale billedfrekvens 1,5 billeder pr. sekund. Kontinuerlig optagelse vælges i menuen for optagelse (sektion 1) (side 43).

Komponér billedet som beskrevet i afsnittet om grundlæggende optagelse (side 27). Tryk udløserknappen halvvejs ned for at indstille eksponering og fokusering for billedserien (1). Tryk

udløserknappen helt ned (2), og hold den, for at begynde fotograferingen. Når du holder udløserknappen nedtrykket, fotograferer kameraet kontinuerligt, til det maksimale antal billeder er nået, eller til du slipper udløserknappen. Den indbyggede flash kan anvendes, men billedfrekvensen reduceres, fordi flashen skal have tid til at lade op mellem hvert billede. Indfotografering af dato/klokkeslæt (side 58) reducerer ligeledes billedfrekvensen. Billedtællerens visning ændres først, når hele serien er optaget, og billederne indlæses på memorykortet.

Følgende oversigt viser det maksimale antal billeder, der kan optages med forskellige kombinationer af billedkvalitet og -størrelse.

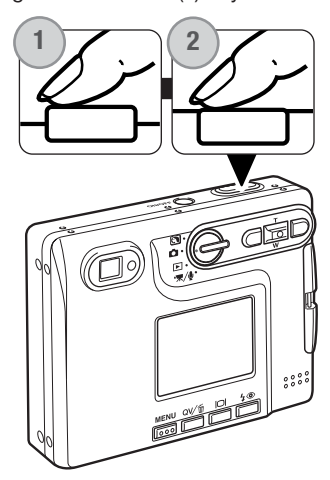

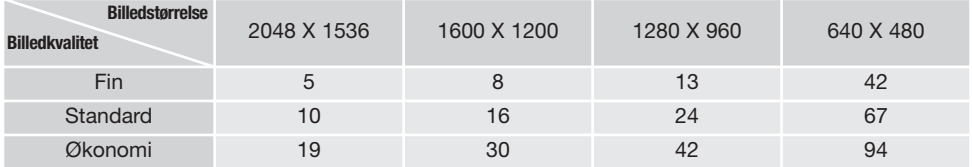

#### Selvudløser

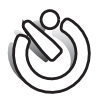

Med selvudløser tages billedet cirka 10 sekunder efter, du har trykket på udløserknappen. Selvudløseren vælges i menuen for optagelse (sektion 1) (side 43).

Anbring kameraet på et stativ, og komponér billedet som beskrevet i afsnittet om grundlæggende optagelse (side 27). Fokuslås (side 30) kan benyttes,

hvis motivet ikke er midt i billedet. Tryk udløserknappen halvvejs ned for at fokusere og indstille eksponeringen (1). Tryk derefter udløserknappen helt ned for at begynde nedtællingen (2). Da fokusering og eksponering indstilles og låses, når du trykker udløserknappen halvveis ned, må du ikke stå umiddelbart foran kameraet, når du trykker på udløserknappen. Husk at kontrollere fokussignalerne inden nedtællingen (side 31).

Nedtællingen vises på LCD monitoren. Under nedtællingen blinker selvudløserlampen foran på kameraet (3), ledsaget af et lydsignal. Få sekunder inden optagelsen blinker selvudløserlampen hurtigere, og lige inden kameraet udløses, lyser lampen konstant.

Hvis du vil stoppe nedtællingen: Tryk på op-/ned-tasten eller menu-knappen. Efter optagelsen annulleres selvudløserfunktionen, og enkeltbilled-optagelse genindstilles. Lydsignalet kan afbrydes i setup-menuen (sektion 2) (side 93).

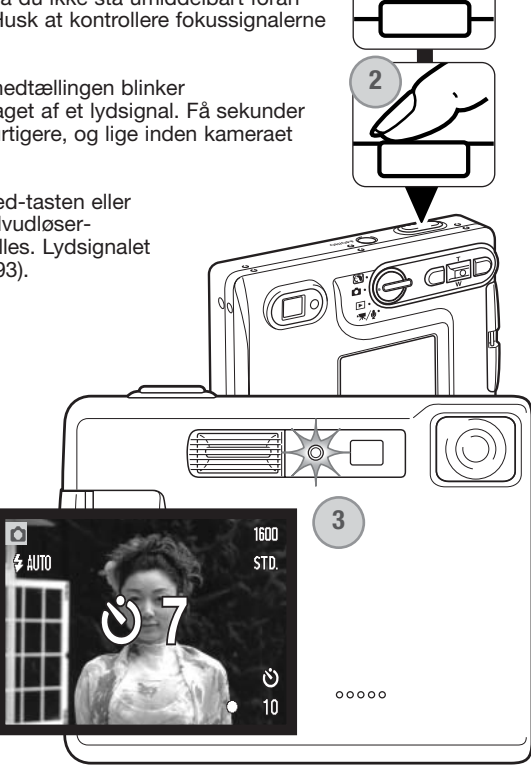

**1**

#### Multi-frame

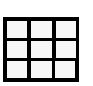

Med multi-frame-optagemetode tages en serie på ni billeder, som sammensættes til et enkelt billede. Multiframe vælges i menuen for optagelse (sektion 1) (side 43).

Komponér billedet som beskrevet i afsnittet om grundlæggende optagelse (side 27). Tryk udløserknappen halvvejs ned for at indstille eksponering og fokusering for billedserien. Tryk udløserknappen helt ned for at begynde optagelsen af de ni billeder. Når optagelserne er påbegyndt, kan du slippe udløserknappen; kameraet fortsætter med at tage billeder, til alle ni billeder i serien er optaget.

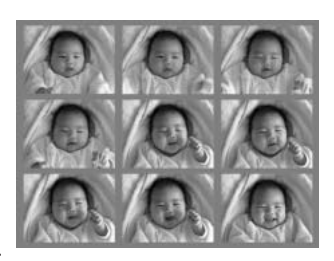

Flashen kan ikke benyttes og annulleres automatisk. På grund af det begrænsede lukkertidsområde med denne metode kan billederne blive undereksponeret i svagt lys. Dimensionerne i pixels, som er valgt under menupunktet billedkvalitet, refererer til det totale areal med alle ni billeder, ikke størrelsen af hvert af de ni billeder.

### **BILLEDSTØRRELSE OG BILLEDKVALITET**

FINE

STD. **ECON** 

Billedstørrelsen bestemmer, hvor mange pixels billedet rummer. Jo større billedstørrelsen er, jo mere fylder bille filen. Vælg billedstørrelsen ud fra, hvordan det færdige billede skal benyttes – små billedstørrelser er f. eks. bed til hjemmesider, og større billedstørrelser vil give udskrift af højere kvalitet.

ililili

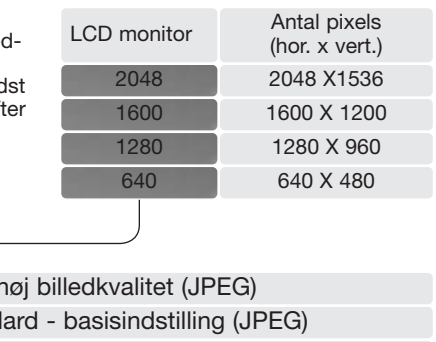

Økonomi - den mindste filstørrelse (JPEG)

Billedkvaliteten bestemmer, hvor meget billedet komprimeres, men har ingen indflydelse på antallet af pixels i billedet. En lavere kompression giver højere billedkvalitet og en større fil. Brug økonomikvaliteten, hvis der skal kunne rummes mange billeder på memorykortet. Standard-kvaliteten er som regel tilstrækkelig til normal brug. Fin-kvaliteten giver den højeste billedkvalitet og den største filstørrelse.

 $Fin - I$ Stand

Billedstørrelse og -kvalitet skal indstilles, inden billedet tages. Ændringer vises på LCD monitoren. En ændring af billedstørrelse og -kvalitet skal foretages manuelt. Billedstørrelse og -kvalitet indstilles i menuen for optagelse (sektion 1). Se afsnittet om menuen for optagelse på side 42.

Hvis billedstørrelse eller -kvalitet ændres, viser billedtælleren det omtrentlige antal billeder af den nye størrelse/kvalitet, der kan rummes på det aktuelle memorykort. Et memorykort kan rumme billeder af forskellig størrelse og kvalitet. Antallet af billeder, som kan gemmes på et memorykort, afhænger af kortets kapacitet og billedernes filstørrelse. Den aktuelle filstørrelse er afhængig af motivet, idet motivets toneomfang er afgørende for, hvor meget billedet kan komprimeres. Se oversigten på næste side.

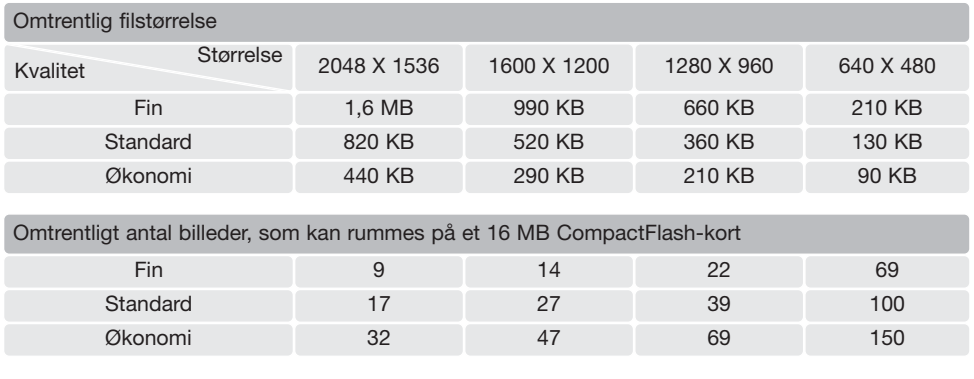

#### **Kamerainformation**

Billedtælleren viser det omtrentlige antal billeder, der kan gemmes på memorykortet i den valgte billedkvalitet og -størrelse. Hvis disse indstillinger ændres, vises det nye antal i billedtælleren. Da antallet beregnes ud fra gennemsnitlige filstørrelser, ændrer et aktuelt billede måske ikke billedtællerens visning, eller den kan ændres med mere end 1. Hvis billedtælleren viser nul, betyder det, at kortet ikke kan rumme flere billeder i den valgte billedkvalitet og -størrelse. Hvis du ændrer disse indstillinger, kan der muligvis være flere billeder på kortet.

### **HVIDBALANCE**

Med hvidbalancen regulerer kameraet farvetonen i billederne, så de kommer til at se naturlige ud, uanset i hvilken type lys de er optaget. Effekten svarer til brug af dagslys- eller kunstlys-film eller brug af farvekompensationsfiltre ved traditionel fotografering. Kameraet har fem indstillinger af hvidbalancen; én automatisk og fire med forindstilling, som kan benyttes til stillbilled- og movieoptagelse. Hvidbalancen indstilles i menuen for optagelse (sektion 1) (side 43) eller menuen for movie-/lydoptagelse (sektion 2) (side 66). Hvis auto-reset (side 55) er aktiv, tilbagestilles hvidbalancen til automatisk hvidbalance, når kameraet slukkes.

Den automatiske hvidbalance kompenserer for lysets farvetemperatur. I de fleste situationer skaber auto-indstillingen en fin balance og giver selv i blandingslys smukke, naturlige billeder. Hvis den indbyggede flash anvendes, indstilles hvidbalancen efter flashens farvetemperatur.

Hvis du vælger forindstillet hvidbalance, skal dette gøres inden optagelsen. Hvis forindstillet hvidbalance er valgt, viser en indikator på LCD monitoren den aktive indstilling; effekten kan omgående ses på monitoren. Hvis du kun vil benytte det omgivende lys til optagelsen, skal flashen afbrydes

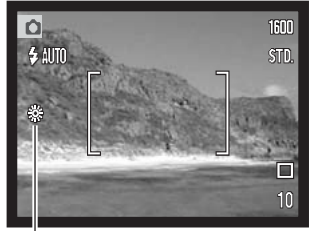

(side 32). Den indbyggede flash kan benyttes med forindstillet hvidbalance, men den vil skabe et lyserødt eller blåligt farvestik i forbindelse med indstillingerne fluorescerende lys og kunstlys. Flashen er afbalanceret til dagslys og vil give fine resultater med indstillingerne dagslys og overskyet.

**Dagsiys** – Denne indstilling kan du vælge til motiver i dagsiys / solskin.

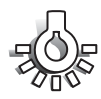

**Overskyet** – Denne indstilling kan du vælge til udendørs motiver, hvis himlen er grå og overskyet.

**Kunstlys** – Brug denne indstilling, hvis du fotograferer motiver, som belyses af glødelamper.

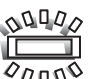

**Fluorescerende lys** – Brug denne indstilling, hvis du fotograferer motiver, som belyses af fluorescerende lys (lysstofrør).

### **TILPASNING AF TASTERNES FUNKTION**

Under optagelse indstilles eksponeringskompensationen normalt med venstre-/højre-tasten (se side 40). Du kan vælge en anden funktion, som kan indstilles med disse taster, i menuen for optagelse (sektion 1). Dette har ikke indflydelse på movie-optagelse.

Vælg "Key func." i menuen for optagelse (sektion 1). Vælg funktionen med op- eller ned-tasten (1). Tryk på kontrolknappernes center-tast for at aktivere funktionen (2). Den valgte funktion vil nu blive aktiveret, når du trykker på venstre-/højretasten under optagelse.

Se informationerne i det følgende om optagemetode (side 44), hvidbalance (side 50) og kamerafølsomhed (side 52). Information om eksponeringskompensation og brugen af venstre- /højre-tasten til at foretage indstillinger: Se side 40.

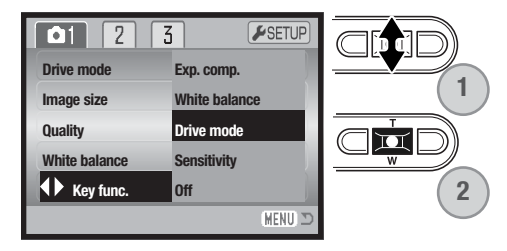

#### **KAMERAFØLSOMHED – ISO**

Kameraets lysfølsomhed har fem indstillinger til stillbilled-optagelse: Auto, 50, 100, 200 og 400. Den numeriske værdi er baseret på ækvivalente ISO-værdier. Ved traditionel fotografering angiver ISOværdien filmens lysfølsomhed: Jo højere værdi, jo større lysfølsomhed. Følsomheden kan ændres i menuen for optagelse (sektion 2) (side 43).

Auto-indstillingen justerer automatisk kameraets følsomhed efter lysforholdene mellem ISO 50 og 160. Hvis en anden indstilling end auto benyttes, fremkommer "ISO" samt den valgte følsomhed på LCD monitoren.

Du kan selv vælge, hvor lysfølsomt kameraet skal være. Hvis ISOværdien fordobles, fordobles kameraets følsomhed, men ligesom kornene i sølvhaloidfilm bliver grovere ved forøget følsomhed, forøges støjen i digitalbilleder, når kamerafølsomheden forøges. ISO 50 indstillingen producerer mindst støj, ISO 400 producerer mest støj.

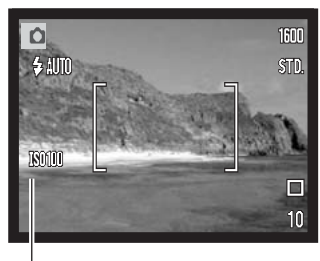

ISO indstilling

### **FLASHOMRÅDE OG KAMERAFØLSOMHED**

På grund af det optiske system er flashområdet ved vidvinkel ikke det samme som ved tele.

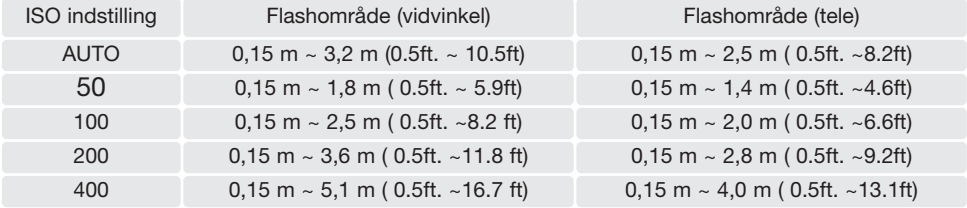

# **LYSMÅLING**

Ikonerne for lysmålingsmetode vises på LCD monitoren. Lysmålingsmetoden indstilles i menuen for optagelse (sektion 2) (side 43).

**Multisegment-måling**: Benytter 256 segmenter til måling af luminans og farve. De målte værdier kombineres med information om motivafstanden, så kameraet er i stand til at beregne eksponeringen. Dette avancerede system er ideelt til langt de flest forekommende motiver.

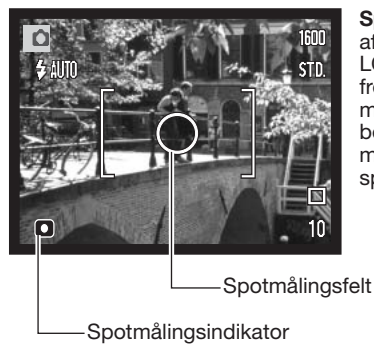

**Spotmåling**: Kun en mindre del af motivet måles til beregning af eksponeringen. Når du vælger denne målemetode, tændes LCD monitoren automatisk, hvis den er slukket, og en lille cirkel fremkommer midt i billedfeltet, som viser måleområdet. Spotmåling er hensigtsmæssig, hvis du vil eksponere efter en bestemt del af motivet uden hensyntagen til meget lyse eller mørke områder. Hvis LCD monitoren slukkes, er spotmålingsfunktionen stadig aktiv.

### **EKSPONERINGSKOMPENSATION VIA MENUEN**

Med eksponeringskompensation kan du forøge eller formindske eksponeringen med op til 2 EV. Information om eksponeringskompensation findes på side 41. Eksponeringskompensation kan også indstilles med kontrolknappernes venstre-/højre-tast (se ovenfor og side 40).

Vælg "Exp. comp." i menuen for optagelse (sektion 2). Justér kompensationsværdien med op-/nedtasten (1). Tryk på kontrolknappernes center-tast for at aktivere værdien (2). Hvis en anden værdi end 0,0 er indstillet, vil en indikator blive vist på LCD monitoren som påmindelse.

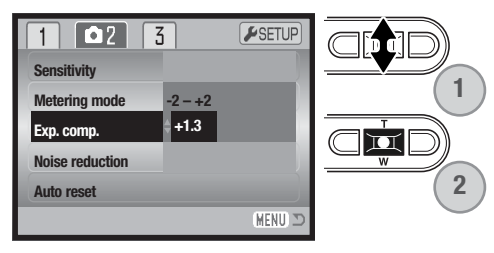

#### **STØJREDUKTION**

Denne funktion reducerer effekten af elektronisk støj, som skyldes lange eksponeringstider. Støjreduktion benyttes kun til billeder, der er taget med en lukkertid på 1 sekund eller længere. Hvert billede behandles, umiddelbart efter det er optaget. Behandlingstiden varierer fra billede til billede; en meddelelse vises på monitoren under forløbet.

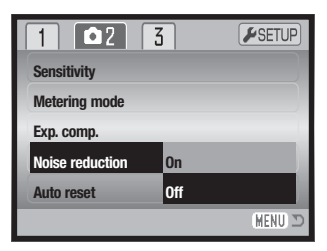

### **AUTO-RESET**

Hvis auto-reset er aktiv, tilbagestilles følgende funktioner til deres standardindstillinger, når kameraet slukkes. Auto-reset er som standard tilkoblet. Funktionen kan frakobles i menuen for optagelse (sektion 2) (side 43).

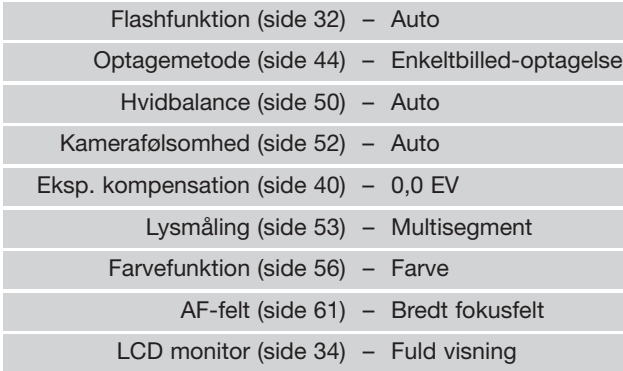

Flashfunktionen genindstilles til autoflash med rød-øje reduktion, hvis denne funktion sidst blev benyttet; hvis ikke, indstilles autoflash. Se side 32 om de forskellige flashfunktioner.

#### **Kamerainformation**

Funktionerne vil blive tilbagestillet, hvis batteriet har været fjernet i en længere periode. Et indbygget batteri beskytter indstillingen af ur, kalender og kameraindstillinger i over 24 timer, hvis kameraet benyttes i mindst 5 minutter, inden det normale batteri fjernes.

## **FARVEFUNKTION Sort/hvid**

Farvefunktionen bestemmer, om et stillbillede er i farve eller sort/hvid. Denne funktion skal vælges inden optagelsen. Farvefunktionen indstilles i menuen for optagelse (sektion 3) (side 43) eller menuen for movie-/lydoptagelse (sektion 2) (side 66). Live-billedet på monitoren viser den valgte farvefunktion. Der er ingen indikator for farvefunktionen "farve" på monitoren. Valget af farvefunktion har ingen indflydelse på billedets filstørrelse.

Med "Sort/hvid" gengives billedet i sort/hvid. "Sepia" skaber et monokromt billede i en varm, brunlig tone.

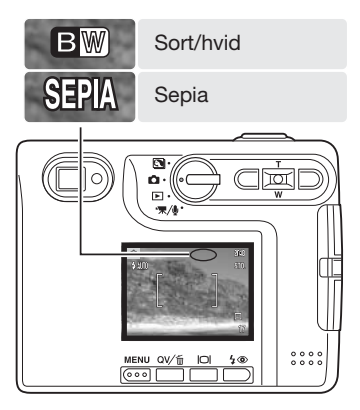

#### **VOICE MEMO**

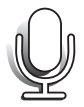

Med Voice memo-funktionen kan du føje en lydoptagelse på op til 15 sekunder til et stillbillede. Funktionen aktiveres i menuen for optagelse (sektion 3) (side 43). Når funktionen er aktiv, vises mikrofon-indikatoren på LCD monitoren. Voice Memo-funktionen skal indstilles inden optagelsen. Den forbliver aktiv, til den fravælges. Hvis LCD monitoren er slukket (side 34), vil den automatisk blive tændt under lydoptagelsen.

Efter du har taget et billede, fremkommer en skærm, der angiver, at lydoptagelsen er begyndt. En bjælke (1) viser den resterende tid, der kan optages lyd.

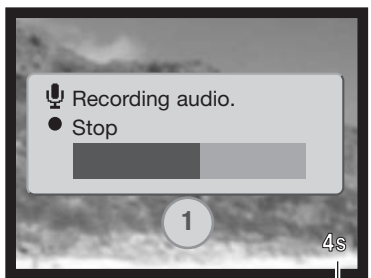

Resterende optagetid

Tryk på udløserknappen eller kontrolknappernes center-tast, hvis du vil stoppe optagelsen (2). Lydoptagelsen slutter automatisk efter 15 sekunder.

Ved kontinuerlig optagelse tilknyttes lydfilen det sidste billede i serien (side 45). Når du afspiller billederne, er billeder med tilknyttet Voice Memolydfil markeret med et node-ikon (side 68). En Voice Memo-lydfil, som er knyttet til et stillbillede, kan slettes i menuen for afspilning (sektion 1) (side 73).

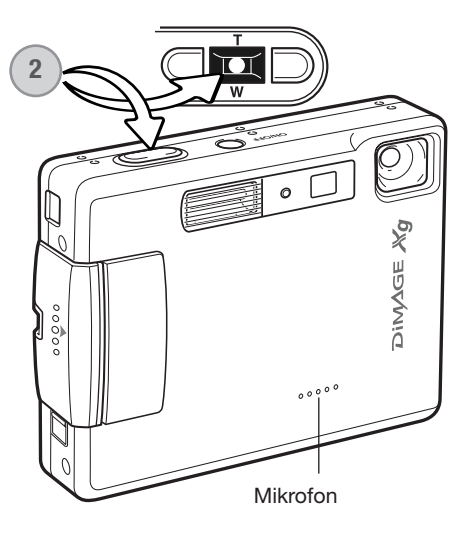

#### **Kamerainformation**

Pas på ikke at røre ved kameraets overdel eller mikrofonen, når du optager lyd. Lydkvaliteten bliver bedre, jo kortere afstand der er til mikrofonen. Det bedste resultat opnås, hvis du holder kameraet cirka 20 cm fra munden.

## **INDFOTOGRAFERING AF DATO/KLOKKESLÆT**

Du kan indfotografere dato/klokkeslæt for optagelsen direkte på billedet. Hvilke informationer, du vil have indfotograferet på billedet, skal vælges inden optagelsen. Når funktionen er valgt, vil dato- /klokkeslæt blive indfotograferet på billederne, til du fravælger funktionen. En gul bjælke fremkommer bag ved billedtælleren på LCD monitoren for at vise, at funktionen er aktiv.

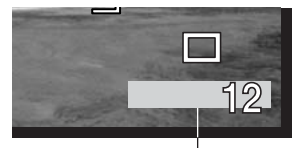

Indikator for indfotografering

Funktionen aktiveres i menuen for optagelse (sektion 3) (side 43).

Menupunktet for indfotografering af dato/klokkeslæt har to muligheder. Med "YYYY/MM/DD" indfotograferes datoen. Med "MM/DD/hr:min" indfotograferes måned, dag, time og minut for optagelsen.

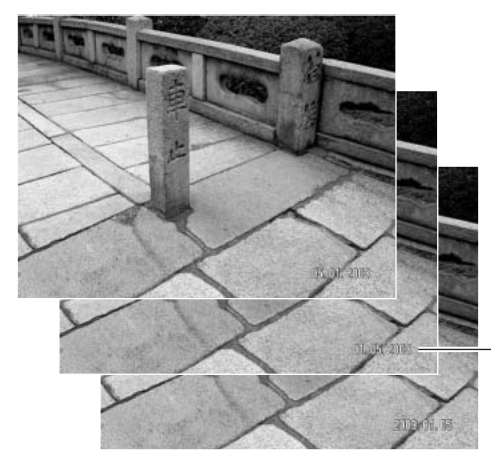

Dato/klokkeslæt indfotograferes i nederste højre hjørne af et horisontalt billede. Informationen indfotograferes direkte på billedet og overskriver de eksisterende billeddata. Du kan vælge mellem tre formater: År/måned/dag, måned/dag/år og dag/måned/år. Datoen og formatet indstilles i setup-menuen (sektion 3) (side 98).

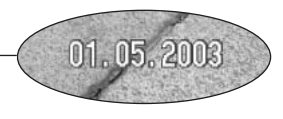

#### **Kamerainformation**

Hver gang du tager et stillbillede, gemmes billedet med en Exif-information, som rummer dato og klokkeslæt samt fotografiske data for optagelsen. Denne information kan læses, når kameraet er indstillet til afspilning eller Quick View eller på en computer med DiMAGE Viewer software installeret.

### **DIGITAL ZOOM**

Den digitale zoom aktiveres i menuen for optagelse (sektion 3) (side 43). Den digitale zoom forøger den optiske zooms længste brændvidde op til 4x i trin på 0,1x. Skønt billederne interpoleres til den valgte billedstørrelse, er billedkvaliteten ikke altid lige så god, som hvis billedet blev taget uden digital zoom; jo større digital forstørrelse, jo lavere billedkvalitet. Effekten af den digitale zoom kan kun ses på LCD monitoren. Den digitale zoom annulleres, hvis LCD monitoren slukkes (side 34).

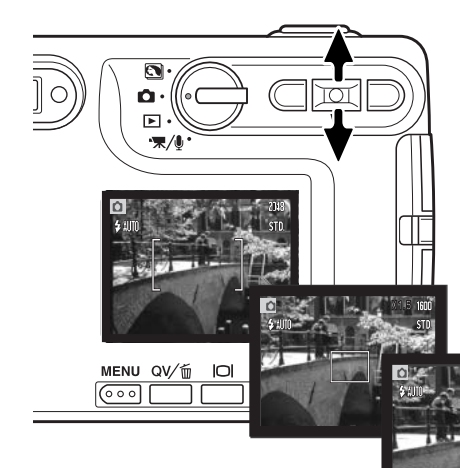

Når fuld tele er indstillet, og du trykker på op-tasten, tilkobles den digitale zoom. Forstørrelsen med digital zoom vises i øverste højre hjørne af LCD monitoren.

Zoom væk fra motivet ved at trykke på ned-tasten.

Når den digitale zoom er aktiv, ændrer fokusfeltet størrelse.

Mens du zoomer, viser zoomindikatoren på LCD monitoren den omtrentlige zoomposition.

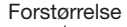

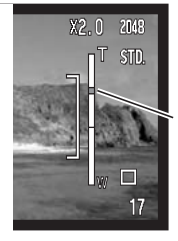

Den øverste del af zoomindikatoren viser det digitale zoomområde, den nederste del viser det optiske zoomområde. Zoomindekset er blåt, når den optiske zoom er aktiv, og gult, når den digitale zoom er aktiv.

# **OMGÅENDE AFSPILNING**

Når du har taget et stillbillede, kan det blive vist på LCD monitoren i to sekunder, inden det gemmes. Hvis du har valgt kontinuerlig optagelse (side 45), vil det sidste billede i serien blive vist. Hvis LCD monitoren er slukket (side 34), vil den automatisk blive tændt, hvis omgående afspilning er valgt.

Omgående afspilning kan aktiveres i menuen for optagelse (sektion 3) (side 42). Hvis Voice Memo benyttes, begynder lydoptagelsen, efter billedet er vist.

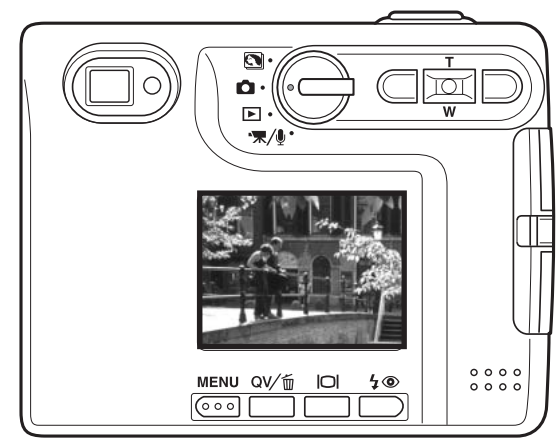

#### **Kamerainformation**

Du kan se billederne umiddelbart efter optagelsen, uanset om funktionen til omgående afspilning er aktiv. Du skal blot fortsætte med at holde udløserknappen nedtrykket efter optagelsen for at se billedet på LCD monitoren. Afspilningen af billedet slutter, når du slipper udløserknappen. Denne funktion frakobles, hvis monitoren slukkes, eller hvis kontinuerlig optagelse eller selvudløser benyttes.

#### **Spot AF**

Spotfokusfeltet benyttes til selektiv fokusering. Både fokusering og eksponering beregnes efter spotfokusfeltet. Hvis auto-reset (side 55) er aktiv, tilbagestilles fokusfeltet til bredt fokusfelt, når kameraet slukkes. Spotfokusfeltet kan også bruges til movie-optagelse. Spotfokusfeltet bliver forstørret, hvis du benytter den digitale zoom (side 59).

(3).

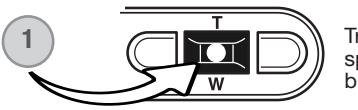

Tryk og hold på kontrolknappernes center-tast (1) for at vise spotfokusfeltet; center-tasten skifter mellem spotfokusfelt og bredt fokusfelt.

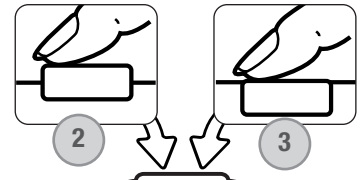

Ret spotfokusfeltet (2) mod motivet, og tryk udløserknappen halvvejs ned for at låse fokusering og eksponering. Fokuslås (side 30) kan benyttes til motiver, som ikke er midt i billedet. Fokussignalet (side 31) viser, om motivet er i fokus. Tryk udløserknappen helt ned til optagelse af billedet

Hvis LCD monitoren er slukket, kan AF-systemet ikke skifte mellem bredt fokusfelt og spotfokusfelt; det sidst benyttede fokusfelt er aktivt. Hvis monitoren kun viser billedet, og du skifter mellem bredt fokusfelt og spotfokusfelt, skifter monitoren til fuld visning.

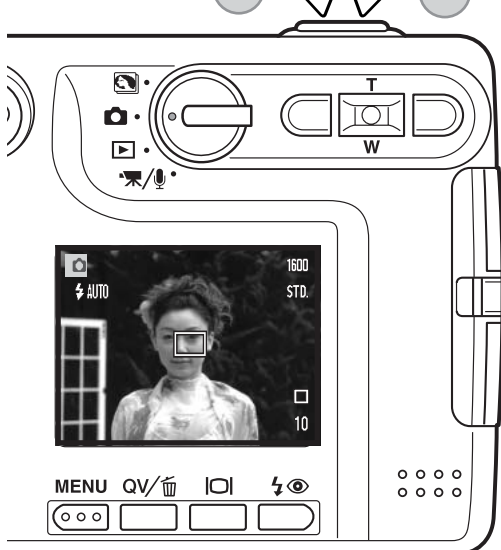

### **OPTAGELSE UDEN MEMORYKORT**

Selv om der ikke er et memorykort i kameraet, kan du tage et enkelt stillbillede, som gemmes i kameraets bufferhukommelse. Kun det sidst optagne billede gemmes; hver gang du tager et billede, erstatter det det billede, som er gemt i bufferen. Hvis hovedomskifteren drejes til en anden position, eller kameraet slukkes, slettes billedet i bufferhukommelsen. Du kan se billedet i Quick View. Voice Memo kan ikke benyttes.

# **MOVIE-OPTAGELSE MOVIE- OG LYDOPTAGELSE**

Dette kamera kan optage digital video med lyd. Den totale optagetid afhænger af billedstørrelsen og memorykortets kapacitet; se afsnittet om menuen for movie-optagelse på side 65. Med movieoptagelse kan nogle funktioner benyttes, nogle er faste, og nogle er frakoblet. Se side 67.

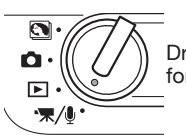

Drej hovedomskifteren til positionen for movie-/lydoptagelse.

Ret fokusfeltet mod motivet, og tryk udløserknappen halvvejs ned for at låse fokuseringen (1). Tryk udløserknappen helt ned, og slip den, for at starte optagelsen (2).

Kameraet fortsætter med at optage, til du igen trykker på udløserknappen eller optagetiden er udløbet.

Under optagelsen vises den forløbne tid i billedtælleren. De sidste 10 sekunder bliver billedtælleren rød og viser de resterende sekunder.

Pas på ikke at dække for mikrofonen under optagelsen.

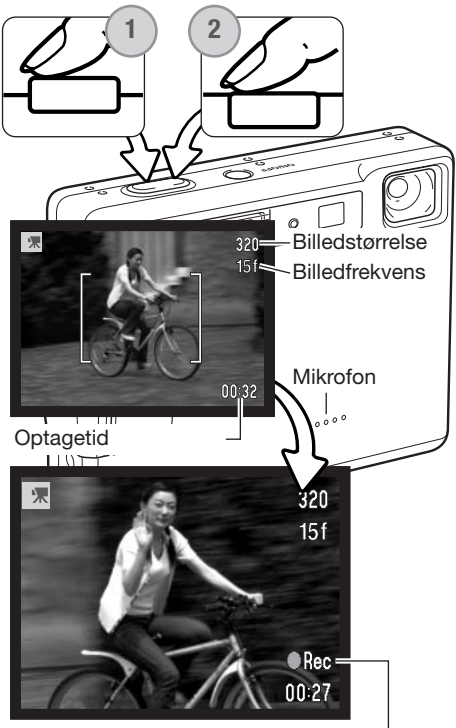

**Optageindikator** 

#### **LYDOPTAGELSE**

Du kan optage lyd uden billeder. Cirka 30 minutters lyd kan rummes på et 16 MB memorykort. Lyden optages med cirka 8 KB/s. Der kan maksimalt optages 180 minutter ad gangen; AC adapter sæt AC-401/501 kræves til lange optagelser.

Drej hovedomskifteren til positionen for movie- /lydoptagelse. Skift til lydoptagelse i menuen for **1**movie-/lydoptagelse. Se side 66. Ū Press shutter button<br>to record. Mikrofon 30:00

Skærmen er blå ved lydoptagelse. I stand-by viser monitoren den omtrentlige optagetid, der er til rådighed.

Begynd lydoptagelsen ved at trykke på udløserknappen og slippe den (1). Billedtælleren viser den forløbne tid; de sidste 10 sekunder bliver billedtælleren rød og viser de resterende sekunder. Optagelsen stopper, når du igen trykker på udløserknappen, eller den resterende optagetid er udløbet.

Pas på ikke at røre ved kameraets overdel eller mikrofonen, når du optager lyd. Lydkvaliteten bliver bedre, jo tættere du er på mikrofonen, når du taler. Det bedste resultat opnås, hvis du holder kameraet cirka 20 cm fra munden.

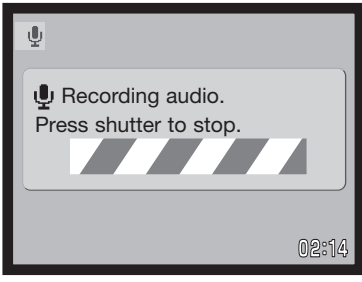

## **MENU FOR MOVIE- OG LYDOPTAGELSE**

Det er nemt at finde rundt i menuen. Menuen åbnes og lukkes med menu-knappen, og med kontrolknappernes op-/ned- og venstre-/højre-taster flyttes markøren og skiftes indstillinger i menuen. Med kontrolknappernes center-tast åbnes et menupunkt og foretages justeringer.

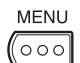

Tryk på menu-knappen for at åbne menuen for movie-/lydoptagelse.

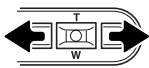

Sektion 1-fanen øverst i menuen er fremhævet. Fremhæv med venstre-/højre-tasten den ønskede menu-fane, og menupunkterne skifter.

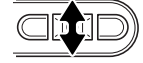

Nu kan du gennemløbe menupunkterne med op-/ned-tasten. Fremhæv det menupunkt, hvis indstilling du vil ændre.

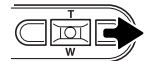

Tryk på højre-tasten, og menupunktets aktuelle indstilling vises fremhævet. Tryk på venstre-tasten, hvis du vil gå tilbage til menupunkterne.

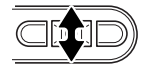

Fremhæv den nye indstilling med zoomknappen.

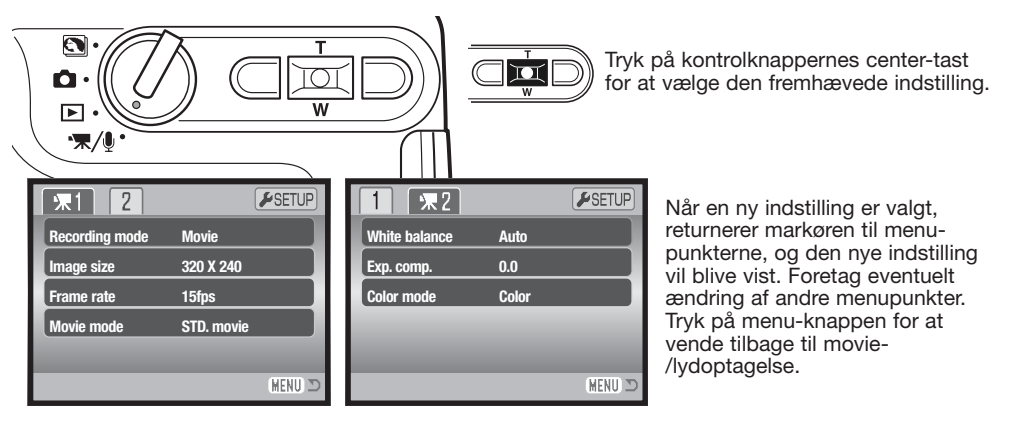

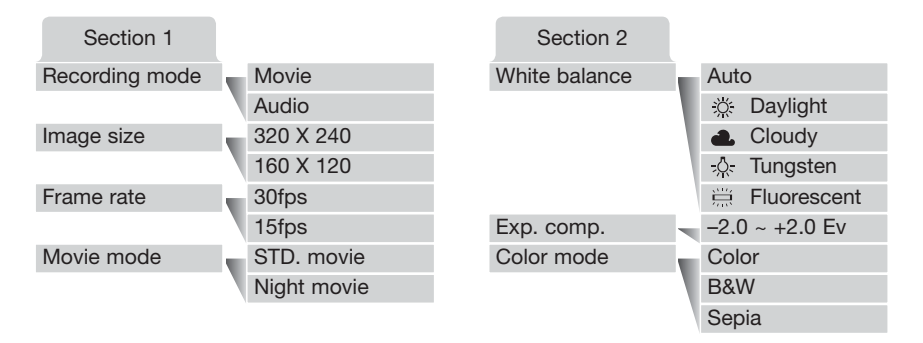

**"Recording mode"**: Du kan skifte mellem optagelse af movie-sekvenser og lyd.

**"Image size"**: Movie-sekvenser kan optages i to billedstørrelser: 320 x 240 og 160 x 120 pixels. En større billedstørrelse giver højere billedkvalitet og en større fil. Billedstørrelsen indstilles i menuen for movie-optagelse (sektion 1).

**"Frame rate"**: Movie-sekvenser kan optages med to billedfrekvenser: 15 og 30 billeder pr. sekund (bps). En højere billedfrekvens giver mere jævne bevægelser og en større fil. Billedfrekvensen indstilles i menuen for movie-optagelse (sektion 1).

**"Movie mode"**: Under dette menupunktet kan du vælge hvilken type "film", du vil optage. "Standard" producerer en normal movie-sekvens. "Night Movie" benytter en høj kamerafølsomhed til optagelse i svagt lys; kamerafølsomheden forøges automatisk, når lyset er svagt. Billedkvaliteten er dårligere med "Night Movie" på grund af den højere følsomhed. Movie-funktionen indstilles i menuen for movie-optagelse (sektion 1). Information om hvidbalance findes på side 50, om eksponeringskompensation på side 40 og om farvefunktion på side 56. En ændring af disse indstillinger vil også have indflydelse på optagelsen af stillbilleder.

#### **STØRRELSE AF MOVIE-FILER**

Hvis billedstørrelse eller -frekvens ændres, viser billedtælleren det omtrentlige antal sekunder, der kan optages med de nye indstillinger på det benyttede memorykort. Det samme memorykort kan rumme movie-sekvenser med forskellige billedstørrelser og -frekvenser. Den totale tid, der kan optages på et memorykort, afhænger af kortets størrelse og optagehastigheden. Den aktuelle filstørrelse er afhængig af motivet, idet motivets toneomfang er afgørende for, hvor meget billedet kan komprimeres.

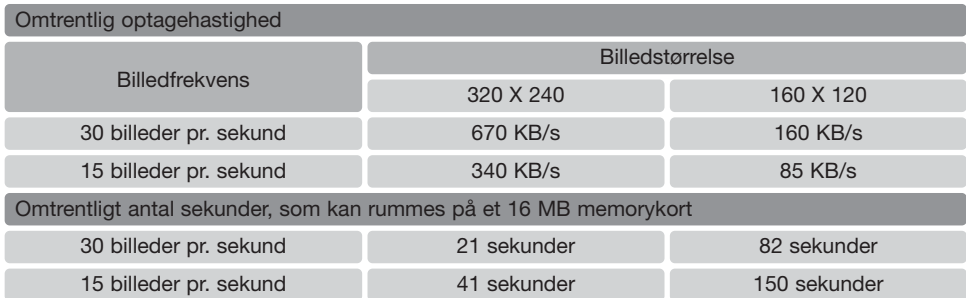

#### **OM MOVIE-OPTAGELSE**

Visse funktioner til movie-optagelse kan ændres i movie-menuen (side 66). Eksponering, fokusering og kamerafølsomhed indstilles automatisk. Både det brede fokusfelt og spotfokusfeltet kan benyttes. Quick View kan benyttes. Ved tryk på displayknappen skiftes mellem fuld visning og visning af kun billedet. Flashen er frakoblet. Hvis den røde indikator for lav batterikapacitet fremkommer (side 16), er der ikke strøm nok til movie-optagelse.

Den optiske og digitale zoom er begge aktive. 4x digital zoom kan benyttes under optagelsen, hvis billedfrekvensen er indstillet til 15 bps.

Afhængig af billedstørrelse og -frekvens kan det ske, at memorykortets indlæsningshastighed forhindrer, at hele movie-sekvensen gemmes på kortet. Dette kan især ske, hvis der er tale om 320 x 240 billedstørrelse, der optages med 30 billeder pr. sekund. Afprøv memorykortet inden vigtige begivenheder.

# **AFSPILNING – AVANCERET**

Den grundlæggende betjening er beskrevet i afsnittet om grundlæggende afspilning på siderne 36 til 39. Dette afsnit omhandler afspilning af movie-sekvenser og lydspor såvel som de avancerede funktioner i menuen for afspilning.

#### **AFSPILNING AF VOICE MEMO OG LYDKOMMENTARER**

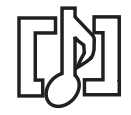

Voice Memo (side 56) og lydkommentarer (side 70) kan afspilles med funktionerne Quick View og afspilning. Hvis et af disse lydspor er tilknyttet et stillbillede, vises en indikator herfor for neden på monitoren.

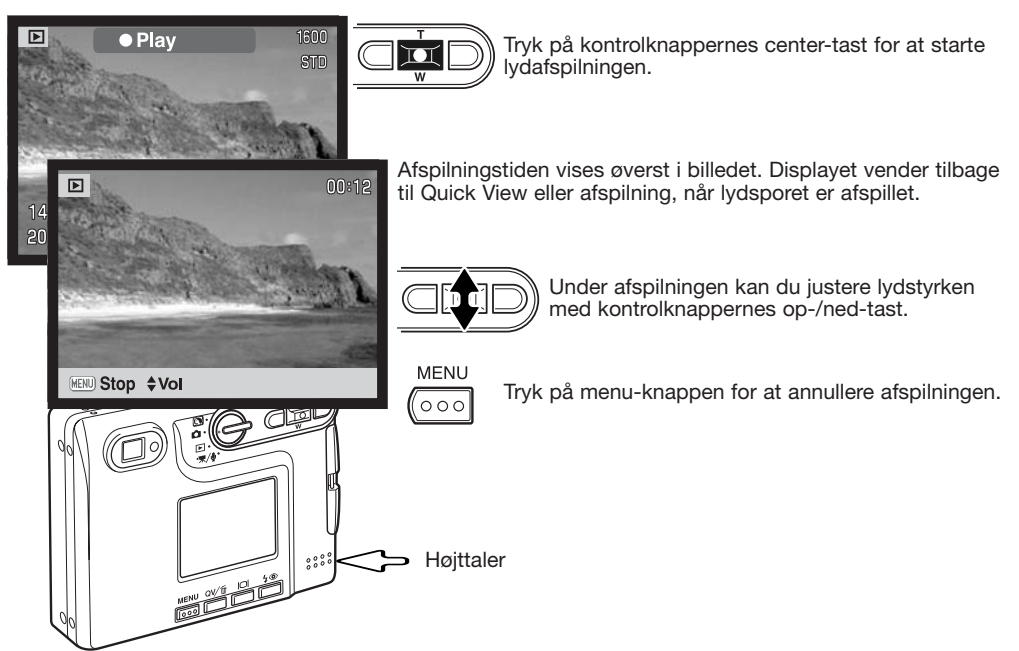

### **AFSPILNING AF MOVIE- OG LYDOPTAGELSER**

Movie-sekvenser og lydoptagelser afspilles på samme måde. Find en movie- eller lydfil, du vil afspille, med kontrolknappernes venstre-/højre-tast; lydfiler er markeret med en blå skærm.

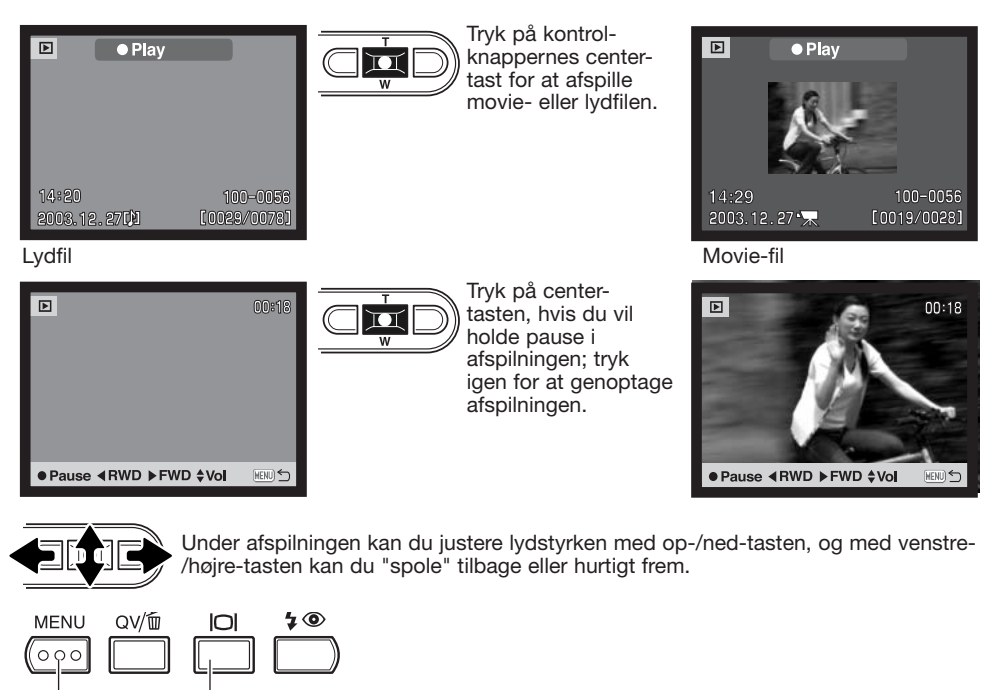

Tryk på displayknappen, hvis du vil se movie-sekvensen med eller uden tekstbjælken.

Tryk på menu-knappen for at annullere afspilningen.

### **MENU FOR AFSPILNING**

Det er nemt at finde rundt i menuen. Menuen åbnes og lukkes med menu-knappen, Med kontrolknappernes op-/ned- og venstre-/højre-taster flyttes markøren og skiftes indstillinger i menuen. Med kontrolknappernes center-tast åbnes et menupunkt og foretages justeringer.

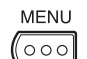

Tryk på menu-knappen for at åbne menuen for afspilning.

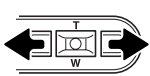

Sektion 1-fanen øverst i menuen er fremhævet. Fremhæv med venstre-/højre-tasten den ønskede menu-fane, og menupunkterne skifter.

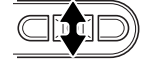

Nu kan du gennemløbe menupunkterne med op-/ned-tasten. Fremhæv det menupunkt, hvis indstilling du vil ændre.

 $\overline{\mathbf{M}}$ 

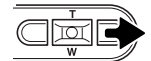

Tryk på højre-tasten, og menupunktets aktuelle indstilling vises fremhævet. Hvis "Enter" fremkommer: Tryk på center-tasten for at gå videre til næste skærmbillede.

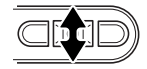

Fremhæv den nye indstilling med zoomknappen.

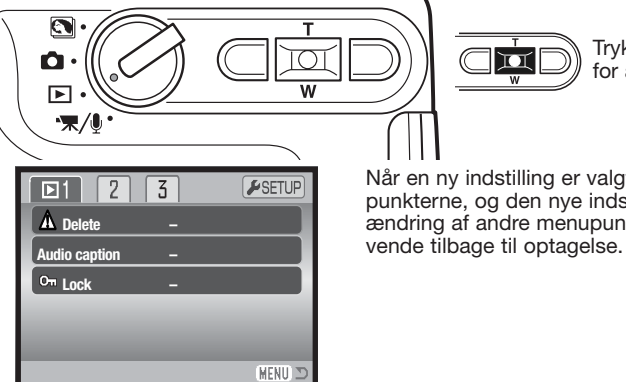

Tryk på kontrolknappernes center-tast for at vælge den fremhævede indstilling.

Når en ny indstilling er valgt, returnerer markøren til menupunkterne, og den nye indstilling vil blive vist. Foretag eventuelt ændring af andre menupunkter. Tryk på menu-knappen for at

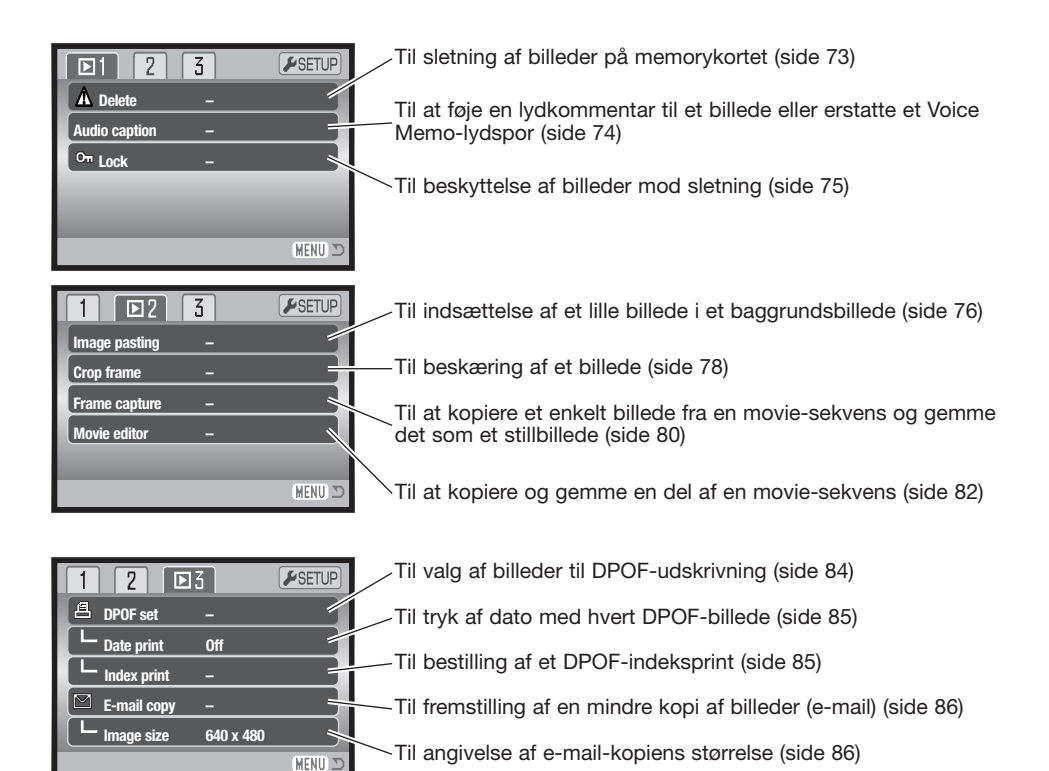

På de følgende sider forklares menupunkternes indstilling.

### **SKÆRM TIL UDVÆLGELSE AF FILER**

Når du skal vælge filer i en menu, fremkommer skærmen til udvælgelse af filer. På denne skærm kan du både vælge billed- og lydfiler.

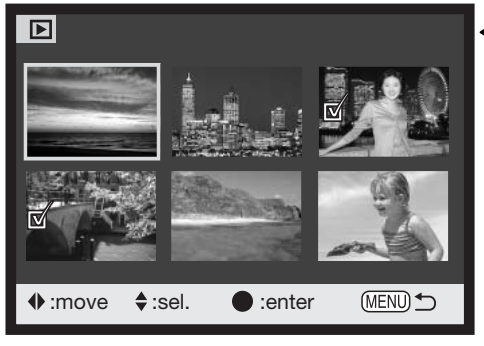

- Papirkurv-ikonet viser, at billedet skal **IIII** slettes.
- **Printer-ikonet viser, at billedet er valgt til** DPOF-udskrivning. Antallet af kopier vises til høire.

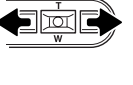

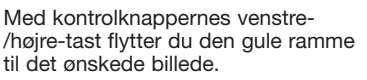

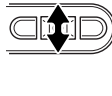

Med kontrolknappernes op-tast markerer du det valgte billede, og en indikator fremkommer ved siden af billedet. Med ned-tasten fravælges markeringen, og indikatoren forsvinder.

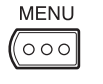

Ved tryk på menu-knappen annulleres skærmen og enhver foretaget handling.

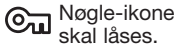

Nøgle-ikonet viser, at billedet er låst eller

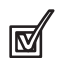

Dette ikon viser, at billedet skal kopieres.

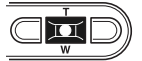

Tryk på kontrolknappernes center-tast for at afslutte proceduren.

En indikator vises til højre for hvert indeksbillede, hvis der er tale om en movie-, lyd- eller e-mail kopi-fil.

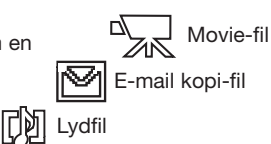
## **SLETNING AF BILLED- OG LYDFILER**

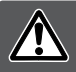

**Sletning fjerner filen permanent. Når først en fil er slettet, kan den ikke genskabes. Vær derfor meget opmærksom, når du sletter filer.**

En enkelt, flere eller alle filer på memorykortet kan slettes i menuen for afspilning (sektion 1) (side 71). Mulighederne for sletning er følgende:

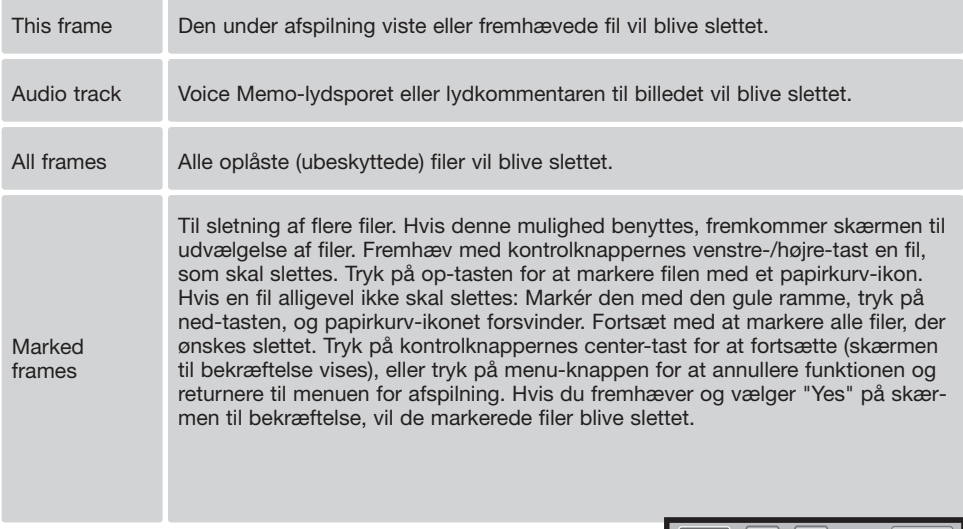

Inden en fil eller et Voice Memo-lydspor / en lydkommentar slettes, vises en skærm til bekræftelse. Hvis du vælger "Yes", udføres handlingen, hvis du vælger "No", annulleres den.

Filen skal være låst op (beskyttelsen fjernet) for at kunne slettes. Låste filer skal låses op, inden de kan slettes.

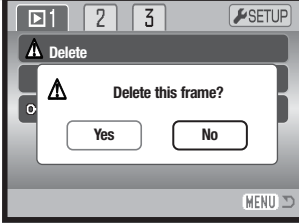

## **LYDKOMMENTAR**

Du kan knytte en lydkommentar på op til 15 sekunder til et stillbillede. Denne funktion erstatter et eventuelt Voice Memo-lydspor, som er optaget sammen med billedet. Lydkommentarer kan ikke tilknyttes movie-sekvenser, og de kan ikke overskrive lydoptagelser.

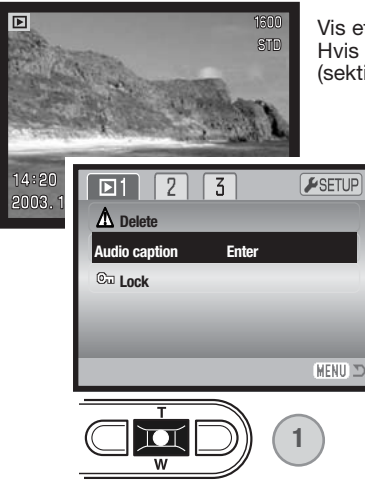

Vis et billede, som du ønsker at give en kommentar med på vejen. Hvis billedet er låst, skal det først låses op i menuen for afspilning (sektion 1) (side 75).

> Fremhæv "Enter" i menuen for afspilning under "Audio caption".

Tryk på kontrolknappernes center-tast (1) for at starte optagelsen. Hvis et lydspor allerede er tilknyttet billedet, fremkommer en skærm til bekræftelse. Hvis du vælger "Yes", begynder lydoptagelsen, som erstatter det tidligere lydspor. "No" vil annullere optagelsen af lydkommentaren.

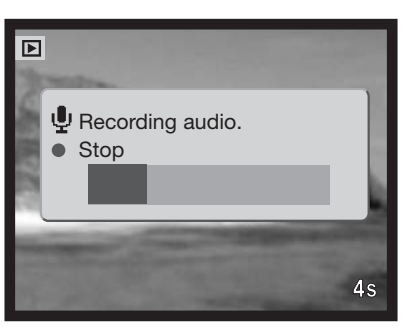

En bjælkegraf og billedtælleren viser den resterende optagetid. Du kan afbryde lydoptagelsen inden de 15 sekunder ved at trykke på kontrolknappernes center-tast (1).

## **LÅSNING (BESKYTTELSE) AF BILLED- OG LYDFILER**

Du kan låse (beskytte) en enkelt, udvalgte eller alle filer. En låst fil kan hverken slettes i menuen for afspilning eller med QV-/sletteknappen. Kun hvis du formaterer memorykortet (side 91), vil alle filer blive slettet, uanset om de er låst. Vigtige filer bør altid låses. Låsefunktionen findes i menuen for afspilning (sektion 1) (side 71). Der er fire muligheder for låsning/oplåsning af filer:

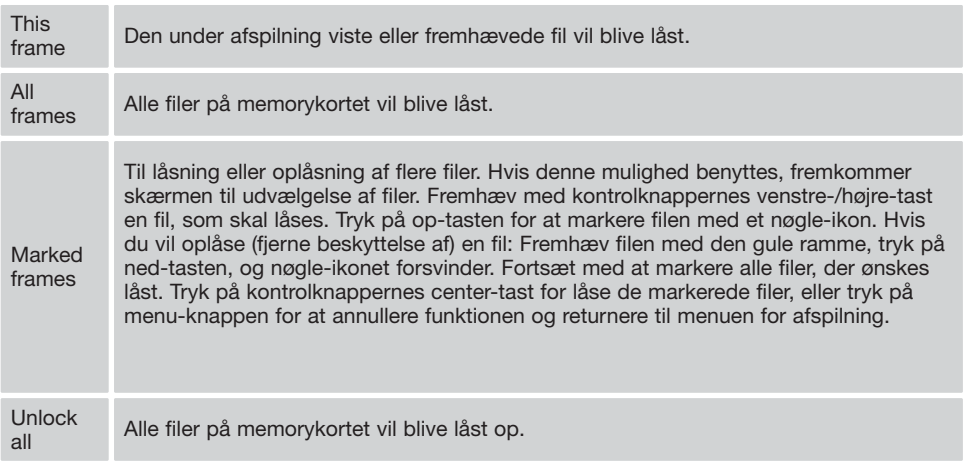

## **INDSÆTTELSE AF BILLEDE**

Med denne funktion kan du fremstille et stillbillede, der består af et mindre billede, som er indsat i et baggrundsbillede. Det sammensatte billede har samme billedstørrelse og -kvalitet som baggrundsbilledet.

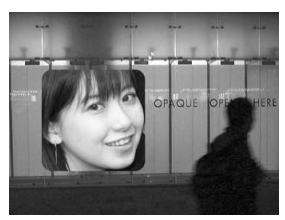

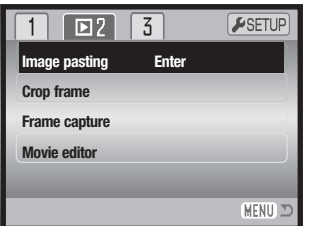

Under menupunktet "Image pasting" i menuen for afspilning (sektion 2) kan du vælge ramme og størrelse såvel som det sted, billedet skal indsættes. Vis baggrundbilledet på LCD monitoren. Vælg "Image pasting" i menuen for afspilning, og tryk på centertasten for at starte indsættelsesproceduren.

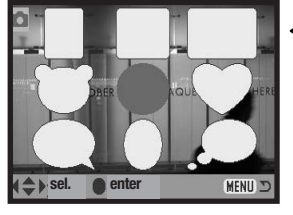

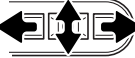

Du kan vælge mellem ni rammer på LCD monitoren. Vælg en ramme med kontrolknapperne, og tryk på center-tasten for at fortsætte.

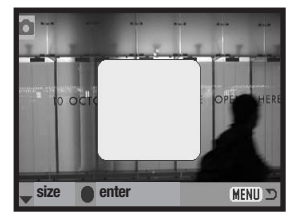

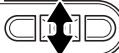

Rammen vises på baggrundsbilledet. Du kan ændre rammestørrelsen med op-/ned-tasten; der findes tre størrelser. Tryk på center-tasten for at fortsætte.

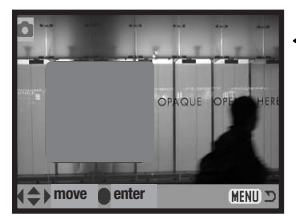

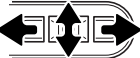

Vælg det sted, billedet skal sættes ind, ved at flytte rammen med venstre-/højre- og op-/ned-tasterne. Tryk på center-tasten for at fortsætte. Hvis du trykker på menu-knappen, annulleres proceduren, og du vender tilbage til afspilning. Kameraet husker de foretagne indstillinger.

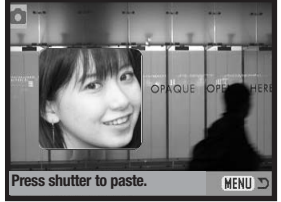

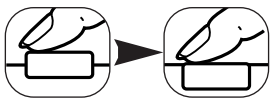

Et live-billede vises i rammen. Komponér motivudsnittet inden for rammen, og tryk udløserknappen halvvejs ned for at låse fokuseringen. De aktuelle kameraindstillinger anvendes til optagelsen, og den optiske zoom kan benyttes. Tryk udløserknappen helt ned for at tage billedet og afslutte proceduren.

#### **BESKÆRING AF BILLEDER**

Et udsnit af et stillbillede kan kopieres og gemmes.

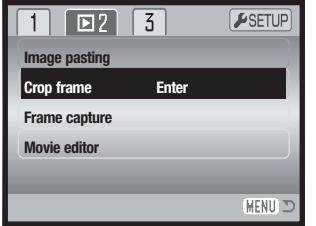

Vis et billede, du ønsker beskåret, på LCD monitoren. Vælg menupunktet "Crop frame" i menuen for afspilning (sektion 2), og tryk på center-tasten for at starte beskæringsproceduren.

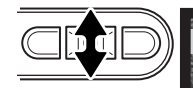

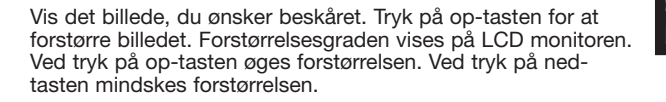

Tryk på kontrolknappernes center-tast for at rulle billedet. Ved tryk på center-tasten skiftes mellem forstørret afspilning og rulning af billedet.

Brug kontrolknappernes venstre-/højre- og op-/ned-taster til at rulle billedet.

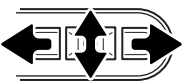

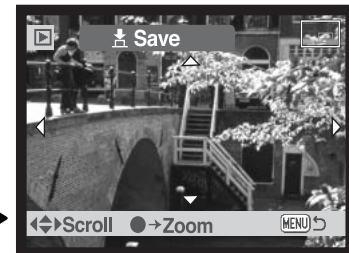

П

Zoom ●→Scroll

MENU) +

Find det ønskede udsnit ved at forstørre og/eller rulle billedet. Det mindste billedudsnit, der kan vælges, er 320 x 240 pixels.

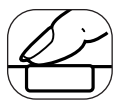

Når du har fundet det ønskede udsnit: Tryk udløserknappen helt ned for at foretage beskæringen.

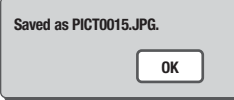

Det beskårede billedes filnavn vises. Tryk på kontrolknappernes centertast for at afslutte proceduren.

Det beskårede billede har samme billedkvalitet som det originale billede. Voice Memo-lydspor eller lydkommentar vil ikke blive kopieret til det beskårede billede. Filer med beskårede billeder, som stammer fra låste billeder, er ikke låst.

## **FRAME CAPTURE**

Et enkelt billede fra en movie-sekvens kan kopieres og gemmes som et stillbillede. Det kopierede billede har samme billedstørrelse som det originale movie-billede.

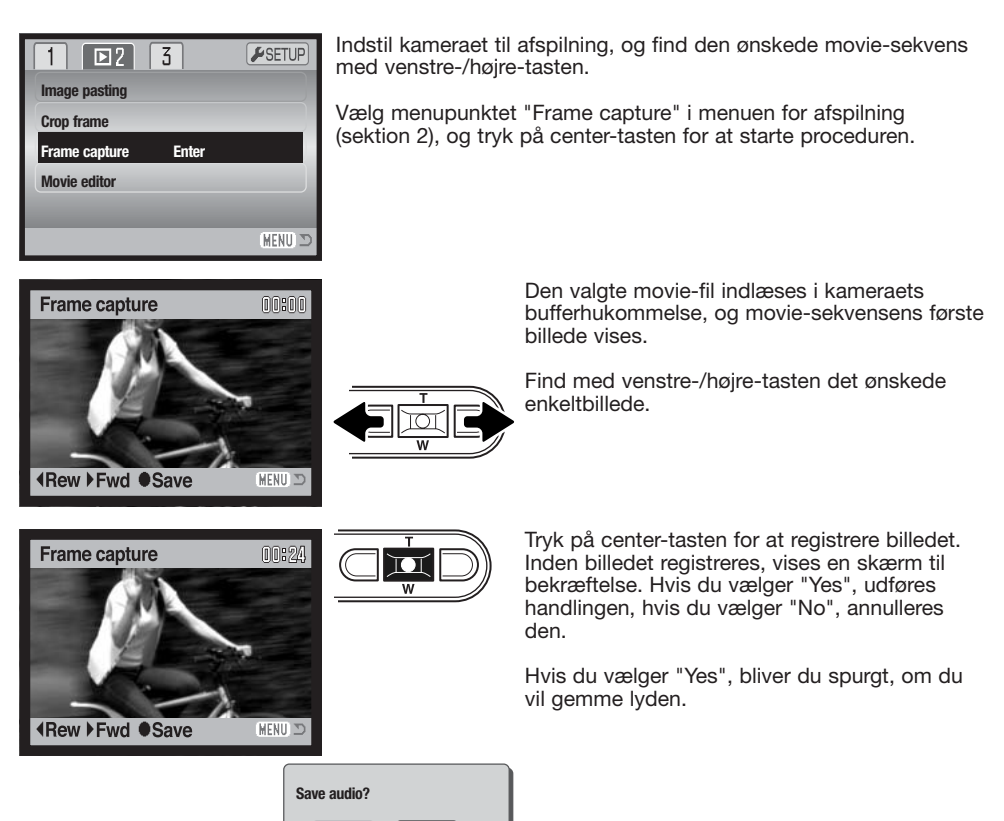

**Yes No**

Hvis du vælger "Yes", gemmes en del af movie-sekvensens lydspor som en WAV-fil. Lyden omfatter cirka 7,5 sekunder på hver sin side af det registrerede billede. Hvis du vælger "No", gemmes lyden ikke.

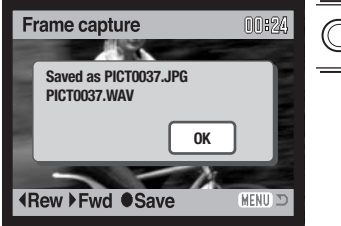

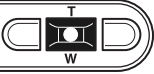

Når billede og lyd er gemt, vises filnavnet på billedet og lydsporet. Tryk på kontrolknappernes center-tast for at afslutte proceduren.

## **MOVIE EDITOR**

En del af en movie-sekvens kan kopieres og gemmes. Den kopierede del har samme billedstørrelse som den originale movie-sekvens.

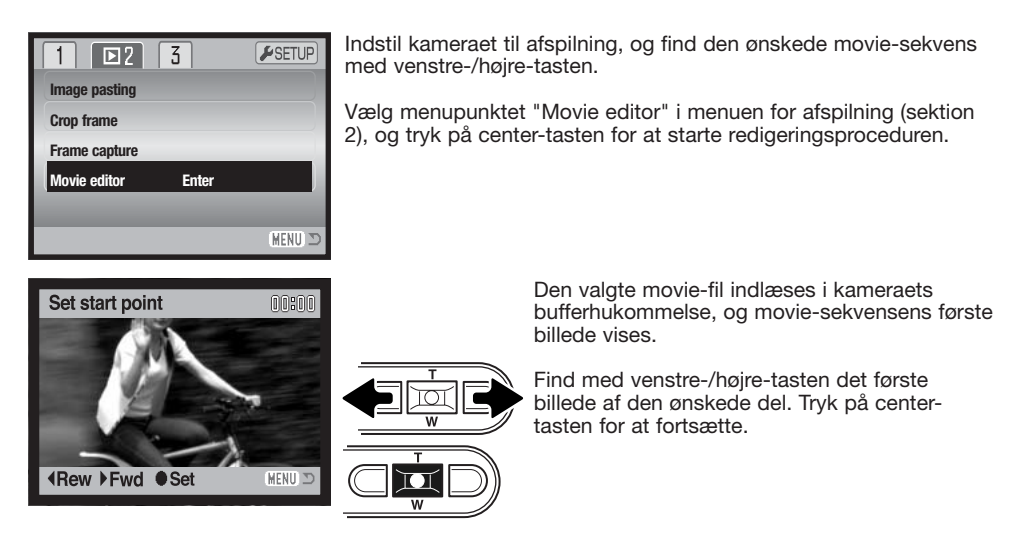

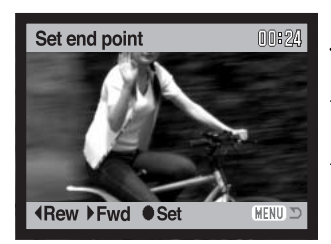

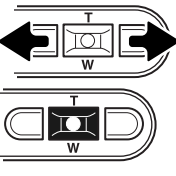

Find med venstre-/højre-tasten det sidste billede af den ønskede del. Tryk på centertasten for at fortsætte; meddelelsen "Preview clip?" vises.

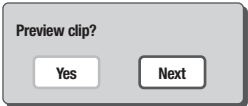

Vælg "Yes" for at afspille den markerede del af movie-sekvensen. Den samme meddelelse vises efter afspilningen. Vælg "Next" for at fortsætte; meddelelsen "Save clip?" vises.

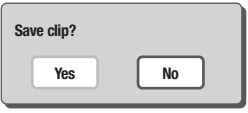

Vælg "Yes" for at gemme den markerede del af movie-sekvensen; vælg "No" for at annullere proceduren.

Set end point 00:24  $\overline{\blacksquare}$ **Saved as PICT0042.MOV OK IRew ▶ Fwd ● Set** (MENU) ID

Når filen er gemt, vises filnavnet på den redigerede movie-sekvens. Tryk på kontrolknappernes center-tast for at afslutte proceduren.

Længden af den redigerede sektion afhænger af den originale movie-sekvens' billedstørrelse og -frekvens. Se nedenstående tabel.

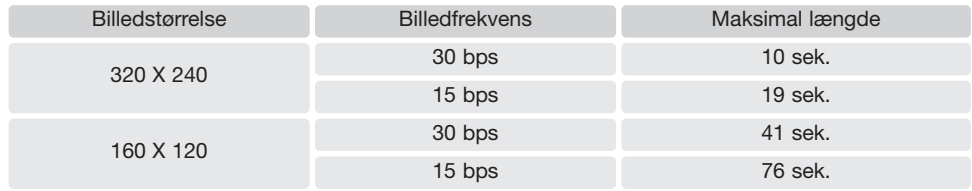

## **OM DPOF**

Dette kamera understøtter DPOF™. DPOF (Digital Print Order Format) er udviklet til direkte udskrift af stillbilleder fra digitalkameraer. Når du har oprettet en DPOF-printfil, kan du blot indlevere memorykortet til en forhandler med printservice eller indsætte det i en printer, som understøtter DPOF. Når du opretter en DPOF-printfil, oprettes en mappe hertil automatisk på memorykortet (side 106).

#### **OPRETTELSE AF EN DPOF-PRINTFIL**

Under menupunktet "DPOF set" kan du "bestille" standardprint af stillbillederne på memorykortet. Du kan bestille print af et enkelt billede, flere billeder eller alle billeder. Printordrer oprettes i menuen for afspilning (sektion 3) (side 71). Printmenuen har fire indstillinger:

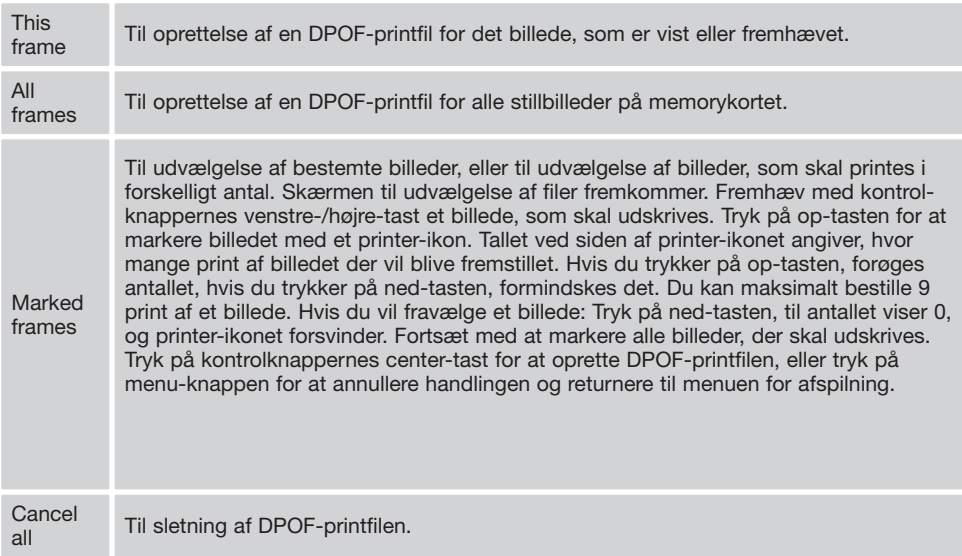

Hvis du vælger "This frame" eller "All frames", fremkommer en skærm, hvor du bliver bedt om at angive, hvor mange print af hvert billede, du ønsker; du kan maksimalt angive 9 print. Vælg antallet med kontrolknappernes op-/ned-tast. Hvis du har oprettet en printfil med "All frames", vil billeder i mappen, som du har taget efter oprettelse af printfilen, ikke komme med.

DPOF-printfiler, som er oprettet med et andet kamera, vil blive annulleret. Efter udskrivning af billederne vil DPOF-printfilen stadig være på memorykortet; den skal slettes manuelt.

## **TRYK AF DATO / INDEKSPRINT**

Hvis du vil have datoen trykt med hvert billede i DPOF-printfilen: Vælg "On" under menupunktet "Date print" i menuen for afspilning (sektion 3). Vælg "Off", hvis du ikke vil have datoen trykt.

Hvis du ønsker et indeksprint med alle billeder på kortet: Vælg "Yes" under menupunktet "Index print" i menuen for afspilning (sektion 3). Vælg "No", hvis du vil annullere bestillingen af et indeksprint.

Hvis "Date print" er indstillet til "On", eller en bestilling af et indeksprint er oprettet, vil billeder, som herefter gemmes på kortet, ikke blive omfattet. Indstillingen af disse menupunkter skal foretages igen.

Antallet af minibilleder pr. indeksprint kan variere. Der kan være forskel på den information, som printes med minibilledet.

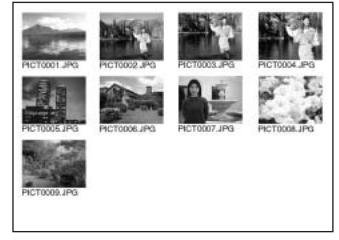

Indeksprint

#### **Kamerainformation**

DPOF-filer og billeder kan udskrives direkte fra kameraet (se side 110).

## **E-MAIL KOPI**

Med "E-mail copy" fremstilles en standard 640 x 480 (VGA) eller 160 x 120 (QVGA) JPEG kopi af det originale stillbillede, så det ikke fylder så meget og let kan sendes med e-mail. Hvis du har valgt et billede i økonomi-kvalitet, vil billedkvaliteten ikke blive ændret. Email-kopier gemmes på det originale kort. Kopifunktionen vælges i menuen for afspilning (sektion 3) (side 71).

Når kopifunktionen benyttes, oprettes en mappe til kopierne (side 106); kopi-mappenavnet ender på EM. Billeder med Voice Memo kopieres med lydsporet. Kopier af låste (beskyttede) billeder er ikke låst. DPOF information kopieres ikke.

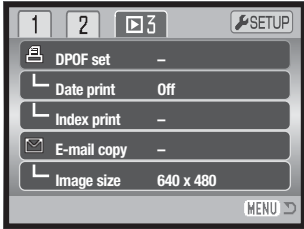

Datamængden, som kan konverteres til e-mail-kopier, afhænger af den ledige plads på memorykortet og kopiernes billedstørrelse. E-mail kopifunktionen har to menupunkter:

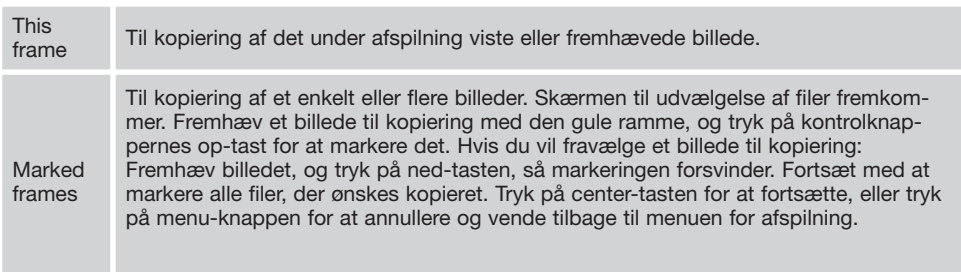

Inden du begynder e-mail-kopieringen, skal du vælge kopiernes billedstørrelse i menuen for afspilning (sektion 3) (side 71). Du kan vælge mellem to størrelser: 640 x 480 (VGA) og 160 x 120 (QVGA).

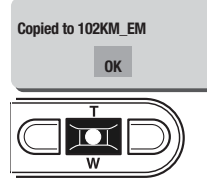

Når du har valgt de billeder, der skal kopieres til e-mail-filer, begynder kopieringen, og en skærm fremkommer, som viser navnet på den mappe, der indeholder de kopierede billeder; tryk på kontrolknappernes center-tast for at returnere til menuen. Den samme mappe benyttes til e-mail-kopier, til antallet af billeder overstiger 9.999.

#### **Kamerainformation**

"Copy unsuccessful" meddelelsen fremkommer, hvis ét eller alle billeder ikke kunne kopieres. Kontrollér memorykortet for at se hvilke billeder, der allerede er kopieret, og gentag proceduren for de billeder, som ikke blev kopieret.

# **SETUP-FUNKTIONER**

I setup-menuen indstilles kameraets funktioner og betjeningsmåde. Afsnittet om setup-menuen beskriver de enkelte menupunkters indstilling.

## **SÅDAN ÅBNES SETUP-MENUEN**

Setup-menuen åbnes fra de andre menuer. Du har nem adgang hertil fra både menuen for optagelse og afspilning.

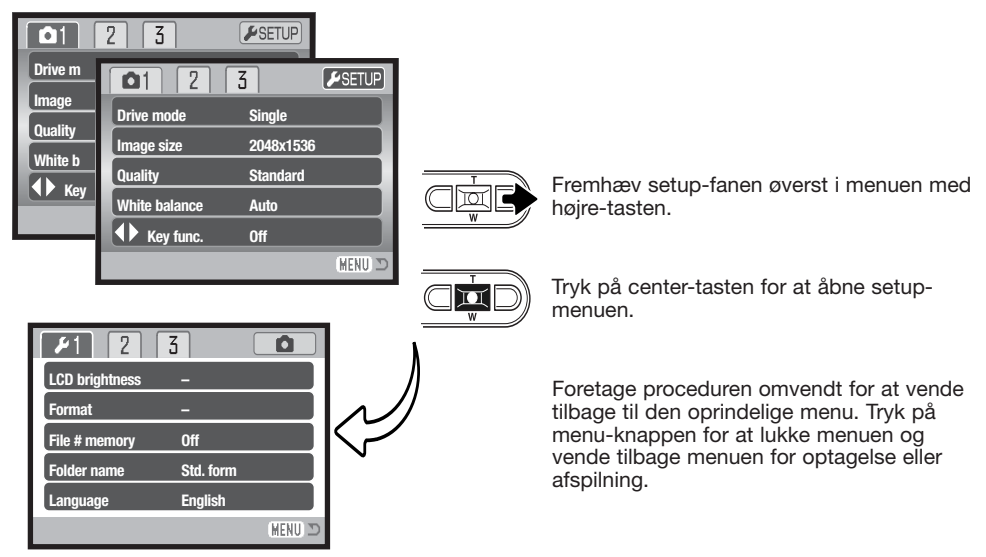

Setup-menu

#### **SETUP-MENU**

Det er nemt at finde rundt i menuen. Med kontrolknappernes op-/ned- og venstre-/højre-taster flyttes markøren og skiftes indstillinger i menuen. Med kontrolknappernes center-tast åbnes et menupunkt og foretages justeringer.

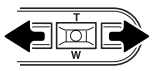

Sektion 1-fanen øverst i menuen er fremhævet. Fremhæv med venstre-/højre-tasten den ønskede menu-fane, og menupunkterne skifter.

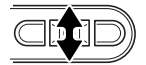

Nu kan du gennemløbe menupunkterne med op-/ned-tasten. Fremhæv det menupunkt, hvis indstilling du vil ændre.

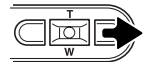

Tryk på højre-tasten, og menupunktets aktuelle indstilling vises fremhævet. Hvis "Enter" fremkommer: Tryk på center-tasten for at fortsætte.

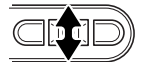

Fremhæv den nye indstilling med zoomknappen.

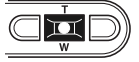

Tryk på kontrolknappernes center-tast for at vælge den fremhævede indstilling.

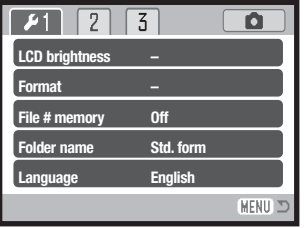

Når en ny indstilling er valgt, returnerer markøren til menupunkterne, og den nye indstilling vil blive vist. Foretag eventuelt ændring af andre menupunkter. Tryk på menu-knappen for at vende tilbage til optagelse.

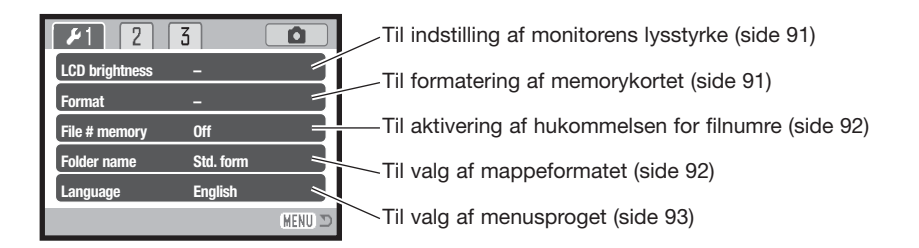

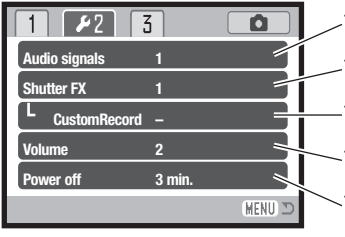

Til ændring eller afbrydelse af lydsignaler (side 93) Til ændring eller afbrydelse af lukkerlyden (side 93) Til optagelse af personlige lydeffekter (side 94) Til indstilling af kamerasignalernes lydstyrke (side 95) Til indstilling af tiden for den automatiske afbryder (side 95)

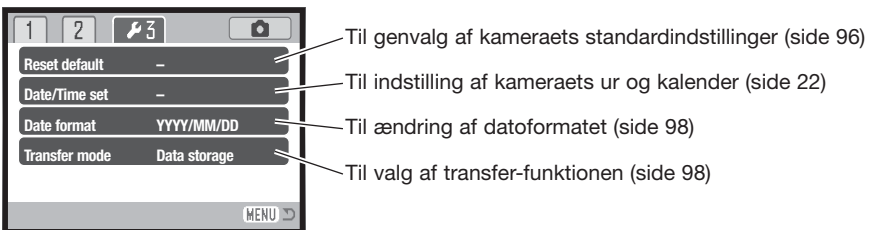

## **LCD MONITORENS LYSSTYRKE**

LCD monitorens lysstyrke kan indstilles i 11 niveauer. Skærmen til indstilling af lysstyrken kan åbnes i setup-menuen (sektion 1) (side 90). Vælg den ønskede lysstyrke med venstre- eller højre-tasten (1); på LCD monitoren kan du se virkningen. Tryk på kontrolknappernes center-tast (2) for at aktivere indstillingen.

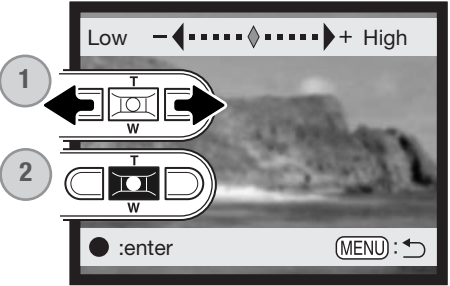

## **FORMATERING AF MEMORYKORT (Format)**

#### **Når et memorykort formateres, slettes alle data på kortet permanent.**

Format-funktionen benyttes til at fjerne alle data fra et memorykort. Husk først at kopiere et eventuelt indhold til computerens harddisk eller et andet lagringsmedie. Også låste billeder vil blive slettet, når kortet formateres. Formatér altid memorykortet med kameraet, ikke med computeren.

Når du vælger "Format" i setup-menuen (sektion 1) (side 90), fremkommer en skærm til bekræftelse. Vælger du "Yes", formateres kortet; vælger du "No", annulleres formateringen. En meddelelse fremkommer, når kortet er formateret.

Hvis meddelelsen "Unable to use card" fremkommer, skal kortet sandsynligvis først formateres, inden det kan bruges. Et memorykort, som har været benyttet i et andet kamera, skal muligvis også formateres, inden det kan bruges i dette kamera.

## **HUKOMMELSE FOR FILNUMRE (File # memory)**

Hvis du aktiverer hukommelsen for filnumre, og en ny mappe oprettes, vil den første fil, som gemmes i mappen, bliver tildelt et nummer, der er 1 højere end den sidst gemte fil. Hvis hukommelsen for filnumre er frakoblet, vil serienummeret i filernes navn begynde med 0001. Hukommelsen for filnumre kan aktiveres i setup-menuen (sektion 1).

Hvis hukommelsen er aktiv, og du skifter memorykort, vil første fil på det nye kort blive tildelt et nummer, som er 1 højere end sidst gemte fil på det tidligere kort, såfremt det nye kort ikke rummer filer med et højere nummer. Hvis det er tilfældet, vil filen få et nummer, som er 1 højere end det højeste nummer på kortet.

#### **MAPPENAVN (Folder name)**

De optagne billeder gemmes i mapper (folders) på memorykortet. Mapperne findes i to formater: Standard og Dato.

Standard-mappernes navn består af otte karakterer. Den første mappe, som oprettes, tildeles navnet 100KM002. De første tre cifre er mappens serienummer, som forøges med 1, hver gang en ny mappe oprettes. De næste to bogstaver refererer til Konica Minolta, og de sidste tre cifre viser hvilken kameramodel, der er benyttet; 002 betyder DiMAGE Xg.

En dato-mappes navn begynder ligeledes med tre cifre, som viser serienummeret, efterfulgt af ét ciffer for årstallet, to cifre for måneden og to cifre for dagen: 101ÅMMDD. Mappen 10140124 blev således oprettet den 24. januar  $2004$ 

100KM002 (Standard)

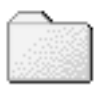

10140124 (Dato)

Hvis du har valgt dato-mappe-formatet, vil en ny mappe med dags dato blive oprettet, når du tager et billede. Alle billeder, som optages samme dag, vil blive gemt i denne mappe. Billeder, som optages en anden dag, vil blive gemt i en ny mappe med denne dato. Hvis hukommelsen for filnumre er frakoblet, og en ny mappe oprettes, vil serienummeret i filernes navn begynde med 0001. Hvis hukommelsen for filnumre er aktiv, vil filen få et serienummer, som er 1 højere end den sidst gemte fil. Yderligere information om filnavne og organisering af mapper på memorykortet findes på side 106.

## **SPROG (Language)**

Du kan vælge hvilket sprog, menuerne skal vises på. Sproget vælges i setup-menuen (sektion 1).

#### **LYDSIGNALER (Audio signals)**

Hver gang en knap trykkes ind, udsender kameraet et lydsignal som bekræftelse. Lydsignalet kan afbrydes i setup-menuen (sektion 2) (side 90). Du kan vælge mellem to lydsignaler. Indikatorlampens signaler skifter for at passe til lydsignalet.

## **LUKKERLYD (Shutter FX)**

Når lukkeren udløses, udsender kameraet en "lukkerlyd", der tilkendegiver, at billedet er taget. Lydsignalet kan afbrydes i setup-menuen (sektion 2) (side 90). Du kan vælge mellem tre lukkerlyde; signal 1 er mekanisk, signal 2 er elektronisk, og "Custom" kan tilpasses din personlige smag. Den mekaniske lukkerlyd er hentet fra det legendariske Minolta CLE, et kompakt målsøgerkamera, som repræsenterer samarbejdet mellem Leitz og Minolta.

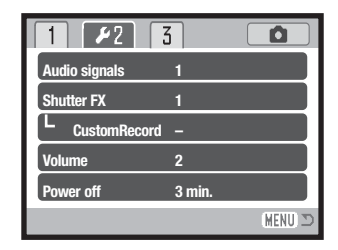

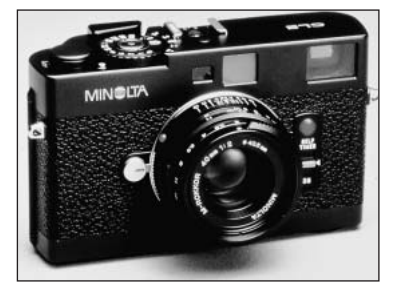

## **OPTAGELSE AF LYDSIGNAL (Custom record)**

Du kan optage din personlige lydeffekt til fokussignal og udløser. Kameraet udsender et lydsignal for at tilkendegive, at det har fokuseret.

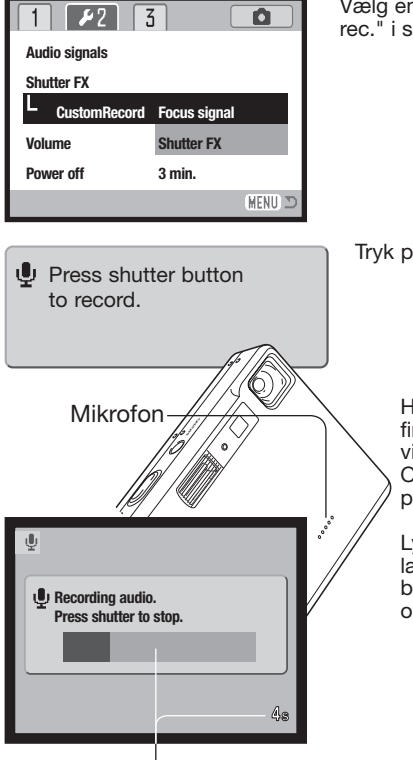

Vælg enten "Focus signal" eller "Shutter FX" from the "Cust. FX rec." i setup-menuen. Meddelelser vises under forløbet.

Tryk på udløserknappen for at begynde lydoptagelsen.

Hold kameraets mikrofon cirka 20 cm fra lydkilden. Op til fire sekunders lyd kan optages. Den resterende optagetid vises af en statusbjælke og i LCD monitorens billedtæller. Optagelsen stopper, når du igen trykker på udløserknappen, eller den resterende optagetid er udløbet.

Lydoptagelsens længde påvirker kameraets ydeevne. Jo længere lyden varer, jo længere bliver forsinkelsen mellem billederne. Dette kan især have betydning ved kontinuerlig optagelse.

Resterende optagetid

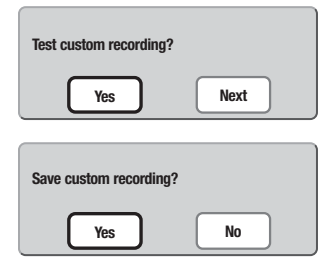

Vælg "Yes" for at tjekke optagelsen. Under afspilningen indstilles lydstyrken med op-/ned-tasten, og med menu-knappen annulleres afspilningen. Vælg "Next" for at fortsætte. **Test custom recording?**

> Hvis du vil gemme lukkerlyden, og hermed erstatte en tidligere optagelse: Vælg "Yes". Hvis du vælger "No", annulleres handlingen.

Når lydeffekten er gemt, kan den når som helst aktiveres ved at vælge "Custom" under "Shutter-FX" i setup-menuen.

## **LYDSTYRKE (Volume)**

Styrken af lydsignaler og lukkerlyd kan forøges eller formindskes i setup-menuen (sektion 2) (side 90). Dette har kun betydning for kameraets lydsignaler og påvirker ikke lydstyrken ved afspilning af en lydfil.

### **AUTOMATISK AFBRYDER (Power off)**

For at spare på batteriet slukkes kameraet automatisk, hvis ingen funktioner har været benyttet i et vist tidsrum. Kameraet tændes igen, når du trykker på hovedkontakten. Længden af dette tidsrum kan du ændre i setup-menuen (sektion 2) (side 90): 1, 3, 5, 10 eller 30 minutter. Hvis kameraet er tilsluttet en computer, træder den automatiske afbryder i funktion efter 10 minutter; dette kan ikke ændres.

## **GENVALG AF STANDARDINDSTILLINGERNE (Reset default)**

Denne funktion har indflydelse på alle kameraets funktioner. Hvis du vælger dette menupunkt bliver du bedt om at bekræfte, at standardindstillingerne skal aktiveres. Hvis du vælger "Yes" indstilles funktionerne som vist i tabellen. Hvis du vælger "No", annulleres funktionen.

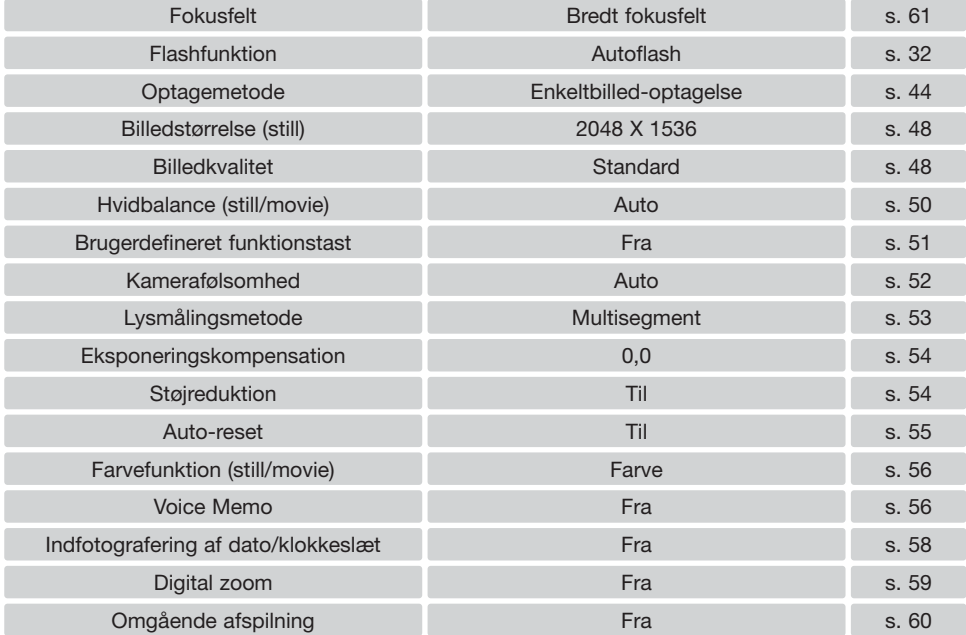

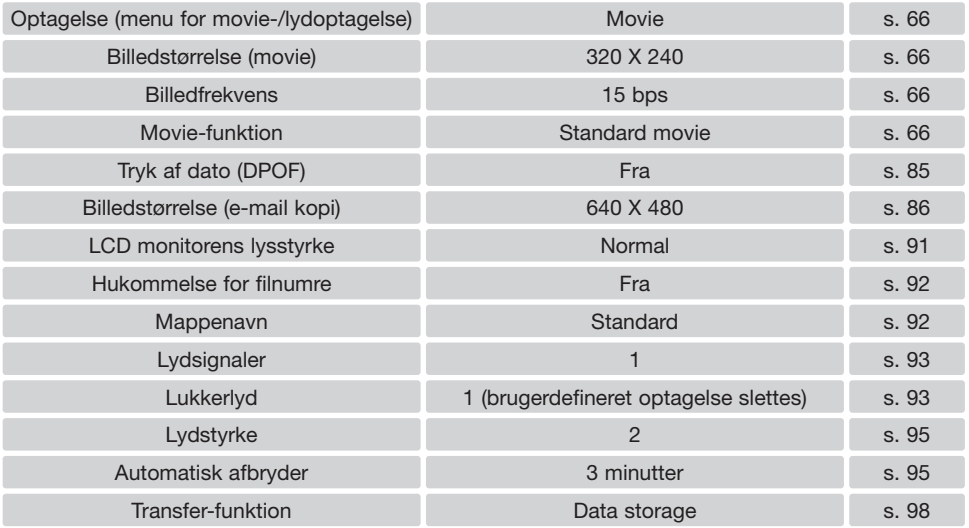

## **DATO OG KLOKKESLÆT (Date/Time set)**

Det er vigtigt, at kameraets ur er korrekt indstillet. Med hver optagelse registrerer kameraet samtidig dato og klokkeslæt og viser informationen under afspilning eller med DiMAGE Viewer softwaret, som findes på den medfølgende CD-ROM. Se side 22 om indstilling af dato og klokkeslæt.

## **DATOFORMAT (Date format)**

Datoformatet, som benyttes på monitoren og til indfotografering, kan ændres: YYYY/MM/DD (år, måned, dag), MM/DD/YYYY (måned, dag, år) eller DD/MM/YYYY (dag, måned, år). Vælg det ønskede format, og aktivér det ved at trykke på center-tasten; det nye format ses i menuen. Datoformatet har ingen indflydelse på dato-mappernes navne (side 92). Datoformatet indstilles i setup-menuen (sektion 3) (side 90).

#### **TRANSFER-FUNKTION (Transfer mode)**

Kameraet har tre transfer-funktioner:

**Data storage** – Til overførsel af data mellem kameraet og en computer. Brug denne indstilling, hvis du vil overføre filer til en computer eller benytte kameraet med DiMAGE Viewer softwaret.

**Remote camera** – Du kan benytte kameraet som et fjernkamera, som gør det muligt at se livevideo på en computer.

**PictBridge** – Til udskrivning af billeder med en PictBridge-kompatibel printer.

Yderligere information findes i afsnittet om dataoverførsel.

# **DATAOVERFØRSEL**

Læs hele dette afsnit, inden du slutter kameraet til en computer. Installation og betjening af DiMAGE Viewer softwaret beskrives i den medfølgende software-betjeningsvejledning. Denne vejledning dækker ikke betjeningen af selve computeren eller operativsystemet.

### **SYSTEMKRAV**

Hvis kameraet tilsluttes computeren direkte og benyttes som et lagringsmedie, skal computeren være udstyret med en USB-port som standardinterface. Computeren og operativsystemet skal understøtte USB-standarden. Følgende operativsystemer er kompatible med kameraet:

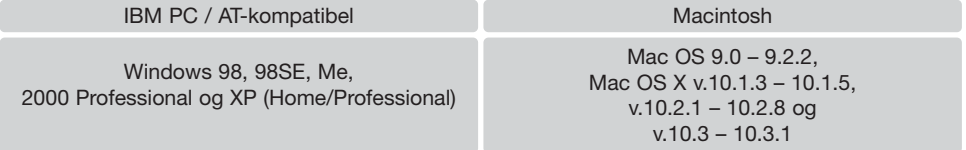

De seneste kompatibilitetsoplysninger kan hentes på Konica Minoltas webside: North America: http://www. konicaminolta. us/ Europe: http://www. konicaminoltasupport. com/

Med Windows 98 eller 98SE er det nødvendigt at installere driversoftwaret på den medfølgende DiMAGE Viewer CD-ROM (side 102). Der kræves intet specielt driversoftware til andre Windows eller Macintosh operativsystemer.

Hvis du allerede ejer en tidligere model af et DiMAGE digitalkamera og har installeret Windows 98 driversoftwaret, skal du gentage installationsproceduren. Den opdaterede version af driversoftwaret, som findes på den medfølgende DiMAGE Viewer CD-ROM, kræves til DiMAGE Xg. Det nye software har ingen indflydelse på funktionerne i tidligere DiMAGE kameraer.

## **TILSLUTNING AF KAMERAET TIL EN COMPUTER**

Du bør altid bruge et fuldt opladet batteri, når kameraet tilsluttes en computer. Det er dog bedre og mere økonomisk at bruge en AC adapter (ekstratilbehør) til strømforsyning fra lysnettet. Brugere af Windows 98 eller 98SE: Læs afsnittet om installation af den nødvendige USB-driver på side 102, inden kameraet tilsluttes computeren.

- 1. Start computeren. Computeren skal være tændt, når kameraet tilsluttes.
- 2. Sæt et memorykort i kameraet. Om skift af memorykort mens kameraet er tilsluttet en computer: Se side 108.
- 3. Åbn dækslet for USB-porten. Sæt USB-kablets lille stik i kameraet. Kontrollér at stikket sidder korrekt.

OOON

3 Red

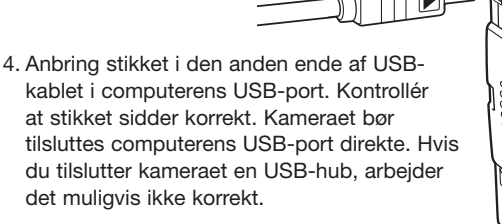

5. Tænd kameraet for at oprette USB-forbindelsen. Når kameraet er tilsluttet en computer, vises skærmen til dataoverførsel.

 $\circ$ 

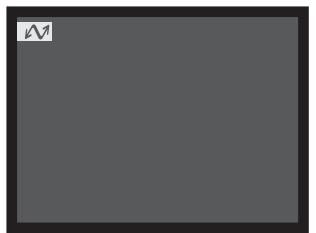

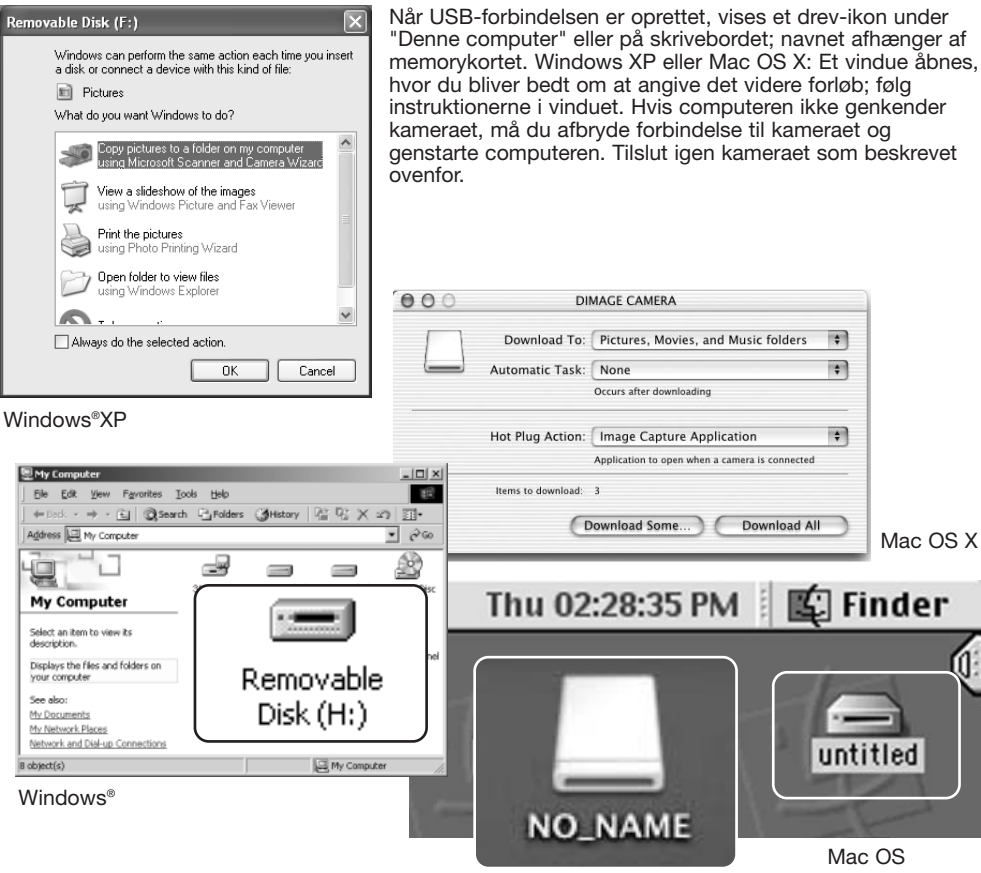

Mac OS X

Drev-navnet kan variere, afhængig af det benyttede memorykort.

## **TILSLUTNING TIL WINDOWS 98 OG 98SE**

Driveren skal kun installeres én gang. Hvis driveren ikke kan installeres automatisk, kan du installere den manuelt (se næste side) med operativsystemets guide "Tilføj ny hardware". Under installationen kræver operativsystemet muligvis Windows 98 CD-ROM'en. Indsæt den i CD-ROM drevet, og følg instruktionerne på skærmen. Der kræves intet specielt driversoftware til andre Windows operativsystemer.

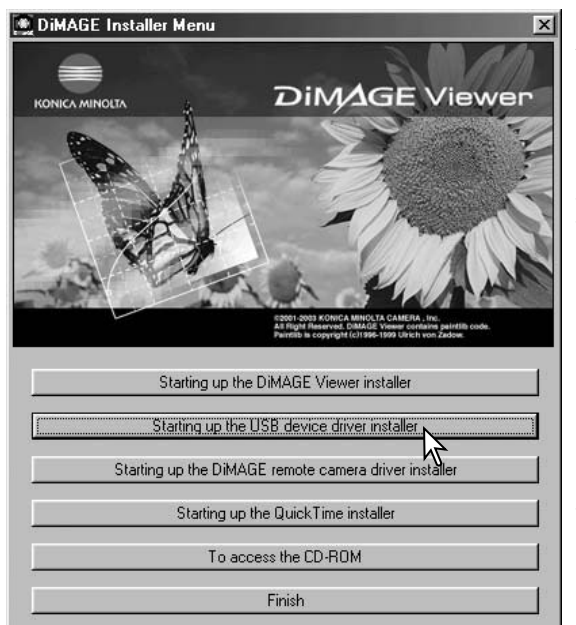

#### Automatisk installation

Inden kameraet tilsluttes computeren: Anbring DiMAGE Viewer CD-ROM'en i CD-ROM-drevet. DiMAGE Installermenuen fremkommer automatisk. Klik på "Starting up the USB device driver installer" for automatisk at installere USBdriveren til Windows 98. Et vindue, som bekræfter at driveren vil blive installeret, fremkommer. Klik på "Yes" for at fortsætte.

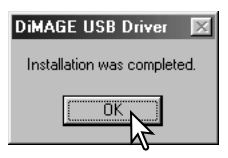

Når driveren er installeret korrekt, fremkommer et nyt vindue. Klik på "OK". Genstart computeren, og slut derefter kameraet til computeren (side 100).

#### Manuel installation

Følg afsnittet om tilslutning af kameraet til en computer på side 100, hvis du vil installere Windows 98-driveren manuelt.

Når kameraet tilsluttes computeren, finder operativsystemet den nye enhed (kameraet), og guiden "Tilføj ny hardware" fremkommer. Sæt DiMAGE Viewer CD-ROM'en i CD-ROM-drevet, og klik på "Næste".

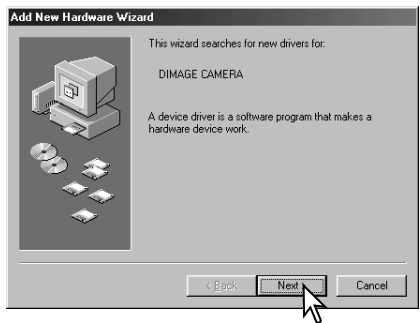

Add New Hardware Wizard What do you want Windows to do? Search for the best driver for your device. Recommended). C Display a list of all the drivers in a specific location, so you can select the driver you want.  $\langle$  Back Cancel

På næste skærmbillede skal du angive, hvor driveren findes. I browser-vinduet kan du finde stien til driveren. Driveren findes på CD-ROM'en i :\Win98\USB. Når driveren er fundet og vist i vinduet, skal du klikke på "Næste".

Vælg den anbefalede søgning efter en egnet driver, og klik på "Næste".

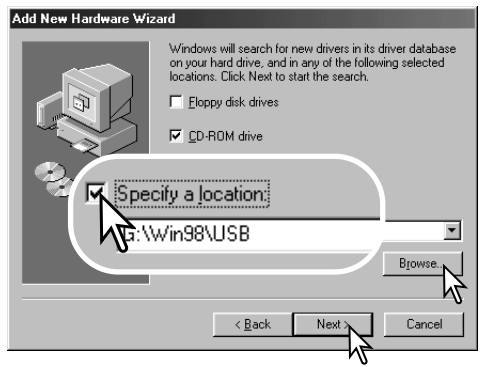

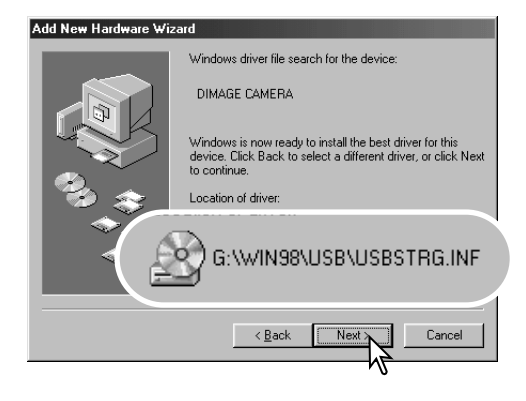

Det sidste vindue bekræfter, at driveren er installeret. Klik på "Afslut" for at lukke guiden "Tilføj ny hardware". Genstart computeren.

Guiden "Tilføj ny hardware" bekræfter at have fundet driveren. Systemet kan vælge en af tre drivere: MNLVENUM.inf, USBPDR.inf eller USBSTRG.inf.

CD-ROM drevets bogstavbetegnelse afhænger af computerens opsætning. Klik på "Næste" for at installere driveren.

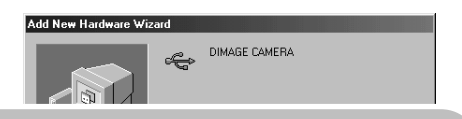

Windows has finished installing the software that your new hardware device requires.

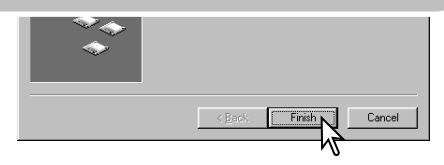

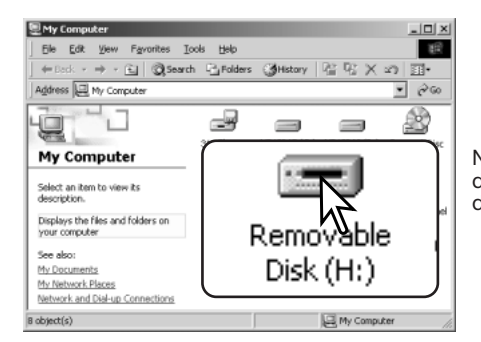

Når du åbner "Denne computer", fremkommer et nyt drev-ikon, og når du dobbeltklikker på dette ikon, har du adgang til kameraets memorykort (side 106).

## **AUTOMATISK AFBRYDER (VED DATAOVERFØRSEL)**

Hvis kameraet ikke modtager en læs- eller skriv-kommando inden for et tidsrum af 10 minutter, slukkes det automatisk for at spare på strømmen. Når kameraet slukkes, fremkommer en "unsafe removal of device"-advarsel muligvis på computerskærmen. Klik på "OK". Hverken kameraet eller computeren påvirkes af dette. Tag USB-stikket ud, og sluk kameraet. Genopret USB-forbindelsen ved at isætte USB-stikket igen og tænde kameraet.

#### **QUICKTIME 6 SYSTEMKRAV**

#### **IBM PC / AT-kompatibel**

Pentium-baseret eller kompatibel computer

Windows 98, 98SE, Me, 2000 Professional eller XP (Home/Professional)

Mindst 128 MB RAM

Installér QuickTime ved at følge instruktionen i "Installer". Den nyeste version af QuickTime kan downloades uden beregning fra Apple Computer's webside: http://www.apple.com/.

## **ORGANISERING AF MAPPER PÅ MEMORYKORTET**

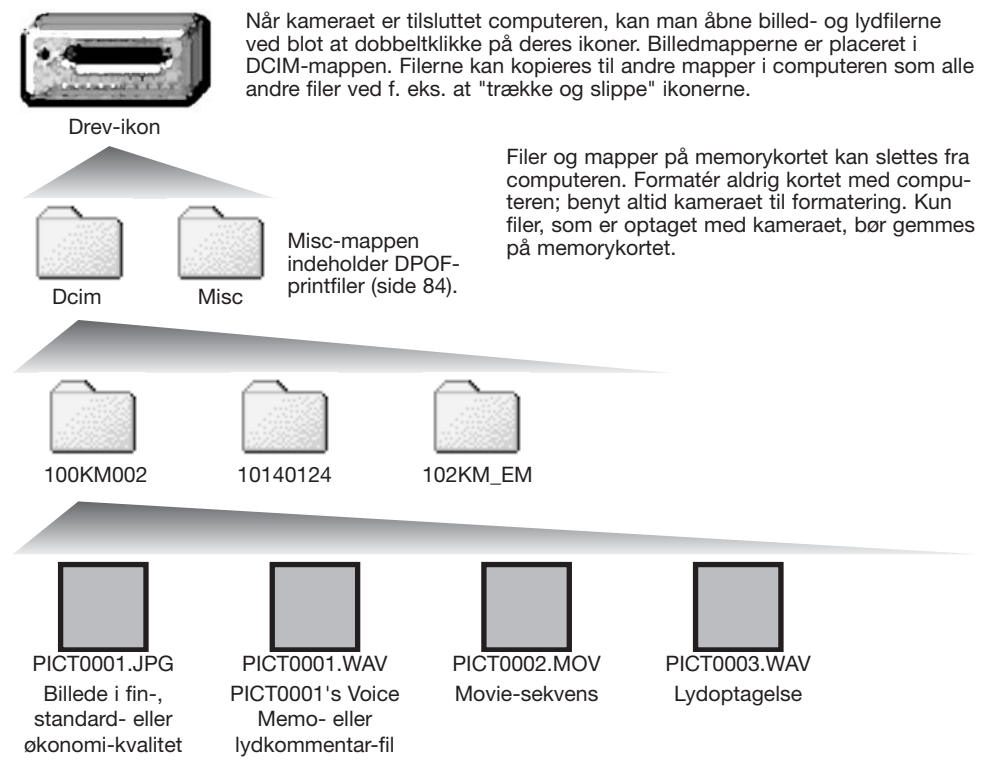

Billed- og lydfilernes navn begynder med "PICT" efterfulgt af et 4-cifret filnummer og filtypebetegnelsen JPG eller MOV. Voice Memo- og lydkommentar-filerne har filtypebetegnelsen WAV og den korresponderende billedfils navn. Filer med kun lydoptagelse har ligeledes filtypebetegnelsen WAV. Filerne kan kopieres til andre mapper i computeren som alle andre filer ved f. eks. at "trække og slippe" ikonerne.

E-mail-kopier placeres i en mappe, hvis navn ender på "EM". Når du opretter en ny mappe, udgør de første tre cifre i mappe-navnet et nummer, som er 1 højere end det højeste mappe-nummer på kortet. Hvis billedfilens indeks-nummer overskrider 9.999, vil en ny mappe med et nummer, som er 1 højere end det højeste mappe-nummer, blive oprettet: F. eks. fra 100KM002 til 101KM002.

Nummeret i filnavnet svarer muligvis ikke til filnummeret. Hvis filer slettes med kameraet, justeres billedtælleren automatisk, idet den viser antallet af filer på kortet. Det betyder, at de enkelte filer kan få tildelt et nyt nummer. Filernes indeks-nummer ændres ikke, hvis filer slettes. Når et nyt billede optages, vil det få et indeks-nummer, som er 1 højere end det højeste indeks-nummer i mappen. Indeks-numrene kan ændres ved hjælp af hukommelsen for filnumre i setup-menuen (sektion 1) (side 92).

#### **Kamerainformation**

Billedfilerne rummer Exif-data. Disse data omfatter dato/klokkeslæt for optagelsen såvel som de benyttede kameraindstillinger. Dataene kan vises med kameraet eller DiMAGE Viewer softwaret. Hvis et billede åbnes i et billedbehandlingsprogram, som ikke understøtter Exif-data, og gemmes ved overskrivning af de originale data, slettes billedets Exif-data. Visse Exif-kompatible programmer omskriver Exif-dataene, så DiMAGE Viewer ikke kan læse dem. Gem eventuelt filen under et andet navn for at beskytte de originale data, hvis du benytter andet software end DiMAGE Viewer.

Monitorens farverum skal muligvis justeres, for at du kan se billederne korrekt på din computer. Se i manualen til computeren, hvordan du kalibrerer monitoren til følgende indstillinger: sRGB, farvetemperatur 6500°K og gamma 2,2. Ændringer af billedet, som er foretaget med kameraets kontroller til indstilling af kontrast og farvemætning, vil påvirke et eventuelt farvematching-software, som benyttes i computeren.

#### **AFBRYDELSE AF FORBINDELSEN MELLEM KAMERA OG COMPUTER**

**Afbryd aldrig forbindelsen, hvis kortlampen lyser rødt – filerne eller memorykortet kan blive permanent beskadiget.**

#### Windows XP, 2000 Professional og ME

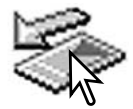

Klik én gang på ikonet for "Tag hardwareenhedens stik ud" på proceslinjen. Et lille vindue, som viser hvilken enhed, der afbrydes, fremkommer.

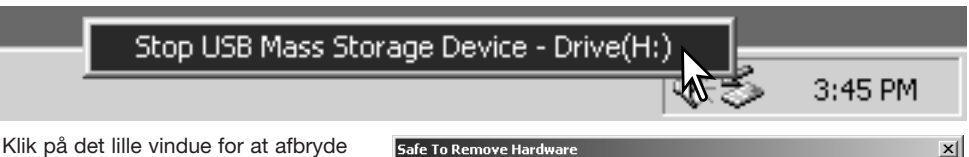

enheden. Vinduet som fortæller, at det nu er sikkert at fjerne hardwaren, fremkommer. Klik på "OK" for at lukke vinduet, sluk kameraet og afmontér USB-kablet.

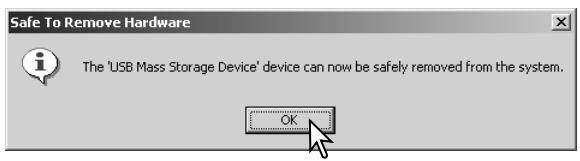

Hvis flere end én ekstern enhed er tilsluttet computeren: Gentag ovennævnte procedure, men højreklik på ikonet "Tag hardwareenhedens stik ud". Vinduet "Tag hardwareenhedens stik ud" åbnes, efter du har klikket på det lille vindue.

Unplug or eject hardware 3:43 PM 7V Z
De enheder, som kan afbrydes, vises på listen. Fremhæv den enhed, du vil afbryde (kameraet), og klik på "Stop".

En bekræftelse fremkommer. Klik på "OK" for at afbryde enheden.

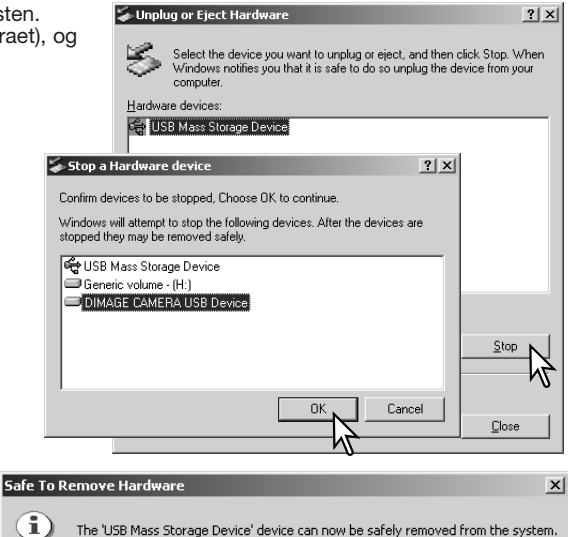

The 'USB Mass Storage Device' device can now be safely removed from the system.

 $\dddot{\alpha}$ 

Et tredje og sidste vindue fortæller, at forbindelsen til kameraet nu kan afbrydes. Luk vinduet, sluk kameraet, og afmontér USB-kablet.

### Windows 98 / 98 Second Edition

Kontrollér at kortlampen ikke lyser. Sluk kameraet, og afmontér USB-kablet.

#### Macintosh

Kontrollér at kortlampen er slukket, og træk drev-ikonet til papirkurven og slip det. Sluk kameraet, og afmontér derefter USBkablet.

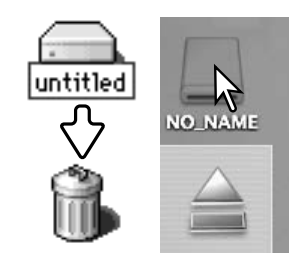

### **UDSKIFTNING AF MEMORYKORT (VED DATAOVERFØRSEL)**

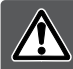

**Fjern aldrig memorykortet, mens kortlampen lyser rødt – filerne eller memorykortet kan blive permanent beskadiget.**

#### Windows XP, 2000 Professional og Me

- 1. Afbryd USB-forbindelsen med "Tag hardwareenhedens stik ud" (side 108).
- 2. Sluk kameraet.
- 3. Udskift memorykortet med et andet.
- 4. Tænd kameraet for at genoprette USB-forbindelsen.

### Windows 98 og 98 Second Edition

- 1. Sluk kameraet.
- 2. Udskift memorykortet med et andet.
- 3. Tænd kameraet for at genoprette USB-forbindelsen.

#### Macintosh

- 1. Afbryd USB-forbindelsen ved at trække drev-ikonet til papirkurven og slippe det (side 109).
- 2. Sluk kameraet.
- 3. Udskift memorykortet med et andet.
- 4. Tænd kameraet for at genoprette USB-forbindelsen.

### **BRUG AF EN PICTBRIDGE-KOMPATIBEL PRINTER**

Hvis du slutter kameraet til en PictBridge-kompatibel printer, kan du udskrive stillbilleder direkte. For at udskrive billederne på en PictBridge-kompatibel printer skal menupunktet "Transfer mode" i setup-menuen (sektion 3) være indstillet til "PictBridge" (side 98).

Kontrollér printerens indstillinger før hvert printjob; se betjeningsvejledningen, som blev leveret med printeren. Du bør altid bruge et batteri med fuld kapacitet, når kameraet tilsluttes en printer. Det er dog bedre og mere økonomisk at bruge en AC adapter (ekstratilbehør) til strømforsyning fra lysnettet.

Slut kameraet til en PictBridge-kompatibel printer ved hjælp af kameraets USB-kabel. Sæt kablets store stik i printeren. Skyd dækslet over USB-porten fra, og sæt kablets lille stik i kameraet. Tænd kameraet; PictBridge-skærmen fremkommer automatisk.

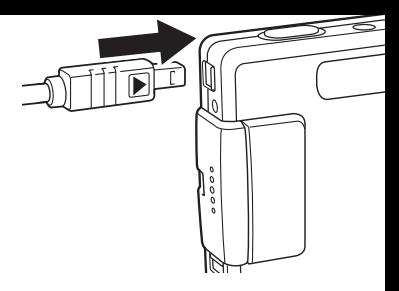

## **VALG AF BILLEDER TIL UDSKRIVNING**

Individuelle stillbilleder kan vælges til udskrivning på PictBridge-skærmen. Se yderligere information på side 113.

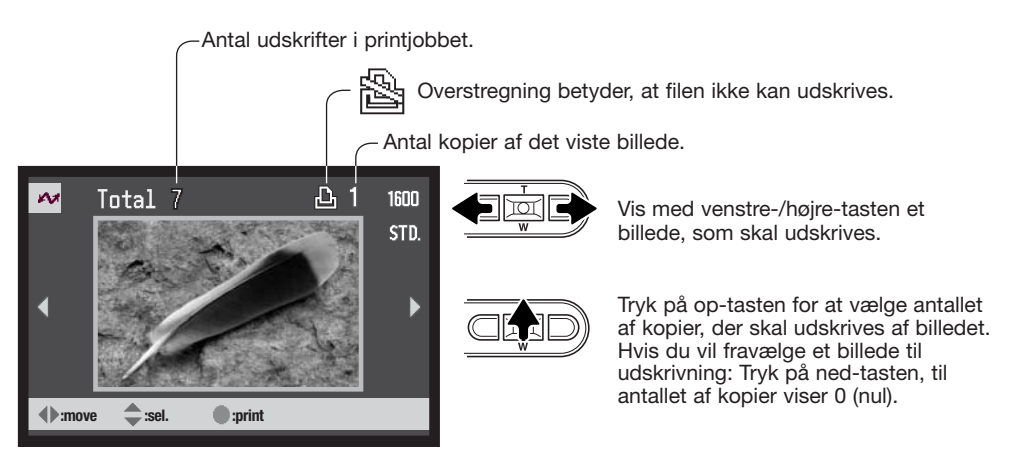

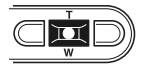

Gentag de tidligere trin, til alle billeder, der ønskes udskrevet, er valgt. Tryk på kontrolknappernes center-tast for at fortsætte.

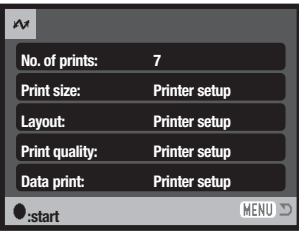

Antallet af print i printjobbet vises tillige med de printparametre, der er valgt i menuen. Se yderligere information i afsnittet om menuen. Tryk på kontrolknappernes center-tast for at begynde udskrivningen, eller tryk på menu-knappen for at vende tilbage til PictBridge-skærmen.

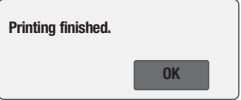

Når udskrivningen er påbegyndt, kan den annulleres ved at trykke på center-tasten. Når udskrivningen er færdig, vises meddelelsen "Printing finished". Sluk kameraet for at afslutte proceduren.

Med displayknappen kan du skifte mellem visning af et enkelt billede og et indeks på PictBridgeskærmen.

# **SÅDAN BENYTTES PICTBRIDGE-MENUEN**

Det er nemt at finde rundt i menuen. Menuen åbnes og lukkes med menu-knappen, Med kontrolknappernes op-/ned- og venstre-/højre-taster flyttes markøren og skiftes indstillinger i menuen. Med kontrolknappernes center-tast åbnes et menupunkt og foretages justeringer.

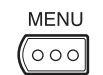

Tryk på menu-knappen for at åbne PictBridge-menuen.

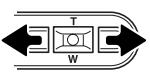

Fremhæv med venstre-/højre-tasten den ønskede menu-fane, og menupunkterne skifter.

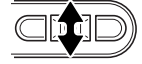

Brug op-/ned-tasten til at gennemløbe menupunkterne. Fremhæv det menupunkt, hvis indstilling du vil ændre.

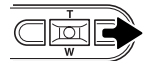

Tryk på højre-tasten, og menupunktets aktuelle indstilling vises fremhævet. Hvis "Start" fremkommer: Tryk på center-tasten for at fortsætte.

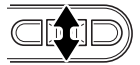

Fremhæv den nye indstilling med zoomknappen.

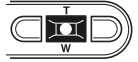

Tryk på kontrolknappernes center-tast for at vælge den fremhævede indstilling.

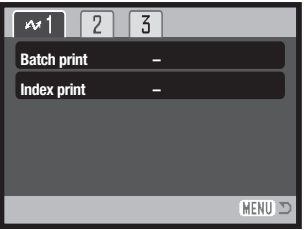

Når en ny indstilling er valgt, returnerer markøren til menupunkterne, og den nye indstilling vil blive vist. Tryk på menuknappen for at vende tilbage til PictBridge-skærmen. Se information om de enkelte menupunkter i det følgende.

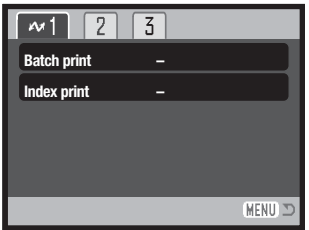

De muligheder, der kan benyttes, afhænger af printeren.

### Batch print

Med "Batch print" under sektion 1 vælges alle stillbilleder på memorykortet til udskrivning. Hvis du vælger "All frames", fremkommer en skærm, hvor du kan angive antallet af kopier, som ønskes af hvert billede. "Reset" annullerer alle ændringer, som er foretaget på skærmen til udvælgelse af filer.

#### Index print

Du kan udskrive et indeksprint med alle stillbilleder på memorykortet. Udskriftets kvalitet og størrelse kan specificeres i kameramenuen. Antallet af billeder pr. side afhænger af printeren. Printsetup-skærmen vises, inden udskrivningen begynder.

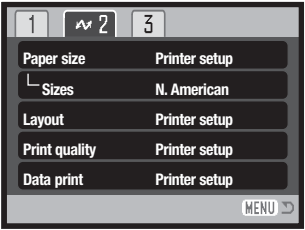

### Paper size

Du kan specificere papirstørrelsen. "Printer setup" benytter den papirstørrelse, som printeren er indstillet til. Først skal "Sizes" indstilles - se det efterfølgende afsnit.

### Sizes

Til indstilling af papirstørrelsen, som benyttes i regionen. Her kan du vælge de mest almindelige papirstørrelser i forskellige verdensdele.

#### Layout

Udskrivningens layout kan bestemmes. "Printer setup" benytter det layout, som printeren er indstillet til. Udskrivning til kant kan specificeres med kameraet tillige med antallet af billeder pr. side.

### Print quality

Printkvaliteten kan indstilles. "Printer setup" benytter den kvalitet, som printeren er indstillet til. "Fin kvalitet" kan specificeres med kameraet.

### Data print

Data kan trykkes på billedet. "Printer setup" benytter printerens indstilling. Tidspunktet for optagelsen og filnavnet kan vælges på udskriftet. Tryk af data kan også fravælges i menuen.

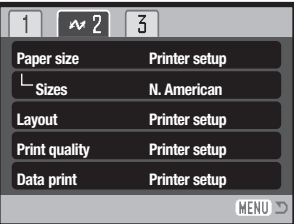

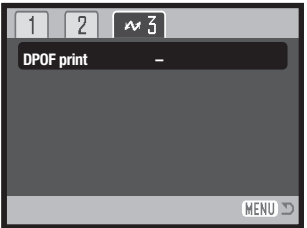

### DPOF print

Med "DPOF print" under sektion 3 kan de stillbilleder og et indeksprint, som er valgt under "DPOF" i menuen for afspilning (sektion 3), udskrives på en DPOF-kompatibel PictBridge-printer. Vælg blot "Start" i menuen for at begynde udskrivningsproceduren. "Transfer mode" i setup-menuen (sektion 3) skal være indstillet til "Data storage".

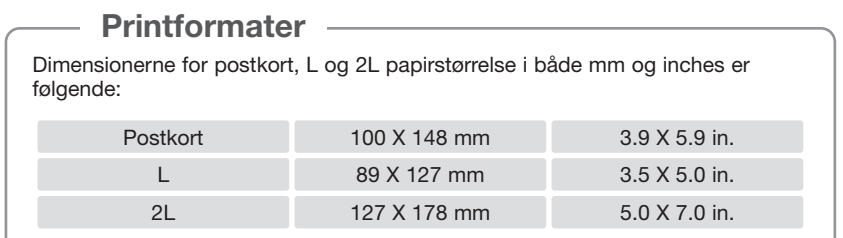

## **OM PRINTERFEJL**

Hvis et mindre problem opstår under udskrivningen, som f. eks. at printeren er løbet tør for papir, skal du følge den procedure, der er angivet for printeren. Der skal ikke foretages noget med kameraet. Hvis et større printerproblem opstår: Tryk på kontrolknappernes center-tast for at afslutte proceduren. Søg hjælp i printerens betjeningsvejledning for at løse problemet. Kontrollér printerens indstillinger, inden du starter igen, og fravælg de billeder, som er udskrevet.

# **FJERNKAMERA / SYSTEMKRAV**

Hvis kameraet tilsluttes computeren direkte og benyttes som et fjernkamera, skal computeren være udstyret med en USB-port som standardinterface. Computeren og operativsystemet skal understøtte USB-standarden. Se oversigten med systemkrav.

Fjernkamera-driversoftwaret skal installeres. Specielt applikationssoftware, som f. eks. Microsoft Net Meeting, kræves for at se billederne. Denne funktion kan ikke benyttes med Macintosh-computere.

Mindste systemkrav

Pentium II 300 MHz eller senere

Windows XP, 2000 Professional, ME eller 98 Second Edition

128 MB RAM. 256 MB med Windows XP

200 MB fri plads på harddisken

800 x 600 16-bit farvemonitor

Fjernkamera-funktionen er testet med Microsoft Net Meeting og Windows Messenger

### **INSTALLATION AF FJERNKAMERA-DRIVEREN**

Driveren skal kun installeres én gang. Denne driver er ikke kompatibel med Macintosh-operativsystemer.

Inden kameraet tilsluttes computeren: Anbring DiMAGE Viewer CD-ROM'en i CD-ROM-drevet. DiMAGE Installermenuen fremkommer automatisk. Klik på "Starting up the DiMAGE remote camera driver installer" for at installere driveren.

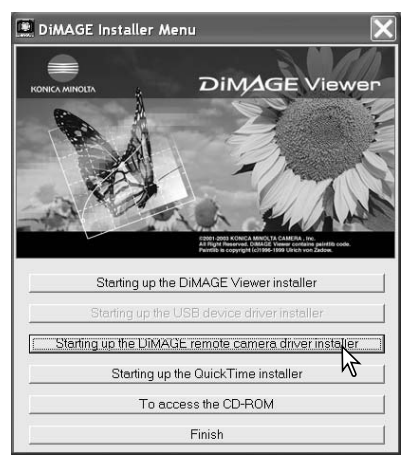

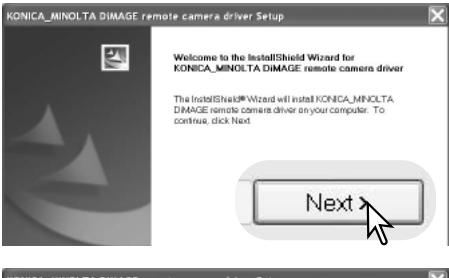

Installationsguiden vises. Klik på "Next >" knappen for at fortsætte.

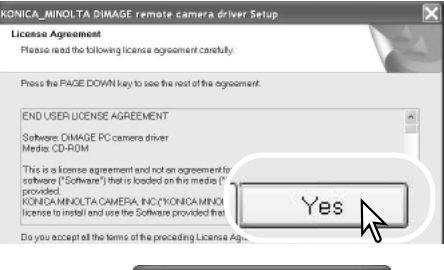

Licensbetingelserne fremkommer. Klik på "Yes" for at fortsætte, hvis du accepterer betingelserne.

Læs licensbetingelserne, inden du fortsætter. Hvis du ikke kan acceptere betingelserne: Klik på "No" for at lukke installationsprogrammet.

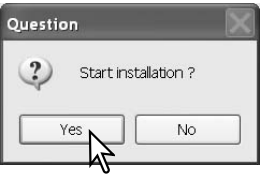

En skærm til bekræftelse af installationen fremkommer. Klik "Yes" for at installere fjernkamera-driveren. "No" annullerer proceduren.

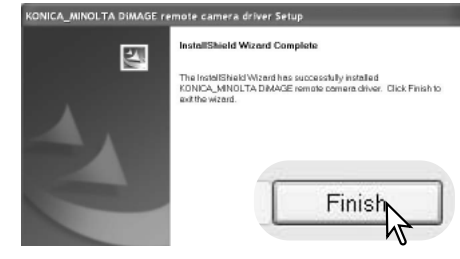

Når installationen af driveren er udført, vises en meddelelse. Klik på "Finish" for at afslutte installationen.

## **TILSLUTNING AF FJERNKAMERAET**

Inden kameraet kan tilsluttes computeren, skal fjernkamera-driveren installeres (se side 118). Et fuldt opladet batteri bør benyttes, når kameraet tilsluttes en computer. Det er dog bedre og mere økonomisk at bruge en AC adapter (ekstratilbehør) til strømforsyning fra lysnettet. Med Windows 98SE: USB-driveren skal installeres, inden kameraet tilsluttes computeren (side 102).

- 1. Vælg "Remote camera" under "Transfer mode" i setup-menuen (sektion 3).
- 2. Start computeren. Computeren skal være tændt, når kameraet tilsluttes.
- 3. Åbn dækslet for USB-porten. Sæt USB-kablets lille stik i kameraet. Kontrollér at stikket sidder korrekt.
- 4. Anbring stikket i den anden ende af USB-kablet i computerens USB-port. Kontrollér at stikket sidder korrekt. Kameraet bør tilsluttes computerens USBport direkte. Hvis du tilslutter kameraet en USB-hub, arbejder det muligvis ikke korrekt.
- 5. Tænd kameraet for at oprette USB-forbindelsen. Et billede vises på monitoren.

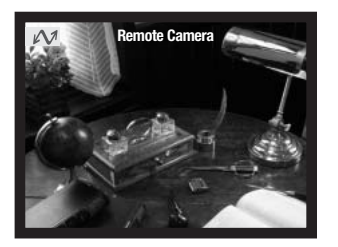

Se billederne på computeren ved at følge vejledningen til det benyttede program.

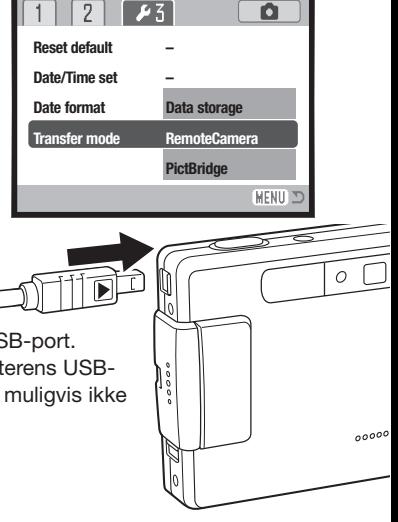

## **OM BETJENING AF FJERNKAMERAET**

Når kameraet anvendes som fjernkamera, indstilles eksponering, hvidbalance og kamerafølsomhed automatisk. Den optiske zoom og 4x digitale zoom er begge aktive. Der findes ingen menukontroller. Monitoren kan ikke slukkes. Flashen er frakoblet. Der er ingen lyd.

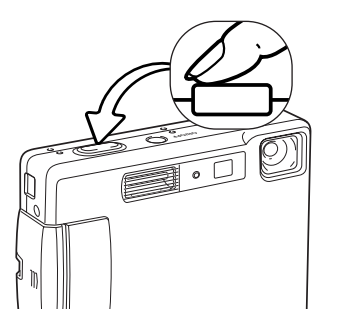

Fokusering foretages ved at trykke udløserknappen halvvejs ned. AF-systemet fokuserer ikke kontinuerligt, selv om knappen holdes nedtrykket, så du må trykke den ned igen, hvis motivafstanden ændrer sig.

På grund af dataoverførslen kan der opstå forsinkelser, når kameraet fokuseres eller zoomes.

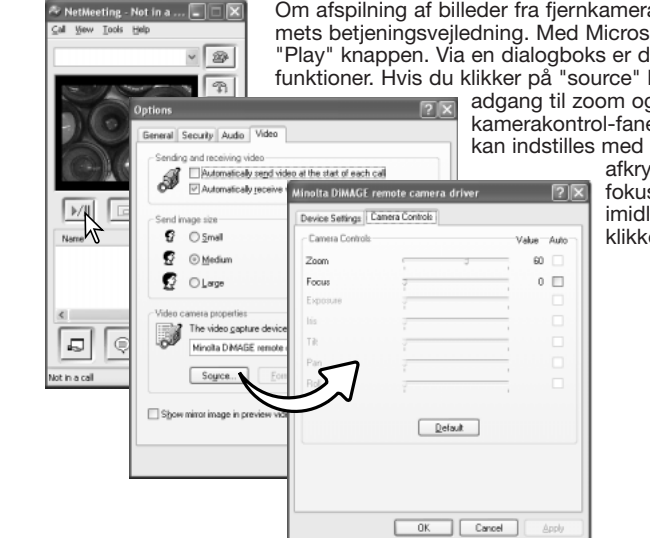

Om afspilning af billeder fra fjernkameraet henvises til applikationsprogrammets betjeningsvejledning. Med Microsoft Net Meeting skal du blot klikke på "Play" knappen. Via en dialogboks er det muligt at fjernbetjene visse kamerafunktioner. Hvis du klikker på "source" knappen under video-fanen, har du

adgang til zoom og fokusering; kontrollerne findes under kamerakontrol-fanen i dialogboksen. Billedets forstørrelse kan indstilles med zoom-skydeknappen. Hvis du klikker i

afkrydsningsfeltet under fokusering, fokuserer kameraet. Kameraet fokuserer imidlertid ikke kontinuerligt, så du skal klikke i feltet hver gang, du vil fokusere.

# **APPENDIKS**

## **Fejlfinding**

Dette afsnit beskriver mindre problemer under betjeningen af kameraet. Hvis et problem gentager sig hyppigt, eller hvis kameraet bliver beskadiget, bør du kontakte et Konica Minolta Servicecenter.

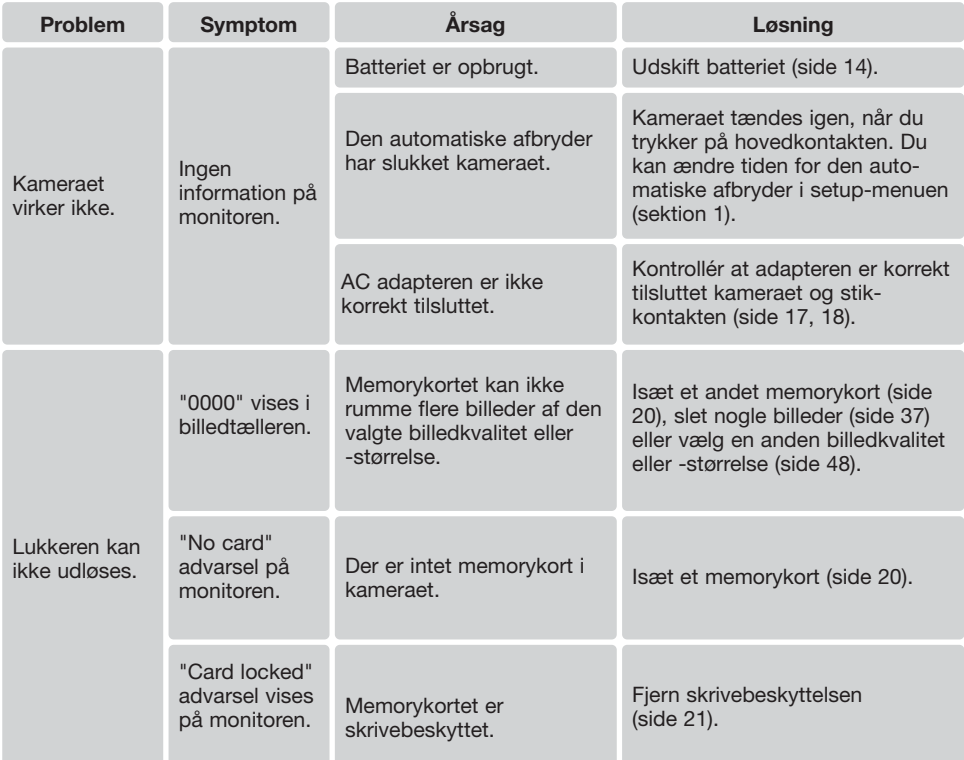

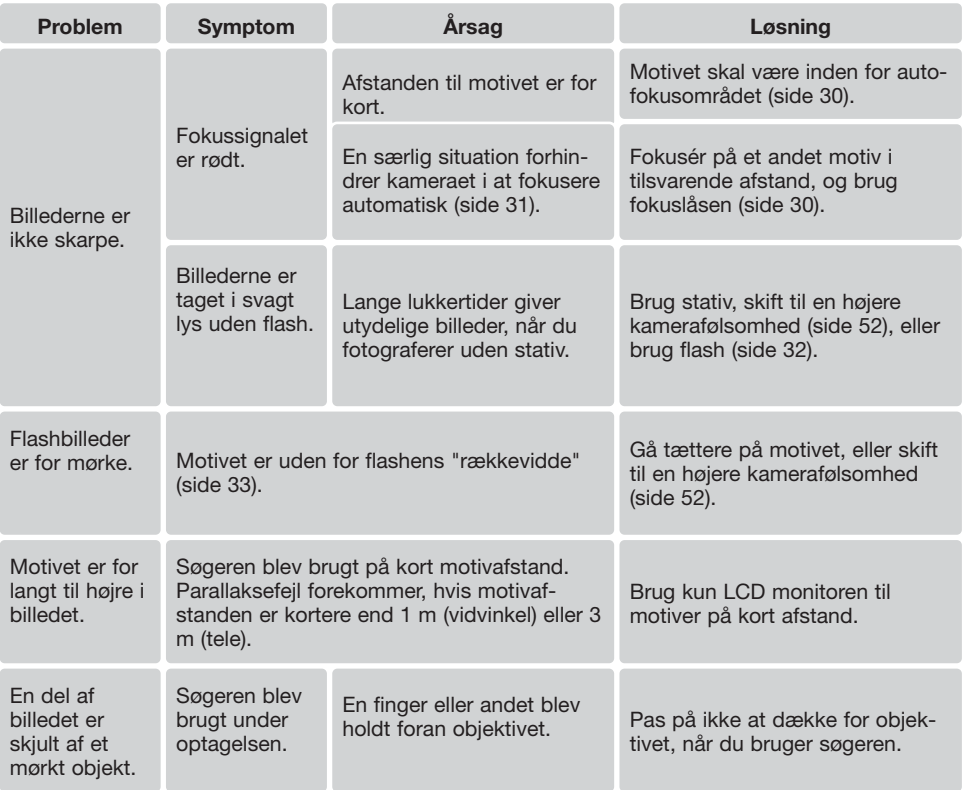

Hvis kameraet ikke fungerer normalt: Sluk kameraet, tag batteriet ud og isæt det igen, eller afbryd AC adapteren og tilslut den igen. Sluk altid kameraet med hovedkontakten. I modsat fald kan memorykortet blive beskadiget.

## **OM KABLET TIL LITIUM-ION BATTERILADEREN**

Det medfølgende netkabel er beregnet til brug i Danmark. Brug kun netkablet i det land, hvor det er købt.

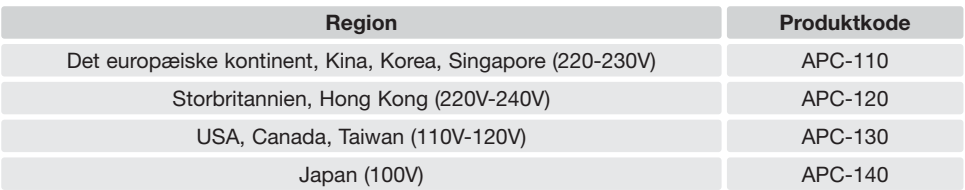

## **INDIKATORLAMPER I SØGEREN**

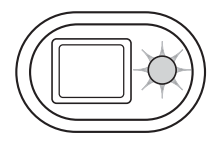

Indikatorlampen ved siden af søgerokularet viser kameraets status. Lampens farve kan skifte mellem grøn, rød og orange, og lampen kan lyse konstant eller blinke med to forskellige hastigheder.

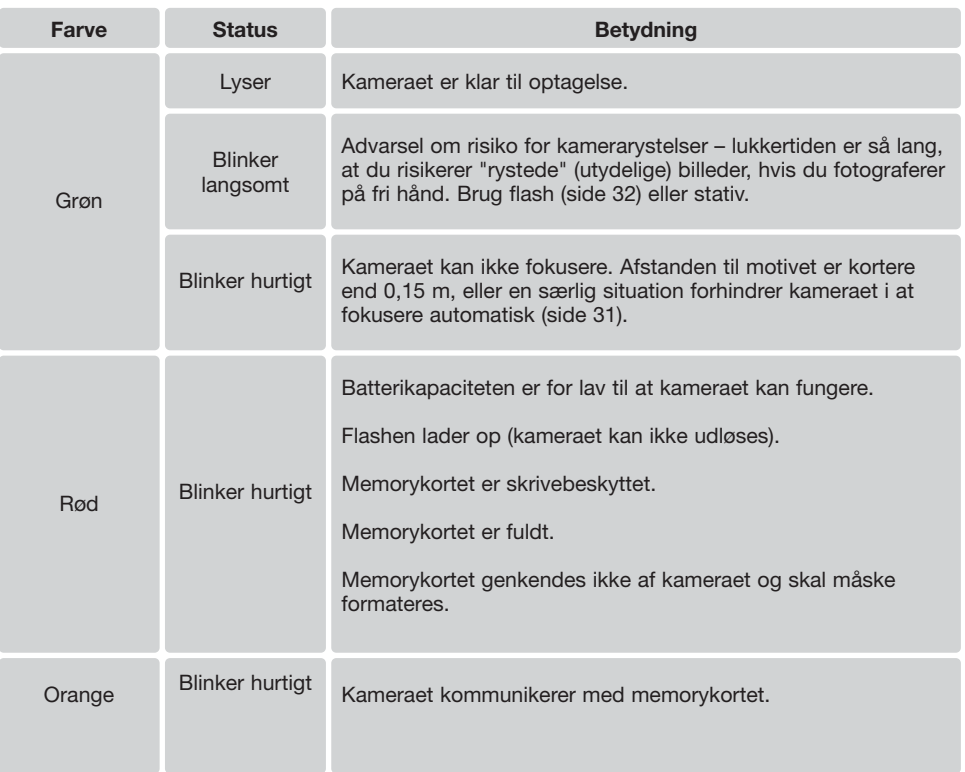

### **AFINSTALLATION AF DRIVERSOFTWARET - WINDOWS**

- 1. Sæt et memorykort i kameraet, og tilslut det computeren med USB-kablet. Andre enheder må ikke være tilsluttet computeren under denne procedure.
- 2. Højreklik på ikonet "Denne computer", og vælg "Egenskaber".

Windows XP: Gå fra start-menuen til kontrolpanelet. Klik på kategorien "Ydelse og vedligeholdelse". Klik på "System" for at åbne vinduet med systemegenskaberne.

3. Windows XP og 2000 Professional: Vælg fanen "Hardware" under "Egenskaber", og klik på "Enhedshåndtering".

Windows ME og 98: Klik på fanen "Enhedshåndtering" under "Egenskaber".

- 4. Driveren findes under "Universal seriel bus-controller" eller "Andre enheder". Klik for at se filerne. Driveren er normalt anført med kameranavnet, men det er ikke altid tilfældet. Under alle omstændigheder vil driveren være markeret med enten et spørgsmåls- eller udråbstegn.
- 5. Klik på driveren for at vælge den.
- 6. Windows XP og 2000 Professional: Klik på "Action" knappen for at vise drop down-menuen. Vælg "Uninstall". En skærm til bekræftelse fremkommer. Klik på "Ja" for at fjerne driveren.

Windows ME og 98: Klik på "Fjern" knappen. En skærm til bekræftelse fremkommer. Klik på "Ja" for at fjerne driveren.

7. Afmontér USB-kablet, og sluk kameraet. Genstart computeren.

## **BEHANDLING OG OPBEVARING AF KAMERAET**

Læs hele dette afsnit for at opnå de bedste resultater med kameraet. Når det behandles korrekt, kan du have glæde af kameraet i mange år.

### Behandling af Kameraet

- Udsæt ikke kameraet for stød eller rystelser.
- Sluk kameraet, når du transporterer det.
- Kameraet er hverken vandtæt eller regntæt. Hvis du har våde hænder, når du isætter/udtager batteriet eller memorykortet eller i øvrigt betjener kameraet, kan det tage skade.
- Pas på, der ikke kommer vand eller sand i/på kameraet, hvis du fotograferer på stranden eller i nærheden af vand. Vand, sand, støv eller salt kan beskadige kameraet alvorligt.
- Efterlad ikke kameraet i direkte sollys. Ret ikke objektivet direkte mod solen, da CCD'en kan tage skade.

#### Rensning

- Hvis kameraet er blevet snavset, kan man aftørre det forsigtigt med en blød, ren og tør klud. Hvis der er kommet sand på kameraet eller objektivet, skal man forsigtigt blæse de løse partikler bort. Aftørring kan ridse overfladen.
- Objektivets overflade renses ved først at blæse støv eller sandkorn væk og herefter forsigtigt at aftørre glasfladen med et stykke linsepapir eller en klud, specielt beregnet til formålet. Om nødvendigt kan du fugte papiret eller kluden med et par dråber objektivrensevæske.
- Benyt aldrig organiske opløsningsmidler til rensning af kameraet.
- Rør aldrig ved objektivets overflade med fingrene.

### **Opbevaring**

- Opbevar kameraet på et køligt, tørt og velventileret sted, lang fra støv og kemikalier. Hvis det ikke skal bruges i lang tid, kan man anbringe det i en lufttæt beholder (plastpose) med lidt fugtsugende salt.
- Fjern batteriet og memorykortet fra kameraet, hvis det ikke skal benyttes i længere tid.
- Opbevar ikke kameraet i nærheden af naftalin eller mølkugler.
- Under længere tids opbevaring bør kameraets funktioner afprøves en gang imellem. Desuden bør du afprøve kameraet, inden du igen begynder at fotografere.

### Memorykort

SD memorykort og MultiMedia-kort er følsomme, elektroniske komponenter. Følgende kan forårsage tab af data eller beskadige kortet:

- Forkert brug af kortet.
- Hvis kortet bøjes, tabes eller udsættes for tryk eller slag.
- Varme, fugt og direkte sollys.
- Statisk elektricitet eller elektrisk støj tæt ved kortet.
- Udtagning af kortet eller afbrydelse af strømforsyningen, mens kameraet eller computeren har adgang til kortet (læser, skriver, sletter, formaterer).
- Berøring af kortets elektriske kontakter med fingrene eller metalgenstande.
- Slitage ved lang tids brug. Det kan være nødvendigt at købe et nyt kort.

Konica Minolta påtager sig intet ansvar for tab af data. Det anbefales at kopiere filerne på kortet til et andet medie.

#### **Batterier**

- Batteriers ydeevne falder ved lave temperaturer. Hvis du fotograferer i koldt vejr, bør du medbringe friske reservebatterier i en varm inderlomme. Kolde batterier genvinder noget af deres kapacitet, når de varmes op til normal temperatur.
- Lad ikke et fuldt opladet batteri henligge ubenyttet.
- Hvis batteriet skal henligge ubenyttet i lang tid, bør det oplades i fem minutter hver sjette måned. Batteriet kan muligvis ikke genoplades, hvis det er fuldstændig afladet.
- Et indbygget long-life batteri leverer strøm til kameraets ur og hukommelse, mens det er slukket. Hvis kameraet vender tilbage til standardindstillingerne, hver gang det slukkes, er batteriet opbrugt. Det skal udskiftes på et Minolta Servicecenter.
- Sørg for, at batteriets og batteriladerens kontaktflader er rene. Snavsede kontakter kan give dårlig forbindelse og forhindre opladning. Rens eventuelt kontaktfladerne med en vatpind.

#### Før vigtige optagelser

- Kontrollér kameraets funktioner, og tag nogle prøvebilleder. Sørg for at have reservebatterier.
- Konica Minolta påtager sig intet ansvar for tab, der skyldes fejl i udstyret.

### Arbejdstemperatur og -betingelser

- Kameraet er beregnet til brug ved temperaturer mellem 0° og 40°C.
- Efterlad aldrig kameraet på steder, hvor det kan blive udsat for ekstremt høje temperaturer, f. eks. i en bil, parkeret i solen. Udsæt ikke kameraet for stor fugtighed.
- For at forhindre dannelse af kondens, kan man anbringe kameraet i en plastpose, som forsegles, når det skal bringes fra kolde omgivelser til rumtemperatur. Lad kameraet ligge i posen, til det har fået omgivelsernes temperatur.

### Behandling af LCD monitoren

- LCD monitoren er fremstillet ved hjælp af præcisionsteknologi, og flere end 99,99% af billedpunkterne arbejder korrekt. Under 0,01% af billedpunkterne kan blive vist som farvede eller lyse punkter; dette er ikke en fejl ved monitoren og har ingen indflydelse på de optagne billeder.
- Udsæt ikke LCD monitorens overflade for tryk. Det kan skade monitoren permanent.
- Ved lave temperaturer kan billedet på LCD monitoren midlertidigt blive mørkt. Når kameraet igen får normal temperatur, bliver billedet normalt.
- Ved lave temperaturer reagerer LCD monitoren langsommere, og ved meget høje temperaturer kan den blive sort. Når kameraet igen får normal temperatur, fungerer LCD monitoren normalt.
- Hvis der kommer fingeraftryk på LCD monitorens overflade, kan du forsigtigt aftørre den med en blød, ren og tør klud.

### Spørgsmål og service

• Kontakt din forhandler, eller skriv til Konica Minolta-distributøren i dit område, hvis du har spørgsmål om kameraet.

## **TEKNISKE SPECIFIKATIONER**

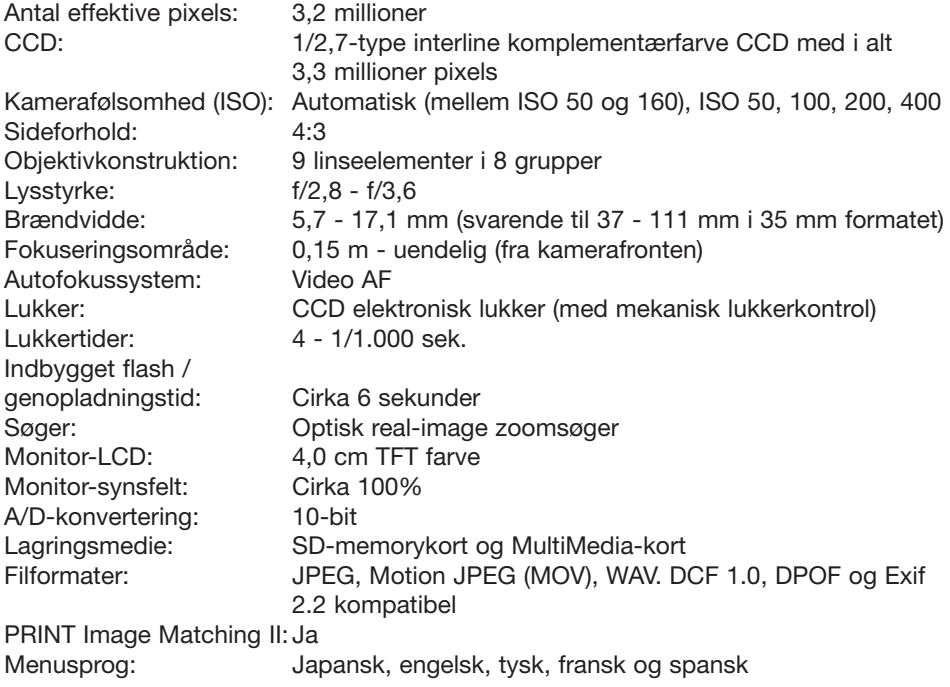

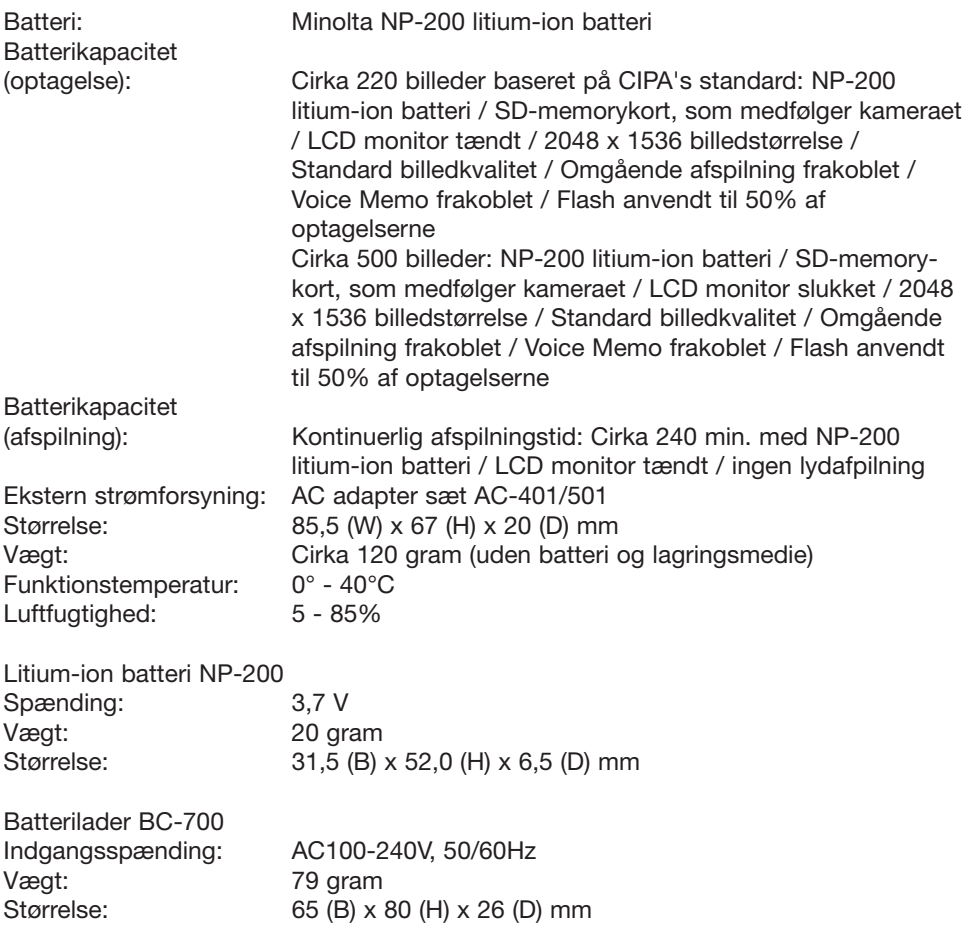

Specifikationerne er baseret på de seneste informationer inden trykningen og kan ændres uden varsel.

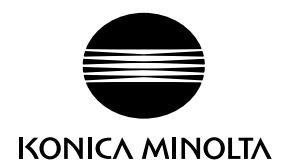

### KONICA MINOLTA CAMERA, INC.

© 2003 Konica Minolta Camera, Inc. under the Berne Convention and the Universal Copyright Convention.

Printed inGermany 9222-2798-16 SY-A312/0402 1AG6P1P1795-- 0-43325-53285-6